# $\frac{d\ln\ln}{d}$

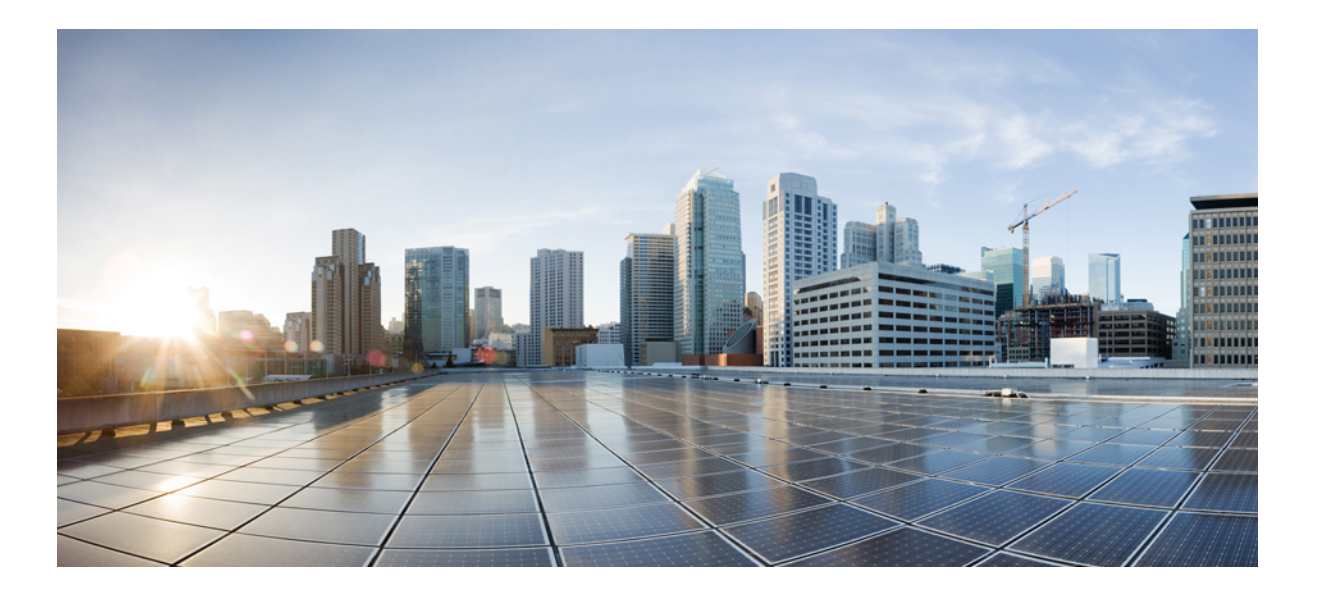

## **Udgivelsesnoter til Cisco WebEx Training Center (WBS30)**

**Første gang udgivet:** 14. august 2015 **Senest ændret:** 20. august 2015

### **Americas Headquarters**

Cisco Systems, Inc. 170 West Tasman Drive San Jose, CA 95134-1706 USA http://www.cisco.com Tel: 408 526-4000 800 553-NETS (6387) Fax: 408 527-0883

<span id="page-1-0"></span>© 2015 Cisco Systems, Inc. All rights reserved.

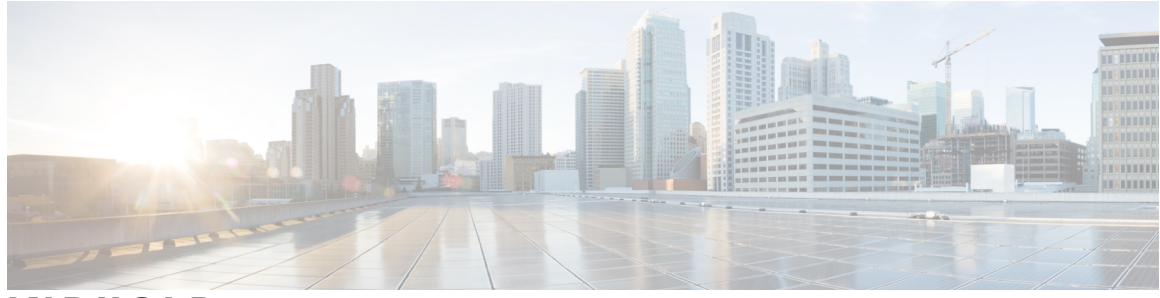

### **INDHOLD**

### **[Udgivelsesnoter til WebEx Training Center \(WBS30\)](#page-4-0) 1** [Hvad er nyt i Training Center \(WBS30\)](#page-4-1) **1** [Kendte problemer/begrænsninger for Training Center \(WBS30\)](#page-7-0) **4 [WebEx åbne og løste problemer \(WBS30\)](#page-14-0) 11** [Brug af fejlsøgningsværktøjet](#page-14-1) **11** [Uløste fejl i WebEx \(WBS30\)](#page-15-0) **12** [Løste fejl i WebEx \(WBS30\)](#page-16-0) **13 [Udgivelsesnoter til WebEx systemkrav og funktionssupport \(WBS30\)](#page-34-0) 31** [Sprogsupport \(WBS30\)](#page-35-0) **32** [Support til operativsystem og browser \(WBS30\)](#page-36-0) **33** [Windows XP, Windows Server 2003, Mac OS X 10.6 og Internet Explorer 6 meddelelse om ophør](#page-37-0) [af support \(WBS30\)](#page-37-0) **34** [Support til Citrix XenDesktop og XenApp \(WBS30\)](#page-38-0) **35** [Krydsplatformsfunktioner \(WBS30\)](#page-38-1) **35** [Kendte krydsplatformsrelaterede problemer og begrænsninger for \(WBS30\)](#page-48-0) **45 [Udgivelsesnoter til WebEx-produktivitetsværktøjer \(WBS30\)](#page-52-0) 49** [Hvad er nyt i Produktivitetsværktøjer \(WBS30\)?](#page-52-1) **49** [WebEx-produktivitetsværktøjssupport \(WBS30\)](#page-53-0) **50** [Meddelelse om ophør af support til Windows Outlook XP, 2003 og Mac OS X 10.6 \(WBS30\)](#page-57-0) **54** [Kendte problemer og begrænsninger for Windows Produktivitetsværktøjer \(WBS30\)](#page-58-0) **55** [Kendte problemer og begrænsninger for Produktivitetsværktøjer til Mac \(WBS30\)](#page-67-0) **64 [Udgivelsesnoter til WebEx-lyd \(WBS30\)](#page-70-0) 67** [Hvad er nyt for WebEx-lyd \(WBS30\)](#page-70-1) **67** [WebEx-lydfunktioner \(WBS30\)](#page-71-0) **68** [Ofte stillede spørgsmål for WebEx-lyd \(WBS30\)](#page-71-1) **68** [Valgmuligheder for WebEx-lyd \(WBS30\)](#page-72-0) **69** [Sammenligninger af WebEx-lydfunktioner \(WBS30\)](#page-73-0) **70 [Udgivelsesnoter til WebEx-video \(WBS30\)](#page-76-0) 73**

[Hvad er nyt for video \(WBS30\)](#page-76-1) **73**

[Funktioner for højdefinitionsvideo \(WBS30\)](#page-79-0) **76**

[Hvad er nyt i Webstedsadministration \(WBS30\)](#page-86-1) **83** [Webstedsadministrationsfunktioner \(WBS30\)](#page-88-0) **85**

[Kameraer, der understøttes af video i høj kvalitet \(WBS30\)](#page-82-0) **79** [Kameraer, der understøttes af højdefinitionsvideo \(WBS30\)](#page-83-0) **80** [Kendte problemer og begrænsninger for video \(WBS30\)](#page-84-0) **81 [Udgivelsesnoter til WebEx webstedsadministration \(WBS30\)](#page-86-0) 83**

[Kendte problemer og begrænsninger for Webstedsadministration \(WBS30\)](#page-89-0) **86**

Π

[Videokrav \(WBS30\)](#page-81-0) **78**

 **Udgivelsesnoter til Cisco WebEx Training Center (WBS30)**

<span id="page-4-0"></span>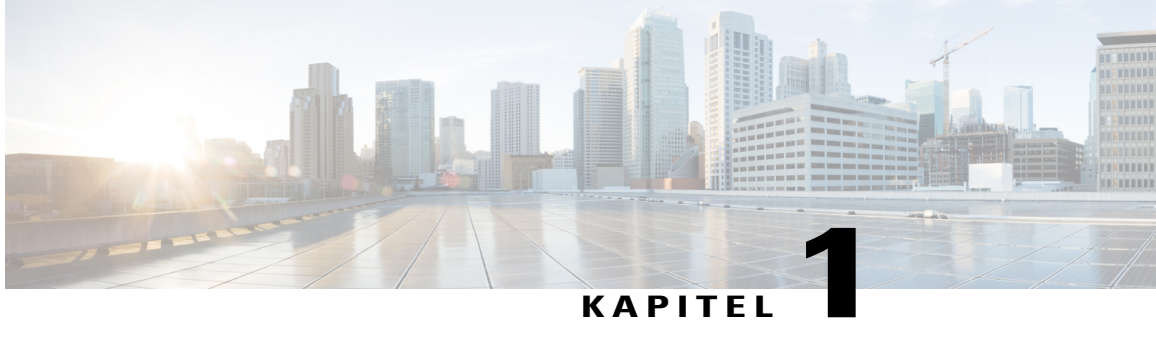

# **Udgivelsesnoter til WebEx Training Center (WBS30)**

Disse udgivelsesnoter beskriver nye funktioner i WebEx Training Center; den WebEx-tjenesteydelse, der hjælper dig med at levere interaktiv undervisning via internettet i realtid. For detaljeret vejledning i brugen af Training Center henvises der til brugervejledningerne på supportsiden på din Training Center-tjenesteydelses websted.

Training Center understøtter ikke længere Windows 98, Mac OS X 10.3 samt visse Linux-versioner. Det understøtter heller ikke længere Netscape 8, Mozilla på Windows og Safari 1.3 på Mac. For yderligere oplysninger om de operativsystemer og browsere, som du kan bruge med Training Center, henvises der til WebEx [Udgivelsesnoter til WebEx systemkrav og funktionssupport \(WBS30\).](#page-34-1)

For at få best practice, casestudier, den nyeste undervisningsforskning, online seminarer, indhold og filer samt dele oplevelser med andre brugere kan du tilmelde dig gratis medlemskab af [WebEx Training](http://community.webex.com) [Community.](http://community.webex.com)

- [Hvad er nyt i Training Center \(WBS30\), side 1](#page-4-1)
- [Kendte problemer/begrænsninger for Training Center \(WBS30\), side 4](#page-7-0)

## <span id="page-4-1"></span>**Hvad er nyt i Training Center (WBS30)**

Følgende liste viser nye funktioner og forbedringer til Training Center, angivet efter udgivelsesversionsnummer. Versioner, der ikke omfatter større opdateringer, er ikke angivet.

### **WBS30**

#### **Fælles identitetsintegration**

Logon-processen og grænsefladen i WebEx understøtter nu fælles identitet for nyligt klargjorte WebEx-websteder. Disse nyligt klargjorte WebEx-websteder vil kun være tilgængelige på en fælles arkitektur med fælles identitet og fælles administration af Cisco Spark og WebEx.

WebEx-profilsiden, der vises i Mit WebEx, understøtter nu den fælles WebEx-profil.

#### **Integration af WebEx Spark**

Værter kan automatisk oprette et Cisco Spark-lokale efter afslutning af et møde ved at vælge **Opret lokale**. Cisco Spark-lokalet oprettes automatisk i Cisco Spark baseret på mødetitlen og deltagerne.

Når en vært afslutter et møde, bliver vedkommende bedt om at oprette et Cisco Spark-lokale.

En vært skal have både WebEx- og Cisco Spark-rettigheder aktiveret i værktøjet Cisco Collaboration Management eller i WebEx webstedsadministration for at understøtte denne integration.

For yderligere oplysninger om Cisco Spark, se *Udgivelsesnoter til Cisco Spark* [https://support.ciscospark.com/](https://support.ciscospark.com/customer/portal/topics/578993-updates-and-known-issues/articles) [customer/portal/topics/578993-updates-and-known-issues/articles\)](https://support.ciscospark.com/customer/portal/topics/578993-updates-and-known-issues/articles)

#### **Windows 10**

Der er udført forbedringer, som giver brugerne mulighed for at starte og deltage i møder og dele deres skærme i Windows 10.

#### **Forbedret video**

Dialogboksen Video i mødet er blevet forbedret:

- En video selvstændig forhåndsvisning vises nu i dialogboksen video, når du deltager i mødet, så du let kan starte din video. Dialogboksen viser de mest relevante valgmuligheder, der giver dig mulighed for at starte din video som standardvalgmulighed for alle fremtidige møder.
- Nye videoindstillinger giver dig mulighed for at aktivere eller deaktivere automatisk opstart af din video under alle møder. En ny valgmulighed er også blevet tilføjet til at deaktivere dialogboksen video, når du deltager i mødet.

Videorullepanelet ruller fra venstre til højre i videovisning.

Hvis der kun er to personer i mødet, er der ingen layout-valgmulighed for "videovisning", og hver deltager kan se den andens video som standard.

Der udført forbedringer af automatisk registrering af det senest anvendte kamera til video.

#### **Hjælpecentral**

Online hjælp og vejledninger er hostet uden for produktet. De fleste links på dit WebEx-websted, herunder links til Hjælp inde fra mødet, peger på sider på [Hjælp](https://help.webex.com/), det nye sted, hvor du kan finde undervisning, dokumentation og support. Hvis websteder er indstillet til andre sprog end engelsk, henviser hjælpelinks til de relevante sider på Cisco.com.

For brugertilpassede Lynstart-sider henviser linket Få mere at vide til Hjælpecentralen på alle sprog.

#### **Sprogsupport**

Dansk og tyrkisk sprogsupport er blevet tilføjet på Windows til Meeting Center, Event Center, Training Center og Support Center. På Mac understøttes dansk og tyrkisk kun til Meeting Center.

#### **Siden Personligt lokale**

Siden Personligt lokale er blevet optimeret og forenklet for både værter og deltagere, så brugerne hurtigt kan finde oplysninger og deltage i et personligt lokale:

- Knapperne **Gå ind i lokale** og **Gå ind i lobby** , der tidligere blev vist i mødedeltagerens visning af en side med **Personligt lokale**, er blevet omdøbt til **Deltag**.
- Det personlige lokales URL-adresse, nummer og invitationsoplysninger kan nu kun ses, når du vælger ikonet **Oplysninger**.
- Oplysningerne **Deltag via telefon** vises kun, når du vælger linket **Flere oplysninger**.

#### **Personligt lokale-ID**

Fra og med version WBS30 findes der flere måder til at håndtere en værts personlige lokale-ID:

- Som standard bruger WebEx værtens brugernavn eller den første del af værtens e-mailadresse til at generere et personligt lokale-ID. Webstedsadministratorer har også mulighed for at benytte en brugers fornavn og efternavn eller en personligt lokales mødenummer til at generere et unikt lokale-ID.
- Hvis to eller flere brugere deler samme fornavn og efternavn, kan WebEx generere et personligt lokale-ID, der suppleres med et tilfældigt tal. Hvis der anvendes ikke-latinske tegn i brugerens for- eller efternavn, bruger WebEx "pr" + et systemgenereret nummer.
- Hvis administratoren vælger at bruge mødenummeret til et personligt lokale som brugerens personlige lokale-ID, vises det personlige lokale-ID i formatet PR + mødenummer.
- Webstedsadministratorer har ret til at ændre brugernes personlige lokale-ID, så det passer bedre til deres virksomhedspolitik. Ændring af det personlige lokale-id vil også ændre URL-adressen for brugere af stationære computere og mobile enheder samt videoadressen (SIP eller H.323 URI), der anvendes af mødedeltagere, der deltager fra videosystemer eller applikationer. Brugere med værtskonti kan modtage e-mailunderretninger, når deres webstedsadministrator ændrer deres personlige lokale-ID'er.

Eksisterende bruger-ID'er ændres ikke, men nye vil skifte til standardformatet, som er den første del af en værts e-mailadresse.

#### **Automatisk låsning af et personligt lokale**

Værter kan vælge at få deres personlige lokaler låst automatisk, når der er gået et bestemt antal minutter, siden mødet startede. Når et personligt lokale er låst, kan værter bruge lobbyadministrationsfunktionen til at styre, hvem der har lov at komme ind i lokalet. De kan også vælge **Lås op** for at låse lokalet op. Hvis brugere af mobilenheder anvender denne funktion, skal de opgradere deres Cisco WebEx Meetings-applikation til version 7.5 eller nyere til iPad eller iPhone eller til version 8.0 eller nyere til Android.

#### **E-mailunderretninger til personlige lokaler**

Værter kan modtage e-mailmeddelelser, når nogen deltager i deres personlige lokaler, når de ikke selv er i lokalet. Værter kan ændre underretningsindstillingerne under præferencerne til deres personlige lokaler.

#### **Forbedringer til Cloud-mødelokaler til samarbejde (CMR)**

• **Videosystemtilbagekalds-**funktion (beta). CMR Cloud-brugere kan deltage hurtigere i møder ved at modtage et opkald fra mødet til deres videosystem. For at udnytte denne mulighed kan brugerne enten indtaste videoens adresse i Meeting Center-applikationen eller definere deres foretrukne videoadresser i deres præferencer. Når videoadresser er defineret under præferencer, anfører Meeting Center-applikationen dem i dialogboksen Lyd- og videotilslutning.

Denne funktion er kun tilgængelig for kunder, der bruger WebEx Hybrid-lyd eller Cloud Connected Audio. Webstedsadministratorer skal også aktivere funktionen, før den bliver tilgængelig i mødeapplikationen.

- **Deltagelse via Cisco Intelligent Proximity** (beta). Brugere, der har Cisco WebEx Meetings app version 7.1 eller senere, eller version 7.5 eller senere for Android, kan nyde godt af en hurtigere deltagelsesoplevelse på understøttede Cisco TelePresence-systemer. CMR Cloud-brugere, der har Cisco Proximity-app'en installeret på den samme smartphone eller tablet som Cisco WebEx Meetings-app'en, kan trykke på **Proximity**-ikonet for at deltage i et CMR Cloud-møde hurtigere. For detaljerede instruktioner om opsætning af dit videosystem til denne funktion henvises der til afsnittet "Indstil Intelligent Proximity" i administrationsvejledningen til dit TelePresence-system. For en liste over krav og advarsler henvises der til videnbaseartiklen på [http://kb.webex.com/WBX89076.](http://kb.webex.com/WBX89076)
- **Numerisk adgangskode til videosystemer.** For planlagte møder, hvor værten har krævet en mødeadgangskode, bliver videosystembrugere bedt om at indtaste en tilsvarende numerisk adgangskode

til mødet fra deres videosystemer. Dette nummer bliver tilfældigt genereret til hvert møde og er påkrævet, før brugeren kan deltage i mødet.

• **Microsoft Lync**-interoperabilitet (beta). Med denne version kan brugere med Microsoft Lync-applikationer deltage i CMR Cloud-møder.

#### **Support til undtagelser til tilbagevendende CMR Hybrid-møder**

CMR Hybrid understøtter nu brugeroprettede undtagelser til en mødeserie. Du kan ændre Microsoft Outlook-egenskaber (dato, tidspunkt, besøgende, emne og så videre), WebEx-egenskaber eller TelePresence-egenskaber til en enkelt hændelse af en CMR Hybrid-mødeserie:

- Undtagelser er understøttet ved planlægning af en CMR Hybrid-mødeserie fra Microsoft Outlook ved hjælp af WebEx-produktivitetsværktøjer.
- Redigeringer af en mødeserie med allerede eksisterende undtagelser følger Microsoft Outlook-regler til håndtering af undtagelser, hvor det er muligt.
- "Forældreløse" møder understøttes endnu ikke. For eksempel kan du ikke tilføje et WebEx-møde og TelePresence-lokaler til en enkelt hændelse af en Outlook-only mødeserie. Hvis du ønsker, at disse funktioner skal være tilgængelige for en enkelt hændelse, skal du tilføje et WebEx- og TelePresence-møde til hele serien.

Der henvises til Kendte problemer og begrænsninger for mødelokaler til samarbejde (CMR) for yderligere oplysninger om begrænsninger.

#### **Forbedret support til VoIP bredbåndslyd i CMR Cloud og CMR Hybrid**

CMR Cloud og CMR Hybrid har nu forbedret support til VoIP bredbåndslyd. Nu kan VoIP-bredbåndslyd gå til slutpunkt-til-slutpunkt mellem TelePresence-systemer og WebEx-mødeapplikationer for forbedret lydkvalitet mellem TelePresence og WebEx i CMR Cloud- og CMR Hybrid-møder.

#### **Systemkrav**

Der er foretaget opdateringer til understøttede platforme, operativsystemer og sprog i denne version. Der henvises til [Systemkrav](#page-1-0) for yderligere oplysninger.

#### **WebEx-produktivitetsværktøjer**

Der er foretaget opdateringer til WebEx-produktivitetsværktøjer i denne version. For yderligere oplysninger henvises der til [Udgivelsesnoter til WebEx-produktivitetsværktøjer \(WBS30\).](#page-52-2)

#### **WebEx-lyd**

Der er foretaget opdateringer til WebEx-lyd i denne version. For yderligere oplysninger henvises der til [Udgivelsesnoter til WebEx-lyd \(WBS30\).](#page-70-2)

#### **Webstedsadministration**

Der er foretaget opdateringer til WebEx webstedsadministration i denne version. For yderligere oplysninger henvises der til [Udgivelsesnoter til WebEx webstedsadministration \(WBS30\).](#page-86-2)

### <span id="page-7-0"></span>**Kendte problemer/begrænsninger for Training Center (WBS30)**

#### **Links genereret af WebEx-centre og WebEx-optagelsestjenesteydelser**

Som en del af vores fortsatte opdateringer for at forbedre sikkerheden foretager Cisco ændringer for at forbedre administrationen af kryptografiske nøgler, der anvendes til at generere URL-adresser, som anvendes i WebEx Meeting Center, Training Center, Support Center, Event Center og WebEx optagelsestjenesteydelser. Som et resultat er eksisterende links, der blev genereret af disse tjenester, blevet opdateret, og i nogle tilfælde kan det være nødvendigt at anmode om nye links.

#### **Windows 8 og 8.1**

- Hvis en præsentationsvært ved hjælp af Windows 8 eller 8.1 deler sin applikation eller skærm (tidligere kaldet "desktop-deling"), vil andre deltagere se vinduer med et krydsskraveret mønster over det delte indhold på steder, hvor eventuelle paneler er åbne. Dette problem opstår med alle paneler, herunder mødekontrolpanelet, deltagerpanel, chatpanel, og delingsindikatorer. Vi anbefaler, at præsentationsværter, der bruger Windows 8 eller 8.1, så vidt muligt holder paneler lukket for at give andre deltagere en bedre visningsoplevelse.
- Hvis der oprettes forbindelse til en ekstern computer med Windows 8 eller 8.1, vil den lokale skærm ikke kunne mørklægges.
- Fildeling af Word-dokumenter til 32-bit versionen af Microsoft Office 2010 understøttes ikke af Windows 8.1. Vi anbefaler, at du bruger applikations- eller skærmdeling i stedet for.

#### **Support til Microsoft Office 2013**

- Hvis du har Microsoft Office 2013 installeret, understøttes følgende funktioner ikke ved deling af PowerPoint 2013-filer:
	- Animationer og overgange
	- Indlejrede video- eller lydfiler
	- PowerPoint-noter i et dedikeret panel
	- UCF Toolkit
- Hvis du har tilpasset din oplysningsfane, understøttes nogle brugerdefinerede elementer muligvis ikke. Vi anbefaler, at du bekræfter dette for at sikre, at den fortsat vises korrekt i et WebEx-møde.
- I nogle få tilfælde kan der opstå følgende problemer:
	- Tekst og fyldfarver kan afvige en anelse fra de faktiske farver i et dias.
	- Visse grafiske elementer mangler muligvis i et dias.
	- Skrifttyper kan forekomme slørede på et dias eller kan være forskellige fra de oprindelige.
	- Størrelsen på former kan være forskellig fra den oprindelige.
- Hvis et objekt i en PowerPoint-præsentation ikke vises korrekt i redigeringstilstand, bliver det automatisk fjernet i visningen Diasshow. Objektet kan dog fortsat blive vist, når filen deles på et WebEx-møde.
- Du kan ikke dele adgangskodebeskyttede PowerPoint 2013-filer ved hjælp af fildelingsfunktionen. Brug i stedet applikationsdelings- eller desktop-delingsfunktionerne.
- Du kan ikke dele Excel 2013-filer på Windows 8 ved hjælp af fildelingsfunktionen. Brug i stedet funktionerne applikationsdeling eller skærmdeling (tidligere kaldet "desktop-deling").
- Du kan ikke dele Word 2013 (64-bit) dokumenter på Windows 8 (64-bit) ved hjælp af fildelingsfunktionen. Brug i stedet applikationsdelings- eller skærmdelingsfunktionerne.

#### **Deling af Office 2010-dokumenter**

Nogle nylancerede funktioner i PowerPoint 2010, såsom 3D-grafik, animationer og overgange, understøttes ikke og kan blive gengivet som statiske objekter ved deling af præsentationer, som bruger disse funktioner.

#### **Deling af streaming-medier**

Mødedeltagernes videoopløsning er optimeret til 480p. Videofiler med højere opløsning nedskaleres, så de passer til (640 x 480) opløsning. Følgende mediefilformater understøttes i øjeblikket: WMV, WMA, WAV, MP3, ASF, AVI, MPG, MPEG, MOV, FLV, F4V, QT og MP4.

- MP4- og MOV-videofiler, kan ikke deles under et WebEx-møde, hvis de ikke kan afspilles af den installerede QuickTime-afspiller.
- Anbefalede systemkrav til videofildeling på præsentationsværtens side:
	- Core2-Duo E6750 ved 2,66 GHz til VGA-fil er påkrævet
	- AMD 9650 2,3 GHz (4 core) 8 GB foretrækkes
	- Intel® Core™ 2 Duo -E7400 2,8 GHz 2,79 GHz foretrækkes

#### **Video i højdefinition**

Højdefinitionsvideo er kun tilgængelig for den primære session. Der er ingen support til undergruppesessioner på nuværende tidspunkt.

#### **Højkvalitetsvideo**

Video i høj kvalitet er kun tilgængelig for den primære session. Der er ingen support til undergruppesessioner på nuværende tidspunkt.

#### **Operativsystembegrænsninger**

Hvis du bruger Solaris eller Linux, kan du ikke:

- Vise UCF PowerPoint-animationer og -overgange
- Dele UCF-filer
- Gemme kursusmateriale, før sessionen starter
- Se indikatoren Mødedeltager klar
- Bruge WebEx-integreret video
- Optage sessioner med WebEx-optageren eller redigere dem med WebEx-optagelsesredigeringsprogrammet
- Afspille en undervisningssessions optagelsesfil (WRF format) på Solaris eller Linux
- Bruge PCNow
- Installere integrationen til Microsoft Outlook
- Foretage praktiske laboratorier

Linux-platformen understøtter ikke den nye grænseflade, panelet Undervisningskontrol, streaming af videodeling, computerlydforbedringer, panelet Ny deltager og adfærd for video i høj kvalitet, herunder adfærd for video på fuld skærm.

Hvis du bruger Mac-platformen, kan du ikke:

- Installere integration til Microsoft Outlook
- Vise PowerPoint-noter i et panel
- Afspille filer, som ikke i Quicktime-filmformat, under en session (kun .MOV og .QT understøttes)
- Bruge Lynstart
- Invitere eller påminde mødedeltagere fra bjælken Sessionsvalgmulighed under dokument-, applikationseller desktop-deling på fuldskærm
- Indstille valgmuligheder for praktisk laboratorium
- Optage sessioner på en lokal computer med den lokale WebEx-optager eller redigere dem med WebEx-optagelsesredigeringsprogrammet (kun .WRF-format).

Der henvises til [Udgivelsesnoter til WebEx systemkrav og funktionssupport \(WBS30\)](#page-34-1) for yderligere oplysninger.

#### **Andre Mac-problemer**

- Hvis en vært på en Mac-enhed tildeler rollen som præsentationsvært til en mødedeltager på en Mac og samtidig har fanevalgmulighederne meningsmålingslisten, invitationsvalgmuligheder eller spørgsmål og svar åben, lukker disse valgmuligheder ikke automatisk for den nye præsentationsvært, hvis hun kører i fuldskærmstilstand eller foretager en applikations- eller desktop-deling.
- En vært kan ikke starte en session på en Mac samtidig med, at vedkommende ser en WebEx-netværksbaseret optagelse.
- Tekstfeltet Chat og Spørgsmål og svar har ikke et rullepanel, når der indtastes store mængder tekst i meddelelsen
- Hvis en mødedeltager skiftede til en præsentationsværtsrolle, mens vedkommende tog en test, kan de stadig tage testen.
- Mødedeltagere kan se præsentationsværtens Deling-menu under desktop-deling, hvis præsentationsværten benytter en Intel Mac.
- Mødedeltageres webbrowser lukkes ikke automatisk, når en præsentationsvært på en Mac stopper webdeling
- Hvis en præsentationsvært under desktop-deling samtidig forsøger at tildele mødedeltagere til undergruppesessioner fra bjælken Sessionsvalgmuligheder, overlapper panelet dialogboksen Tildeling, og denne dialogboks forsvinder, hvis præsentationsværten klikker et vilkårligt sted på desktoppen.
- Rullepanelsplads til meningsmålinger vises, selvom der ikke er noget rullepanel

Sessionsvalgmuligheder vises altid oven på andre vinduer, hvis de åbnes under desktop-deling, og der bruges andre funktioner fra bjælken Sessionsvalgmuligheder.

#### **Funktionsforbedringer til Macintosh**

Funktionsforbedringerne i denne version er tilgængelig for Windows, Solaris og Linux. Forbedringer og flere understøttede funktioner til Macintosh vil være tilgængelige kort efter denne version.

#### **Support til mobile enheder**

Training Center understøttes i øjeblikket ikke på mobile enheder.

#### **Praktiske laboratorier**

- Når der opgraderes fra WBS 26 til WBS 27, vil praktiske laboratorier inden for en session ikke have alle funktioner i ca. 24 timer efter opgraderingen. I denne periode kan laboratorierne startes, og mødedeltagere kan deltage, men mødedeltagere vil ikke kunne overføre kontrol til hinanden eller overføre filer.
- Hvis filoverførsel er deaktiveret for praktiske laboratorier i en tilpasset sessionstype, vil den stadig være tilgængelig i on-demand praktiske laboratorier, fordi den understøttes i den primære undervisningssessionstype.

#### **Sessioner, der slettes automatisk efter afslutning**

Hvis en session slettes automatisk efter afslutning, som angivet af værten, og mødedeltagere i den session derefter også inviteres til et on-demand laboratorium, vil de mødedeltagere ikke modtage nogen annulleringer fra on-demand sessionen, og værten har ingen mulighed for manuelt at annullere deres invitationer. Dog vil de ikke kunne deltage i laboratoriet, når de gør forsøg herpå.

#### **Opmærksomhedssporing**

Hvis en mødedeltager bruger Solaris eller Unix, og de tager en test i sessionen, antages det, at de altid er opmærksomme i sessionen, så længe de er på sessionen, både under og efter afslutning af testen.

#### **Registrering til tilbagevendende sessioner**

Ved enkelte tilbagevendende sessioner gælder det, at hvis en registreret mødedeltager fra en senere session manuelt inviteres af præsentationsværten til den aktuelt igangværende session, så mister de deres registrering fra den session, som de oprindeligt registrerede sig til, og vises som en mødedeltager i den aktuelle session i brugsrapporterne.

#### **Metadatanavn**

Ved indtastning af data til SCORM 2004 kan metadatanavnet ikke indeholde visse specialtegn, selvom den oprindelige session indeholdte disse tegn i titlen.

#### **Registrering via e-maillink**

Hvis en mødedeltager inviteres til at registrere sig til en session og klikker på e-maillinket for at gøre dette, er deres navn ikke forhåndsudfyldt på tilmeldingsblanketten.

#### **Værtskontofiler**

Hvis din værtsbrugerkonto slettes, vil dine filer stadig være inkluderet i din tildelte plads på webstedets lagerplads.

#### **Netværksbaseret optagelse**

- Den netværksbaserede optager optager ikke:
	- Private chatsessioner med værter

I

- Resultater af meningsmålinger (medmindre resultaterne deles med mødedeltagere)
- Tests og undergruppesessioner
- Filer i WebEx Advanced Recording Format (.ARF) understøttes i UCF-visningsprogrammet.

#### **Deaktivering af Lynstart**

Hvis din webstedsadministrator deaktiverer Lynstart-siden i sessionstypen, og du gemmer en planlægningsskabelon for denne sessionstype, vises Lynstart stadig i skabelonens valgmuligheder. Dog vil Lynstart-siden ikke vises i sessionen.

#### **Luk dialogvinduer i Firefox-browseren**

Når du bruger Firefox, vil nogle dialogvinduer eventuelt ikke lukke, når der klikkes på knappen Luk eller OK som følge af en teknisk begrænsning i Firefox.

I

<span id="page-14-0"></span>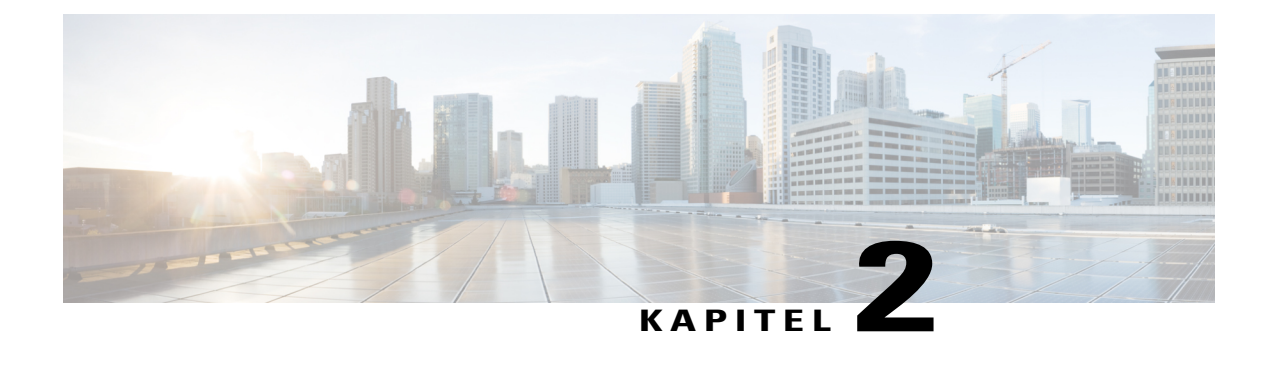

# **WebEx åbne og løste problemer (WBS30)**

- [Brug af fejlsøgningsværktøjet, side 11](#page-14-1)
- [Uløste fejl i WebEx \(WBS30\), side 12](#page-15-0)
- [Løste fejl i WebEx \(WBS30\), side 13](#page-16-0)

### <span id="page-14-1"></span>**Brug af fejlsøgningsværktøjet**

Kendte problemer (fejl) bedømmes efter alvorlighedsgrad. Disse udgivelsesnoter indeholder beskrivelser af følgende:

- Åbne kundefundne fejl med en alvorlighedsgrad på 1 til 3
- Løste kundefundne fejl med en alvorlighedsgrad på 1 til 5
- Løste Cisco-fundne fejl af betydning

Du kan finde detaljer om angivne fejl og søge efter andre fejl ved hjælp af Cisco-fejlsøgningsværktøj.

#### **Inden du begynder**

For at tilgå Fejlsøgningsværktøjet, har du brug for følgende elementer:

- Internetforbindelse
- Webbrowser
- Brugernavn og adgangskode på Cisco.com

**Trin 1** For at tilgå fejlsøgningsværktøjet, gå til [https://tools.cisco.com/bugsearch/search.](https://tools.cisco.com/bugsearch/search) **Trin 2** Log ind med dit brugernavn og adgangskode på Cisco.com. **Trin 3** Indtast fejl-ID-nummeret i feltet "Søg efter", og tryk derefter på Enter. Du kan også navigere til en bestemt fejl ved at indtaste <https://tools.cisco.com/bugsearch/bug/><BUGID>, hvor <BUGID> er id'et for den fejl, du søger efter (f.eks CSCab12345). **Tip**

T

#### **Hvad vil du nu gøre**

For oplysninger om hvordan man søger efter fejl, opretter gemte søgninger og opretter fejlgrupper skal du vælge **Hjælp** på siden **Fejlsøgningsværktøj**.

# <span id="page-15-0"></span>**Uløste fejl i WebEx (WBS30)**

De fejl, der er angivet i følgende tabel, beskriver uventet adfærd i denne version. Der henvises til fejlsøgningsværktøjet for yderligere oplysninger.

#### **Tabel 1: Uløste fejl i WebEx-version WBS30**

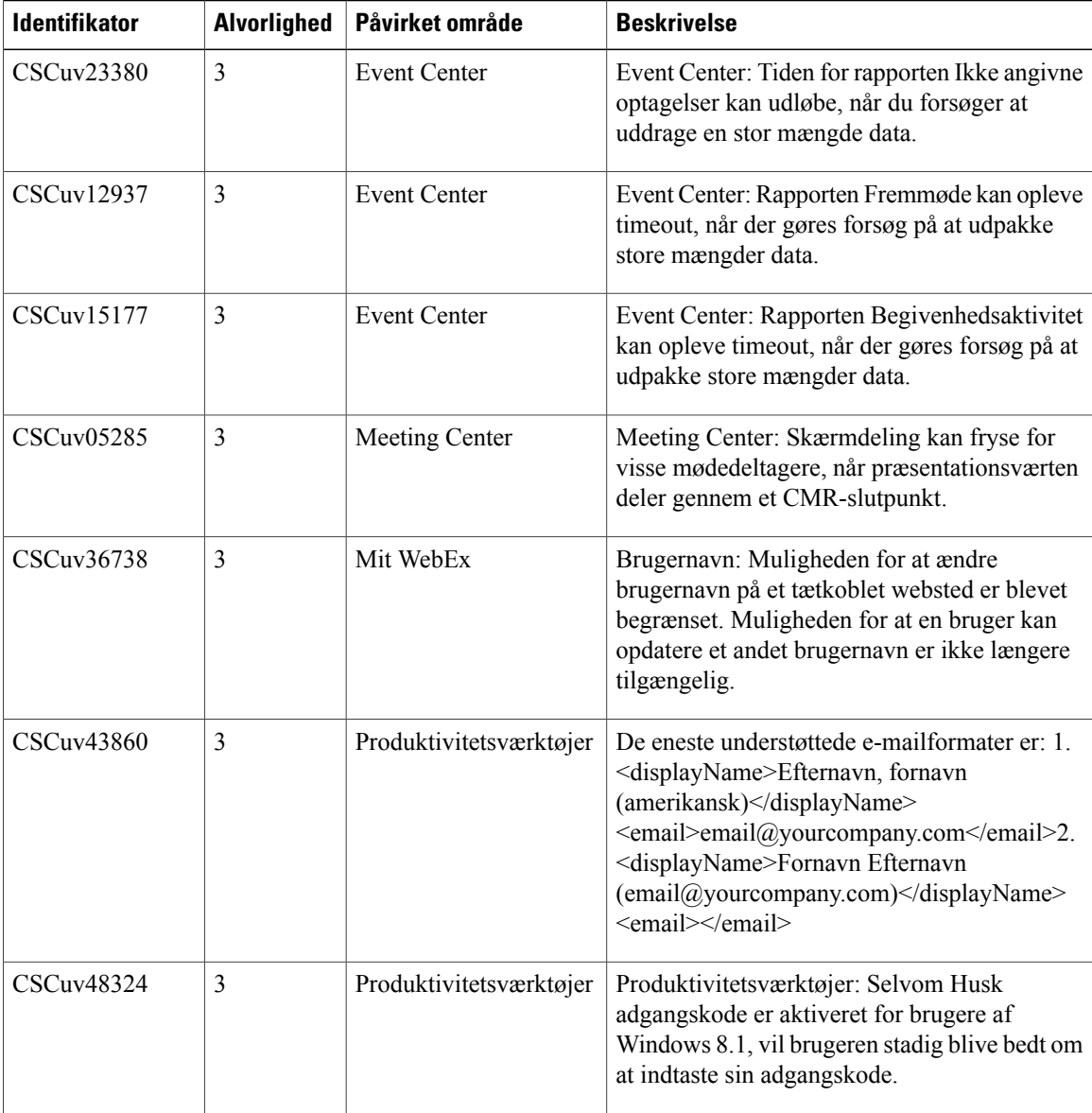

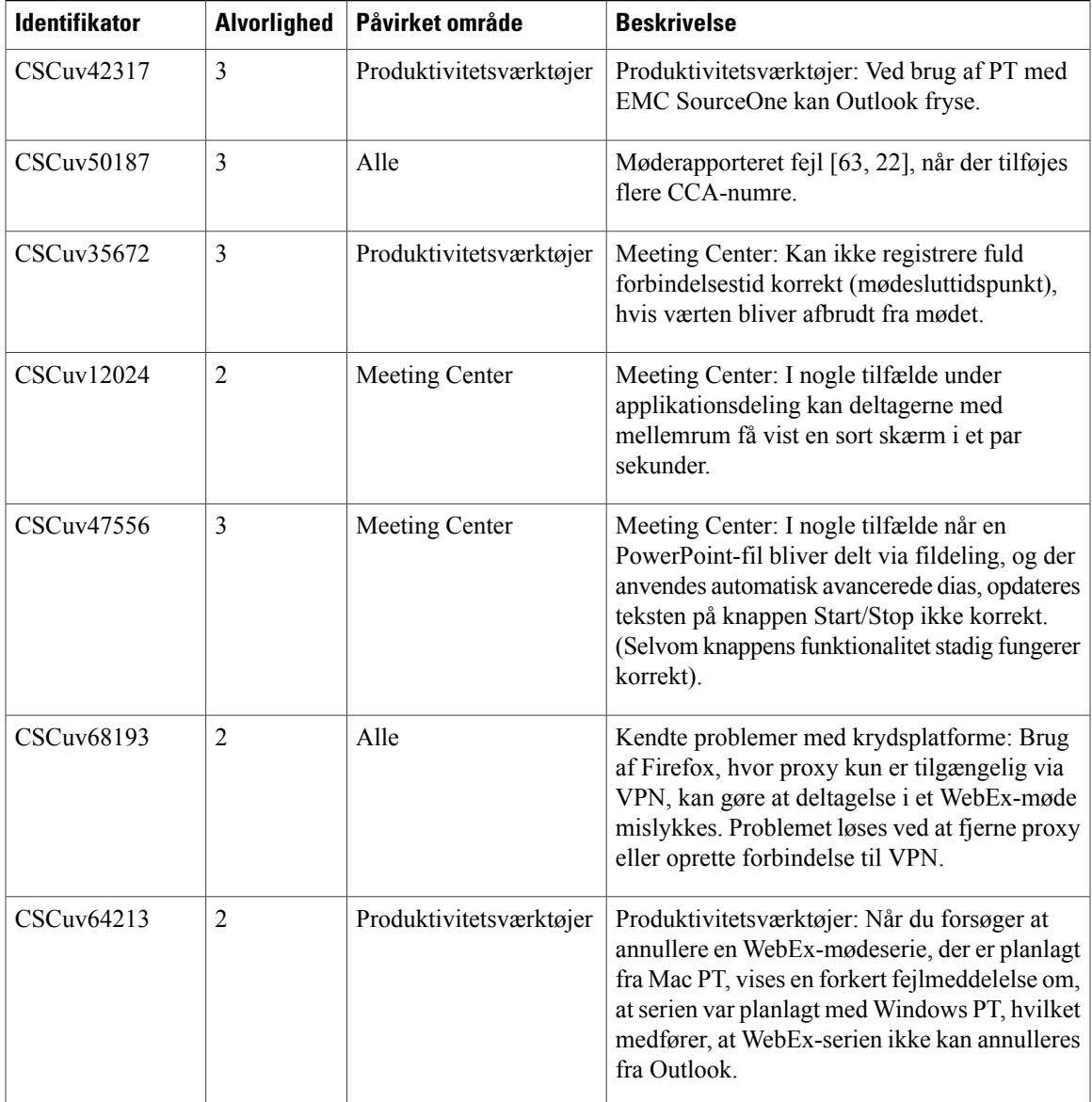

# <span id="page-16-0"></span>**Løste fejl i WebEx (WBS30)**

Г

De fejl, der er angivet i følgende tabeller, beskriver problemer, der blev løst i denne version. Der henvises til fejlsøgningsværktøjet for yderligere oplysninger.

- [Løste fejl i WebEx \(WBS30.1\)](#page-17-0)
- [Løste fejl i WebEx \(WBS30.0.5\)](#page-18-0)
- [Løste fejl i WebEx \(WBS30\)](#page-19-0)

I

### <span id="page-17-0"></span>**Løste fejl i WebEx (WBS30.1)**

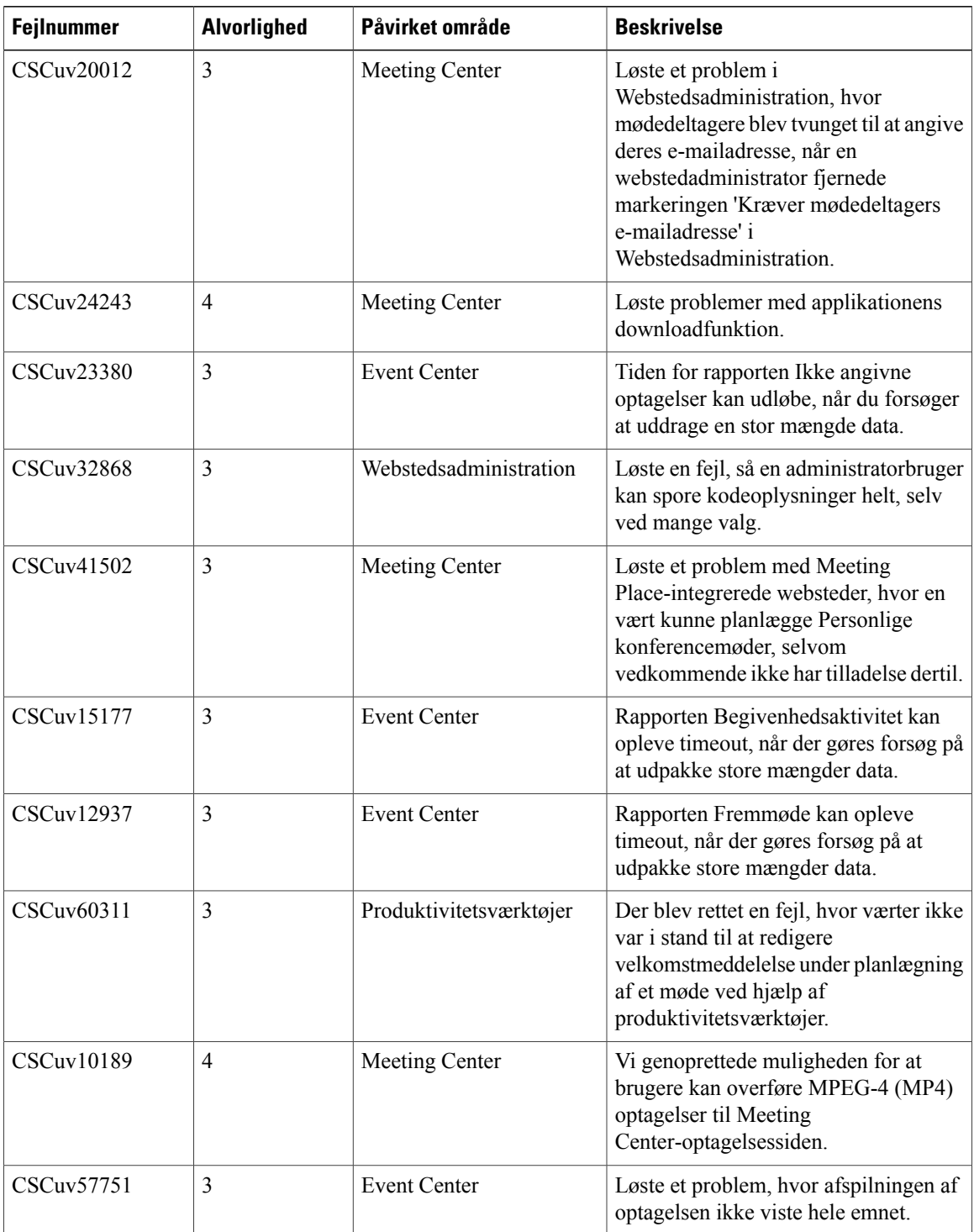

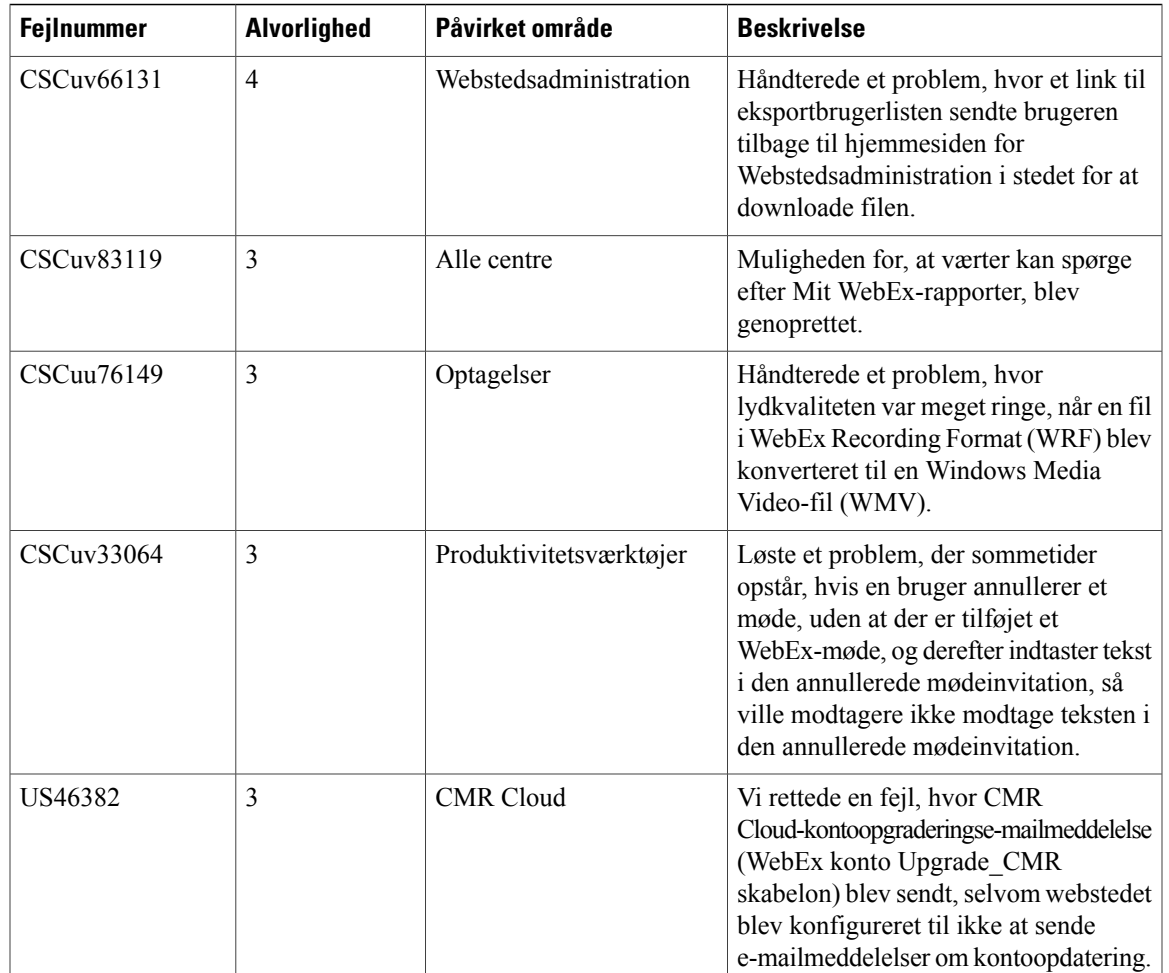

### <span id="page-18-0"></span>**Løste fejl i WebEx (WBS30.0.5)**

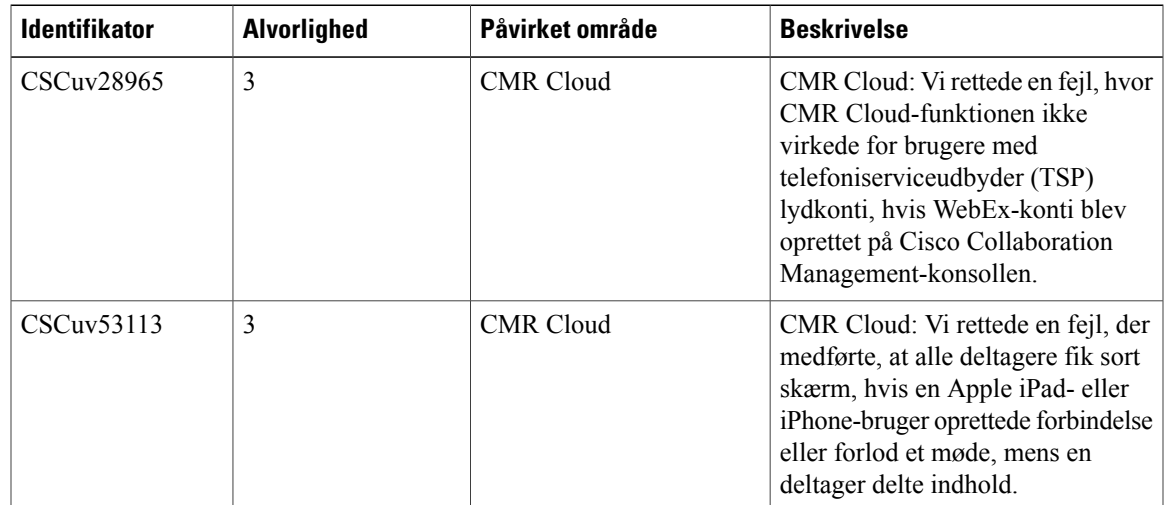

T

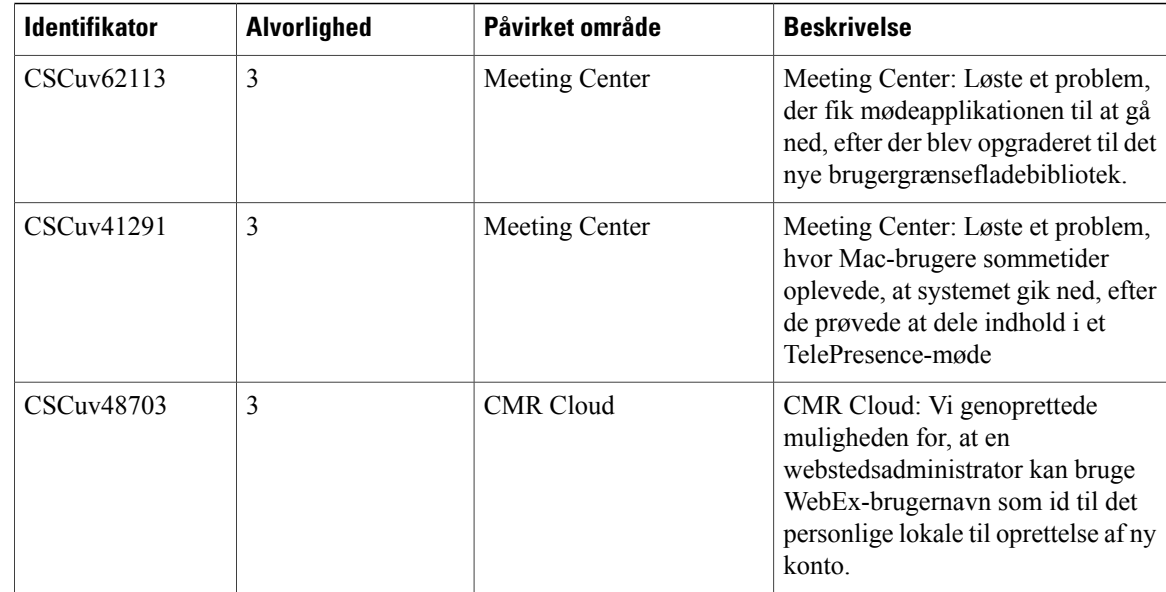

### <span id="page-19-0"></span>**Løste fejl i WebEx (WBS30)**

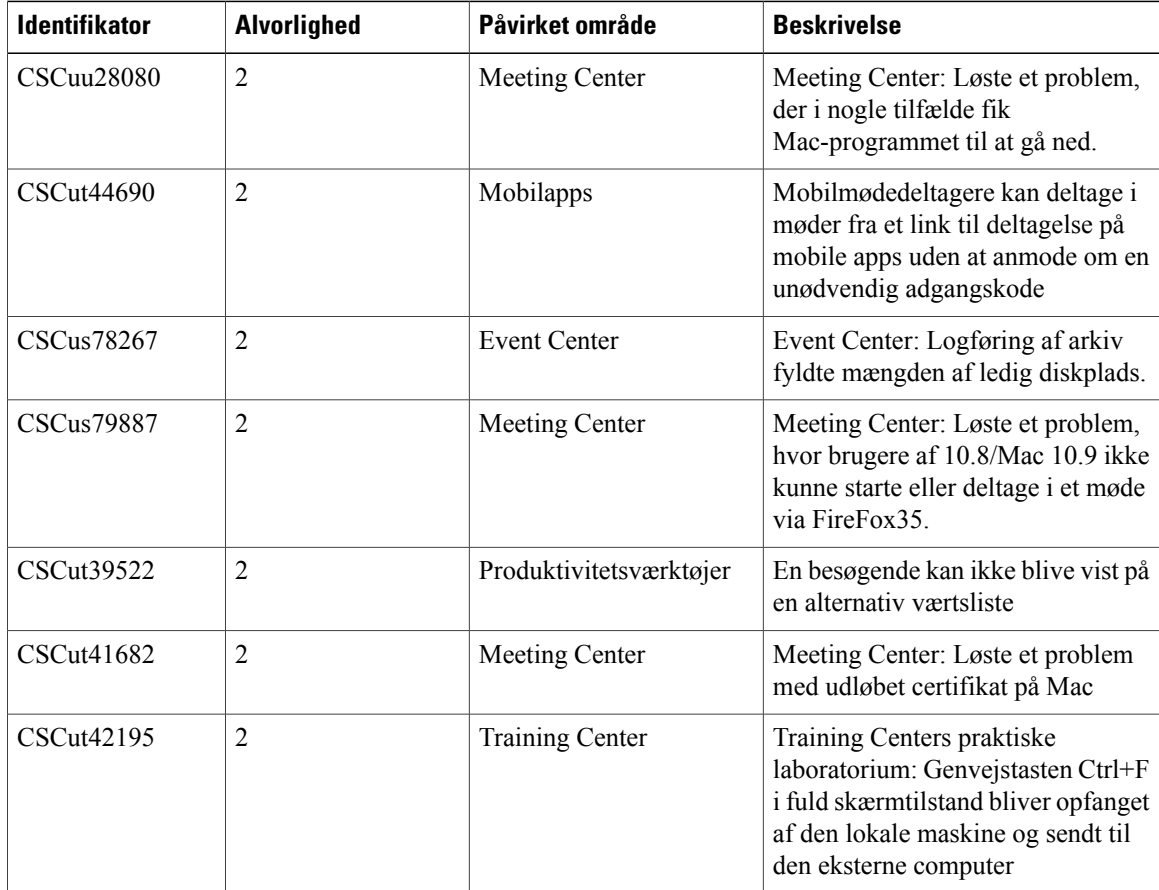

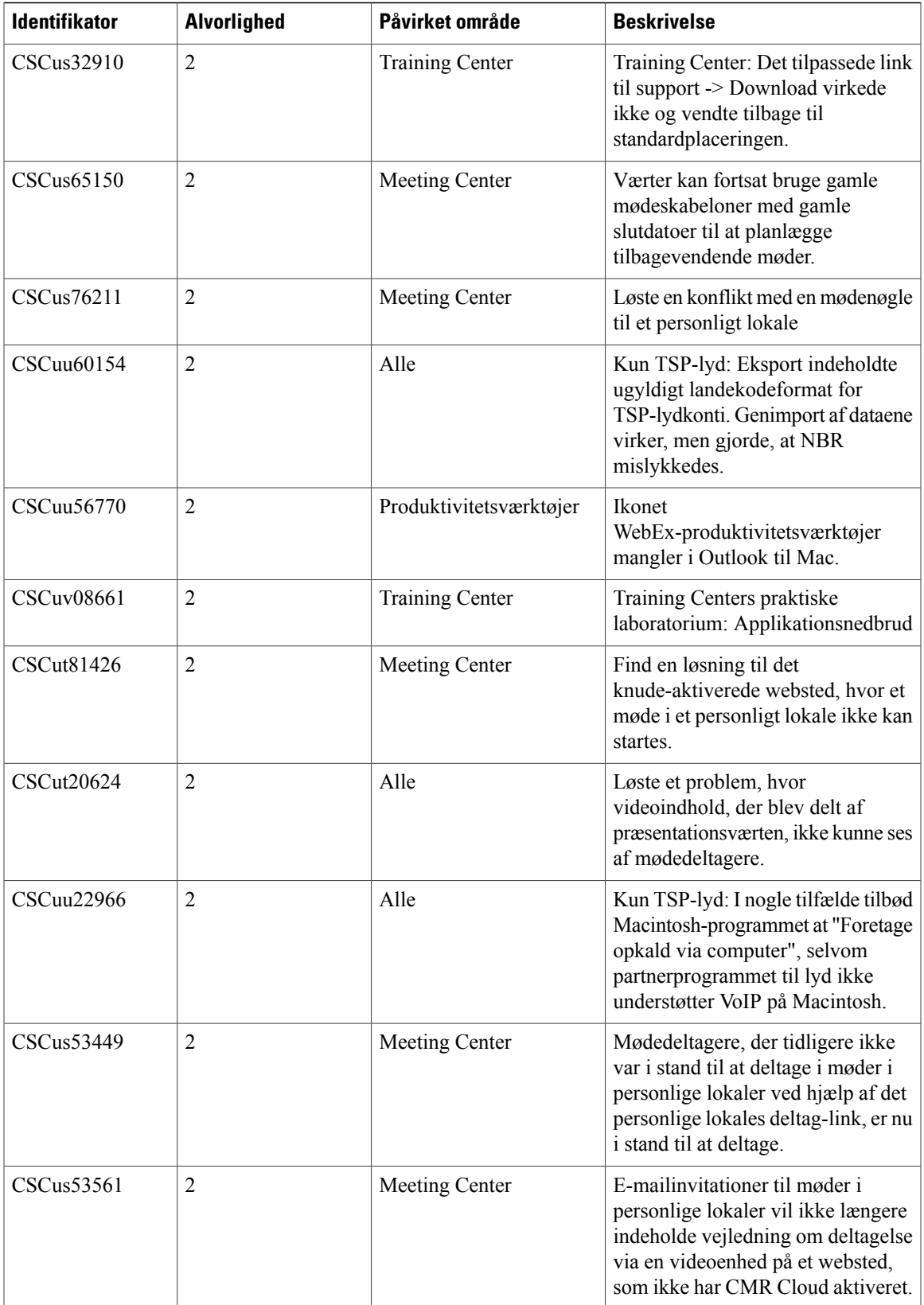

I

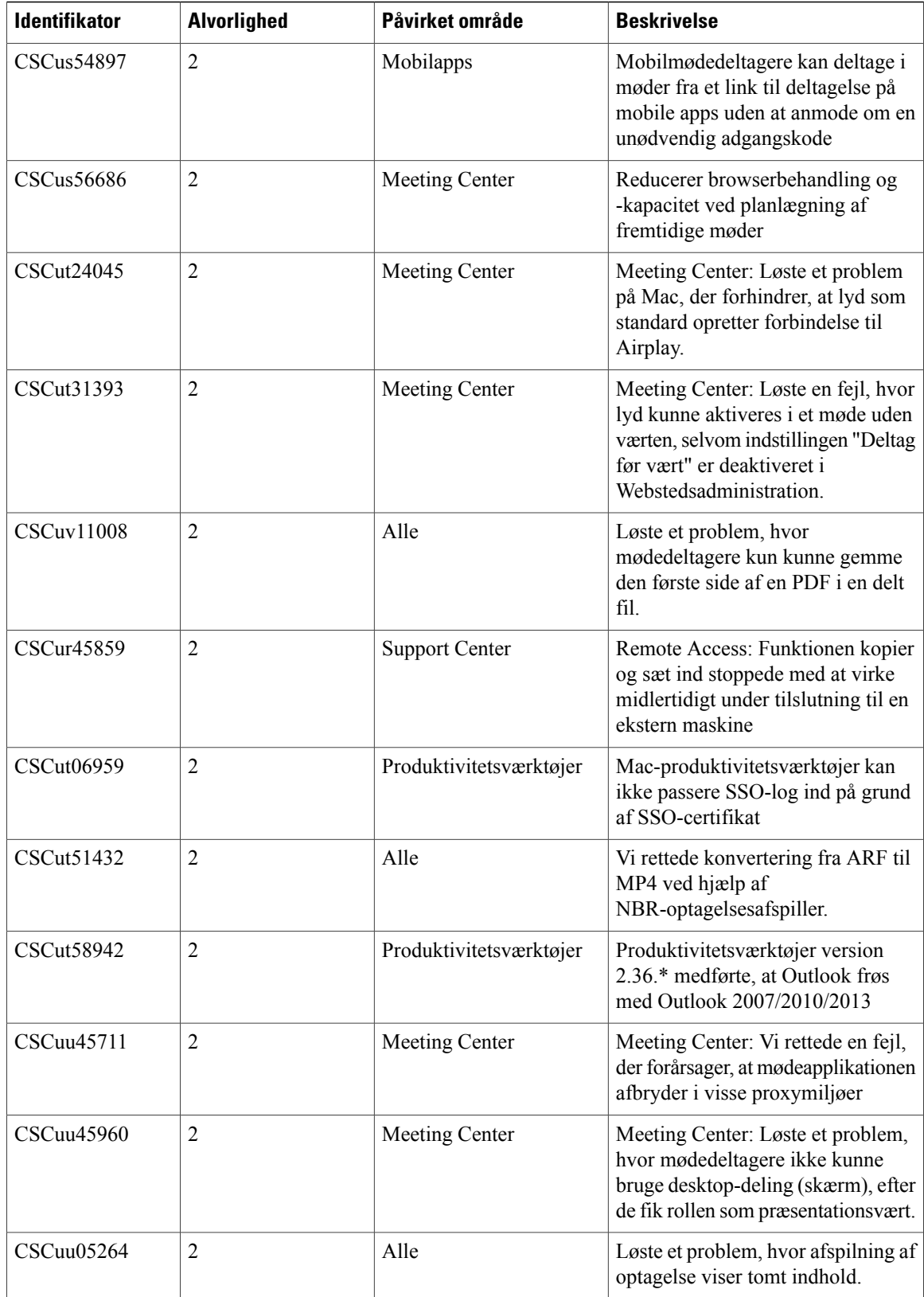

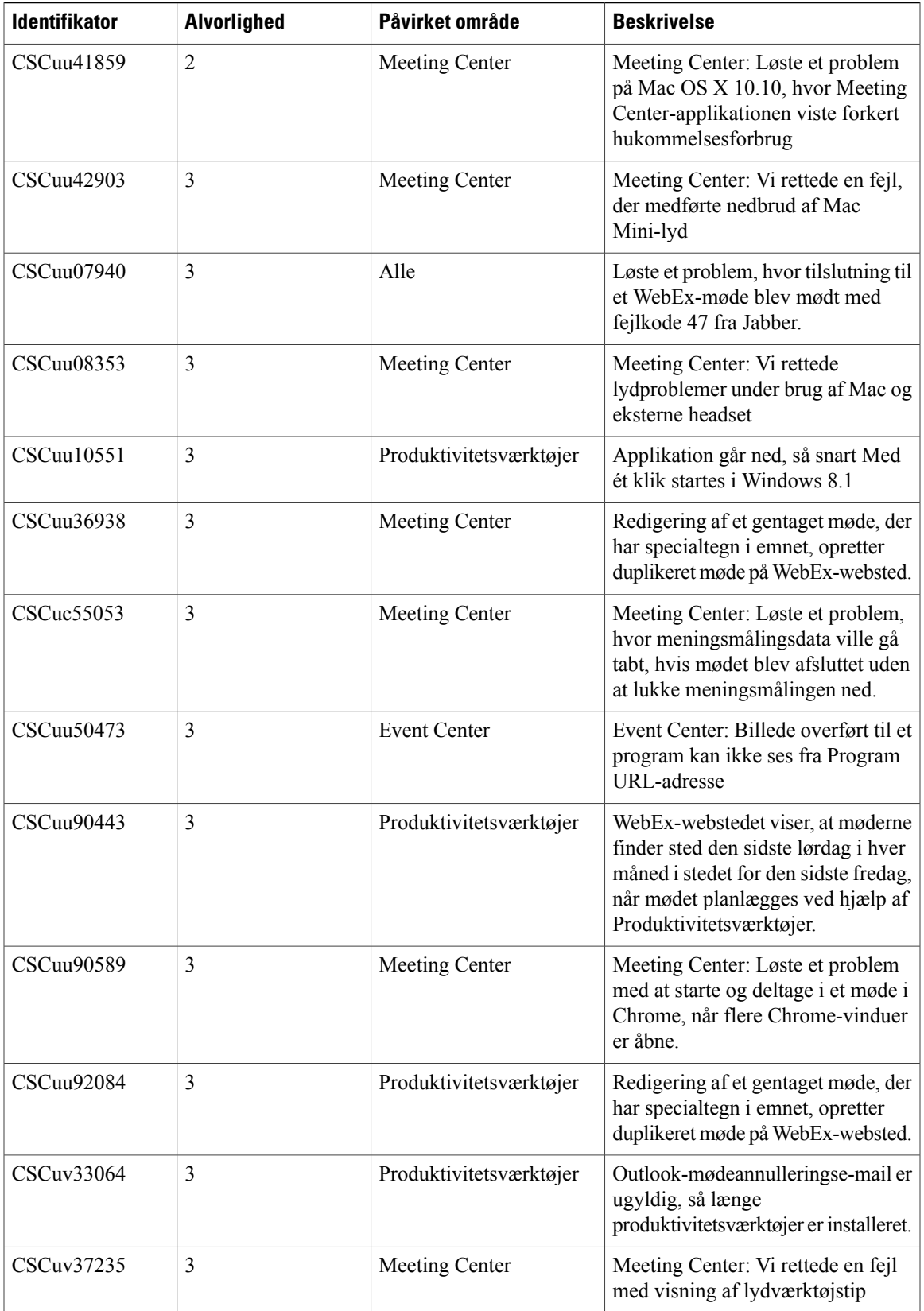

I

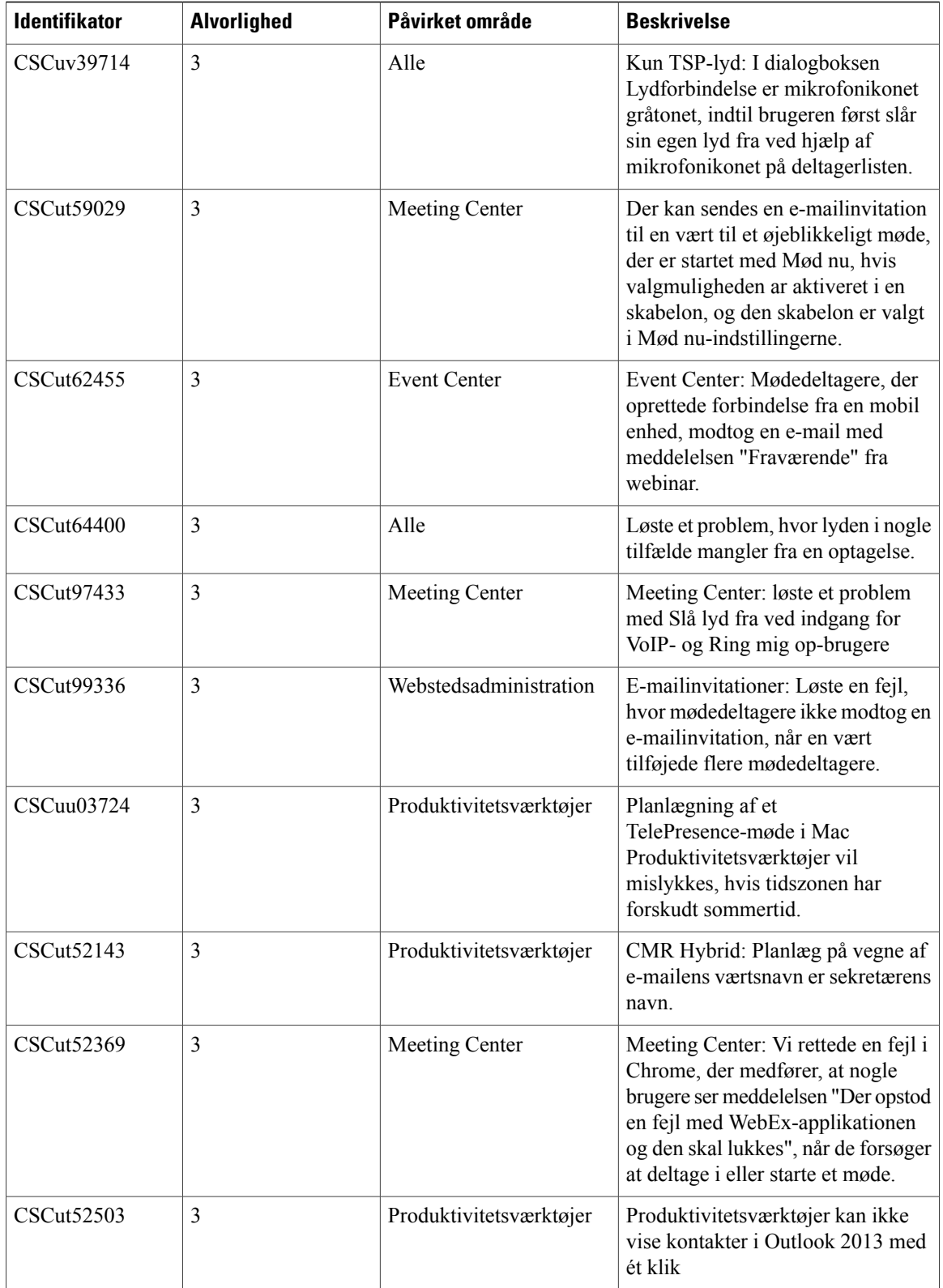

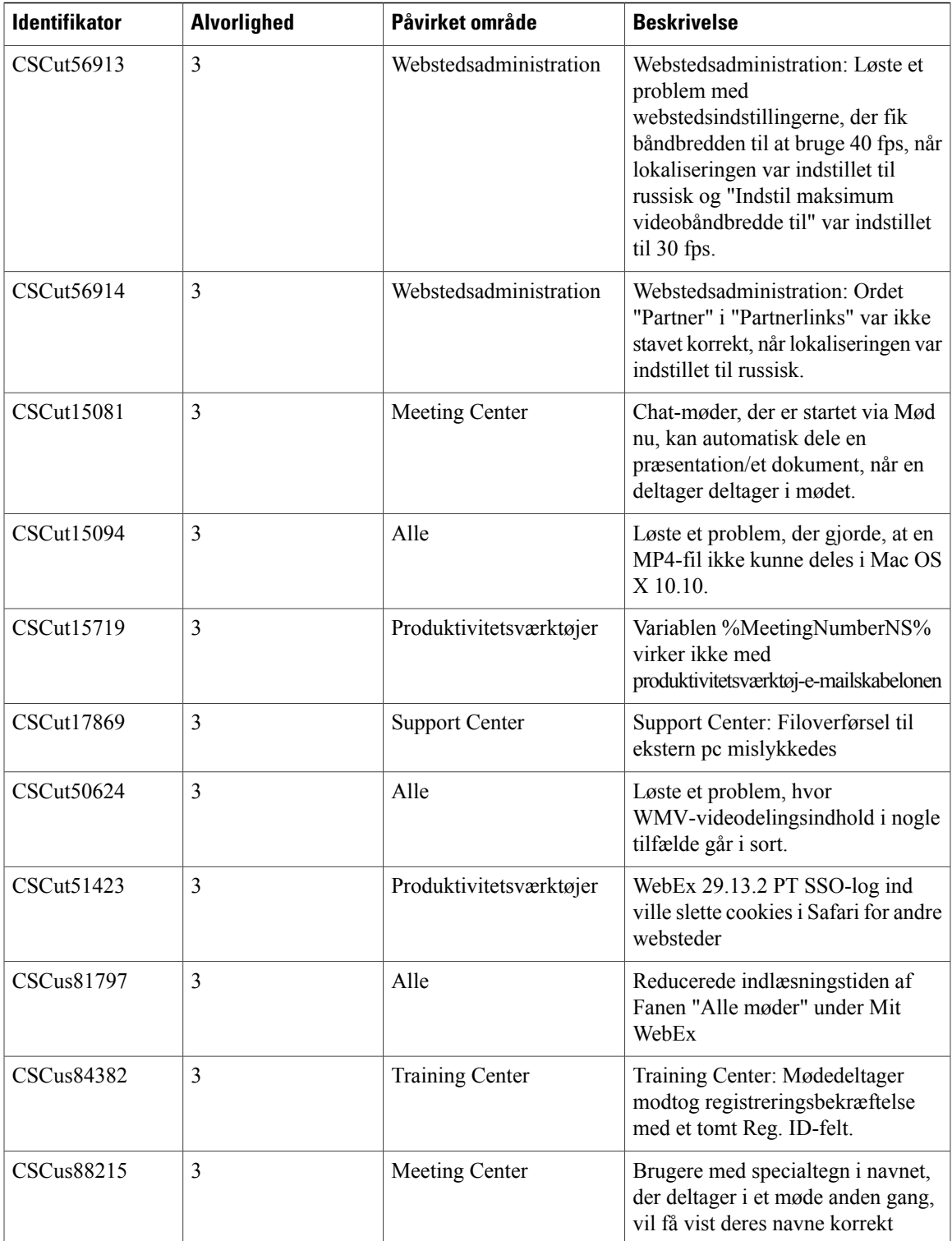

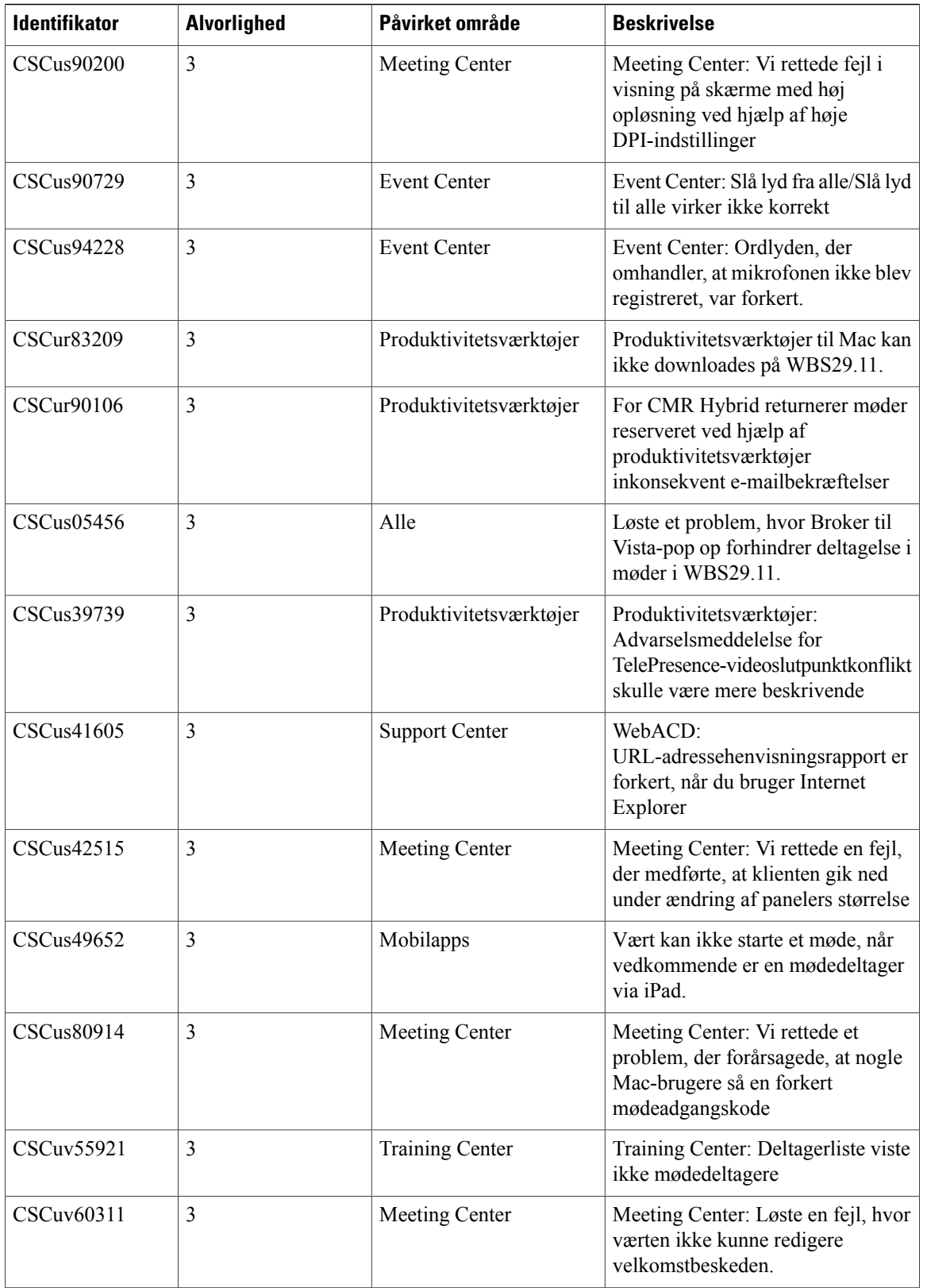

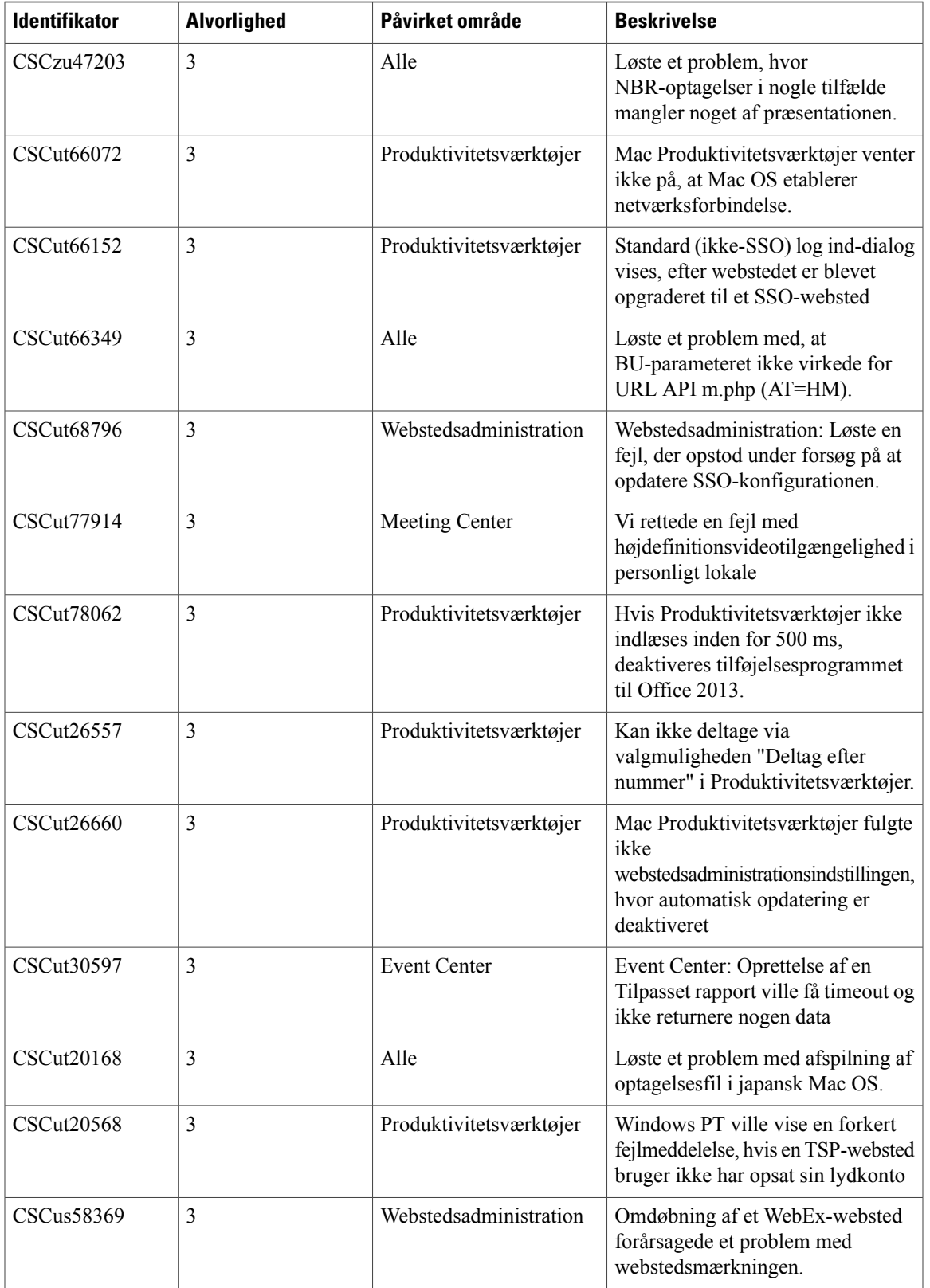

T

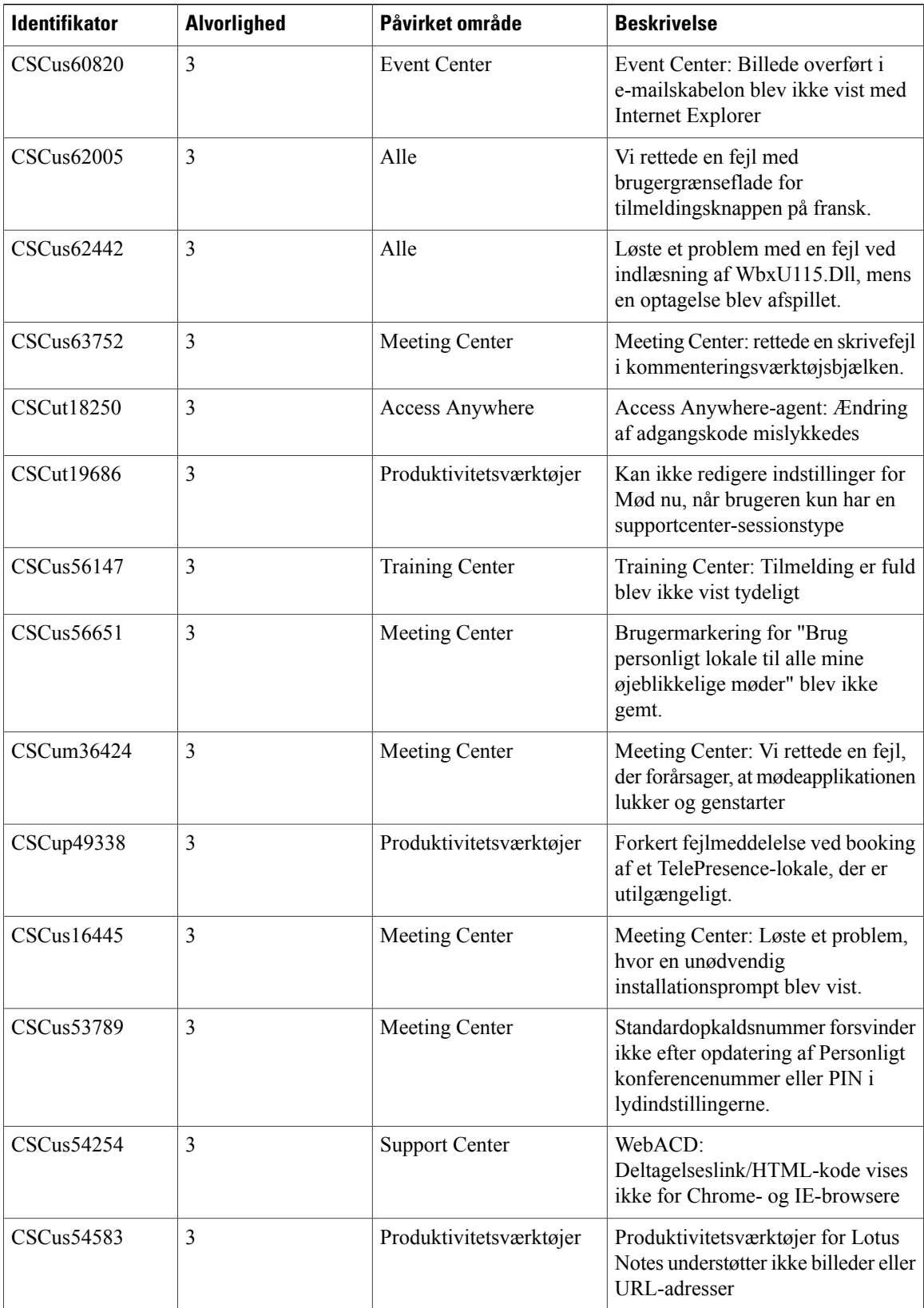

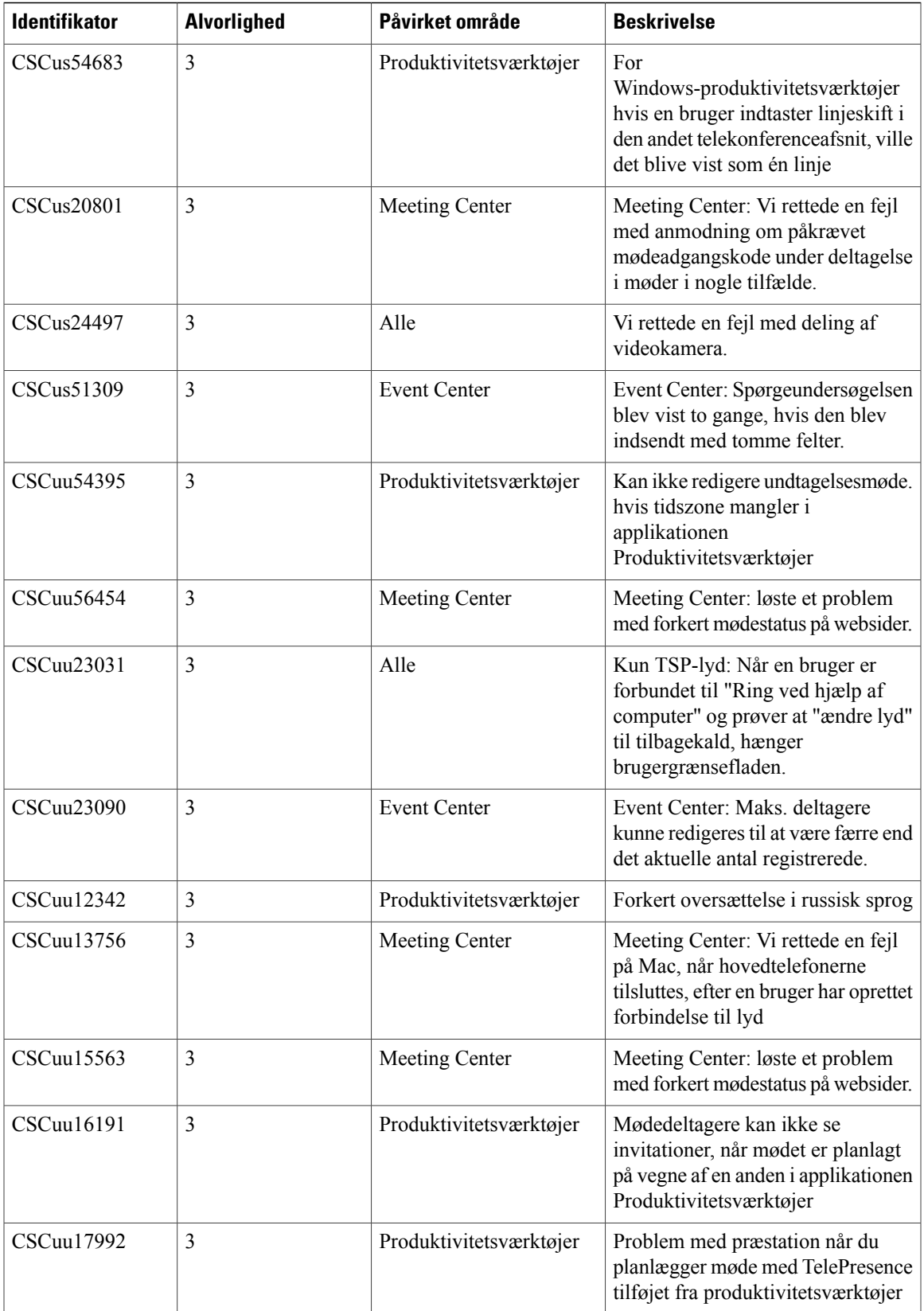

I

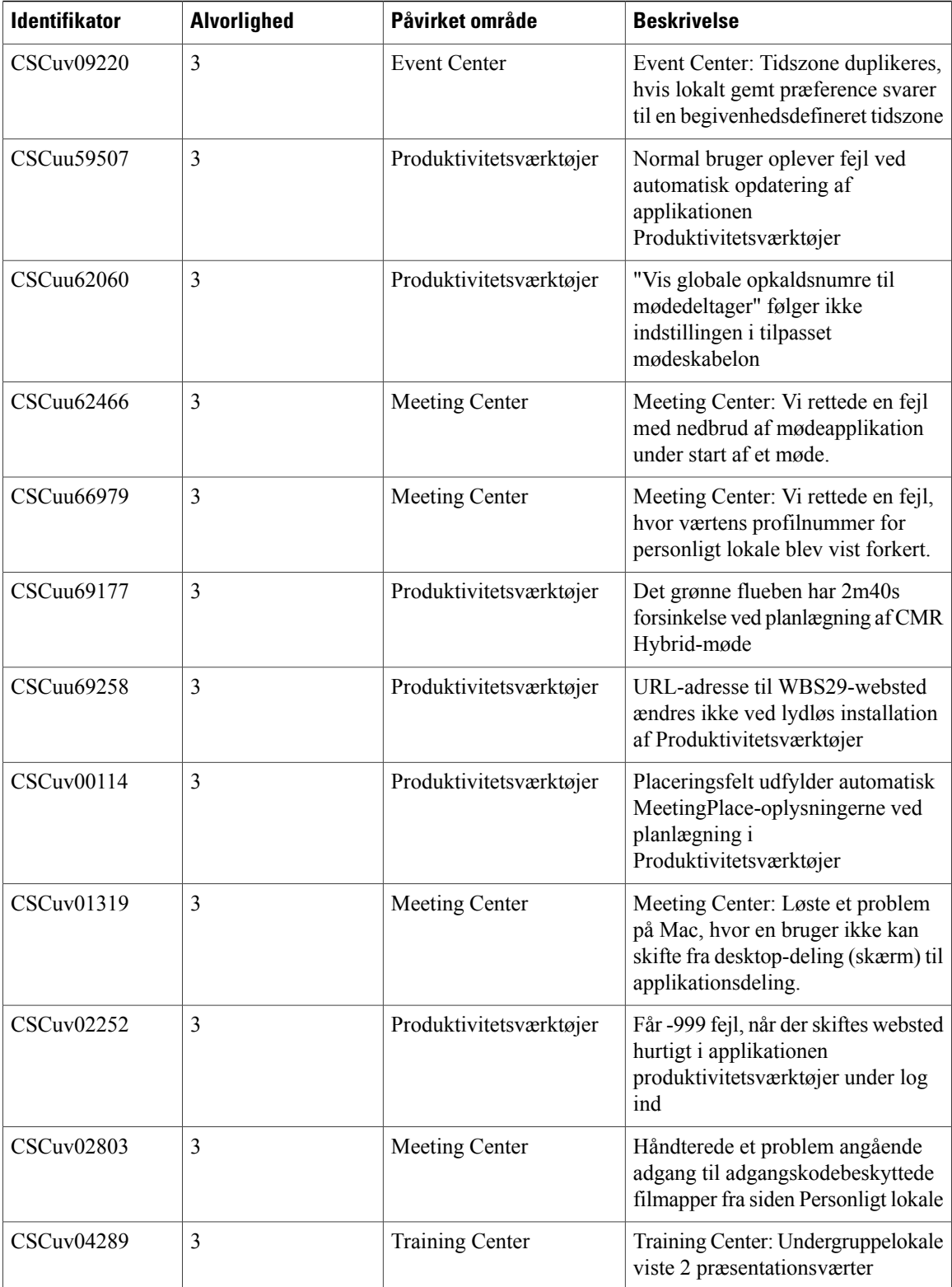

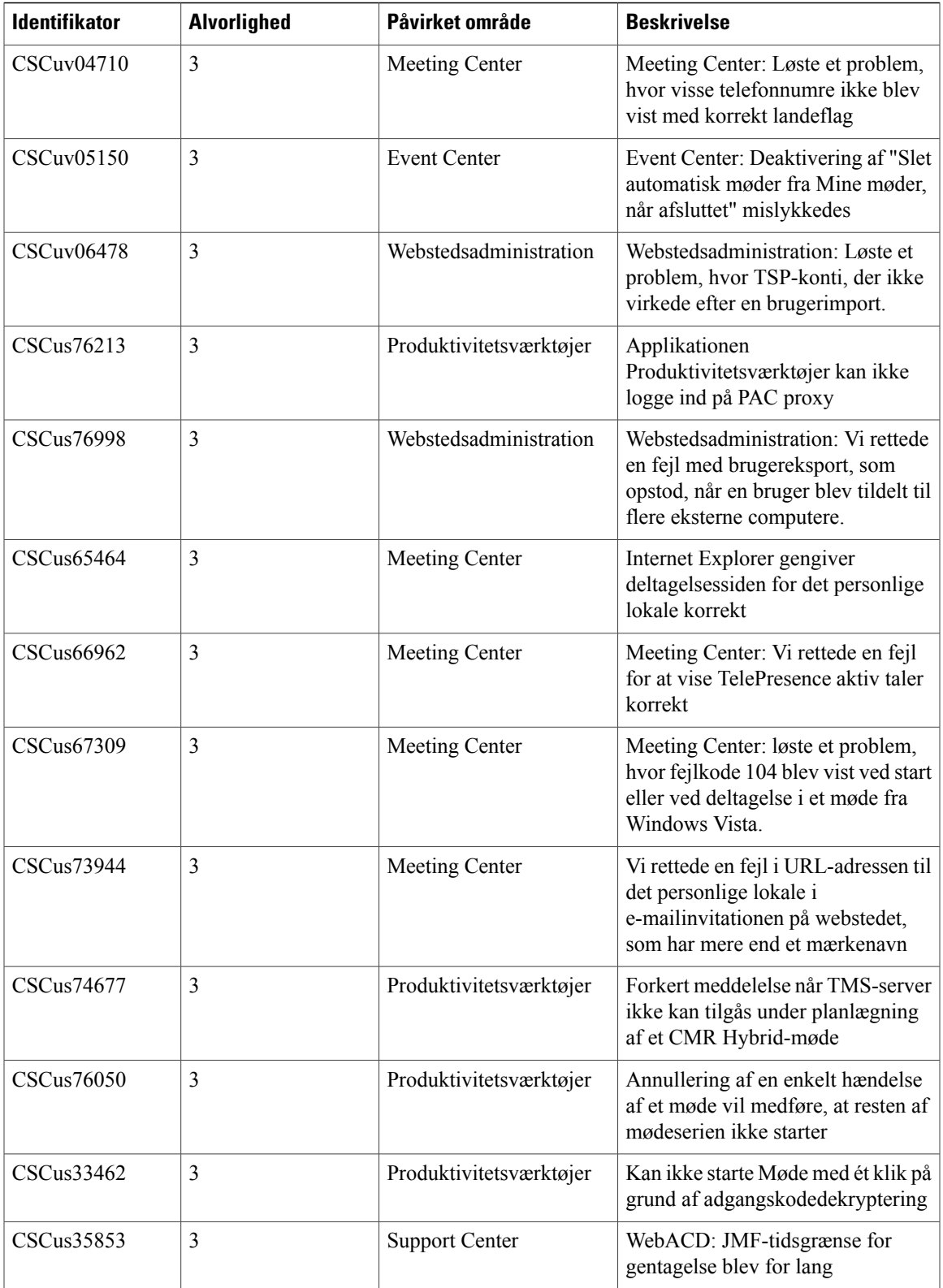

I

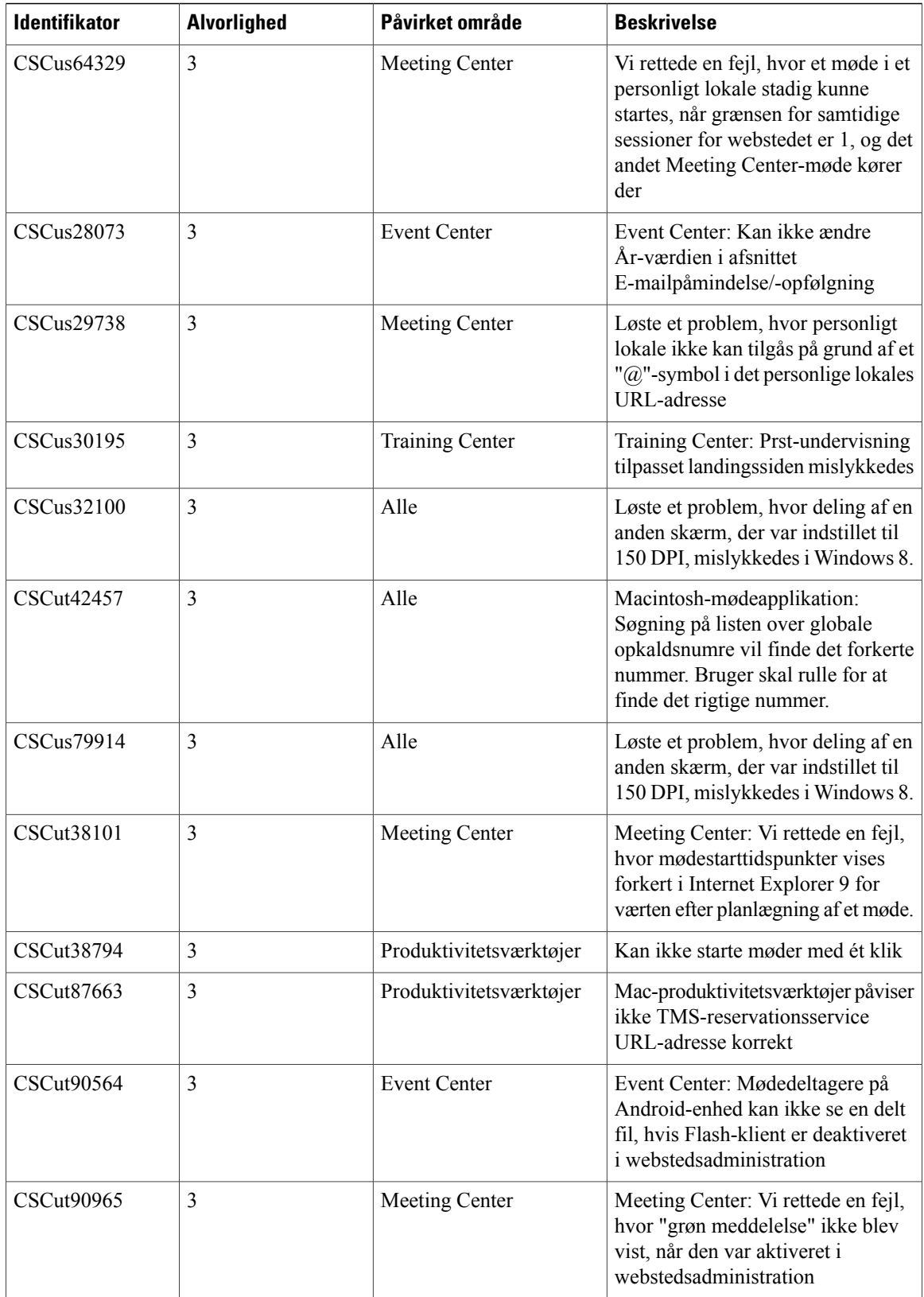

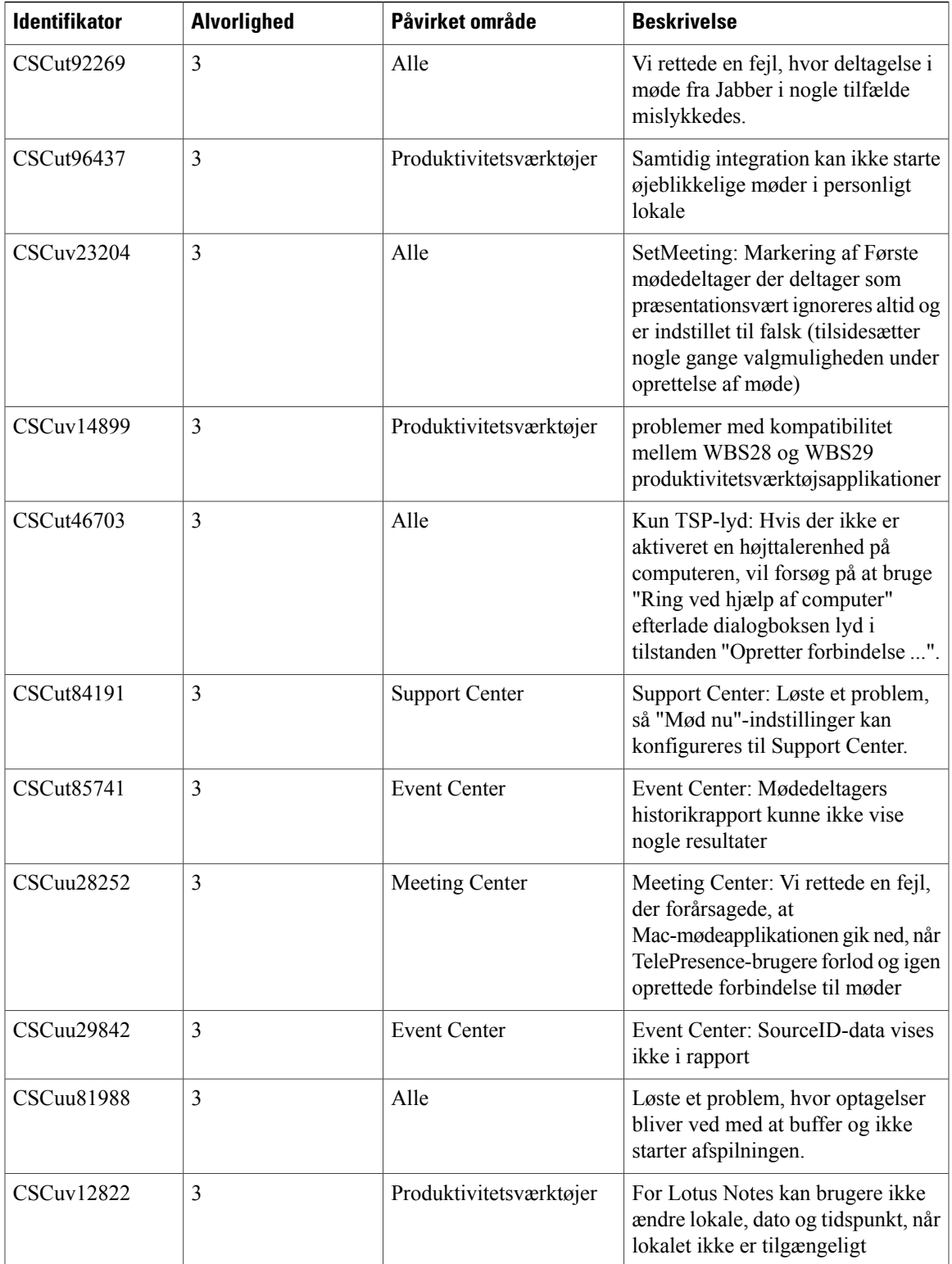

I

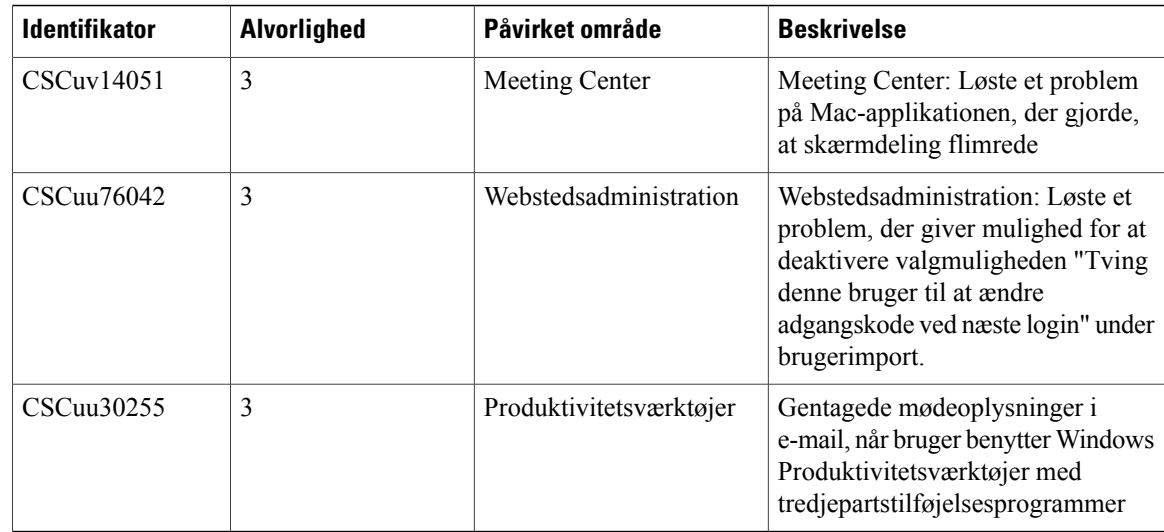

<span id="page-34-1"></span><span id="page-34-0"></span>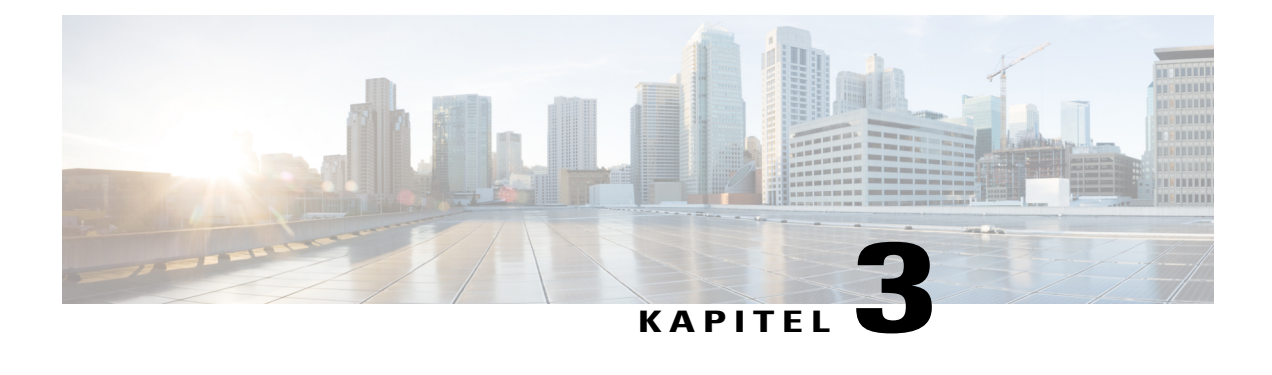

# **Udgivelsesnoter til WebEx systemkrav og funktionssupport (WBS30)**

Dette dokument beskriver tilgængelige funktioner, kendte problemer og eventuelle begrænsninger, du kan opleve, når du bruger WebEx-tjenesteydelser med forskellige operativsystemer og webbrowsere.

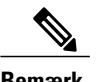

**Bemærk** WebEx vil understøtte al Linux-distribution, så længe det opfylder følgende krav:

- Kernel: 2.6 eller nyere
- X Lib: Kompatibel med X11R6 eller nyere
- $\cdot$  C++ Lib: libstdc++ 6
- Desktop-miljø: XFce 4.0 eller nyere, KDE, Ximian, Gnome
- GDK/GTK+ version: 2.0 eller nyere
- Glib: 2.0 eller nyere
- Java 1.6
- [Sprogsupport \(WBS30\), side 32](#page-35-0)
- [Support til operativsystem og browser \(WBS30\), side 33](#page-36-0)
- [Windows XP, Windows Server 2003, Mac OS X 10.6 og Internet Explorer 6 meddelelse om ophør af](#page-37-0) [support \(WBS30\), side 34](#page-37-0)
- [Support til Citrix XenDesktop og XenApp \(WBS30\), side 35](#page-38-0)
- [Krydsplatformsfunktioner \(WBS30\), side 35](#page-38-1)
- [Kendte krydsplatformsrelaterede problemer og begrænsninger for \(WBS30\), side 45](#page-48-0)

1

# <span id="page-35-0"></span>**Sprogsupport (WBS30)**

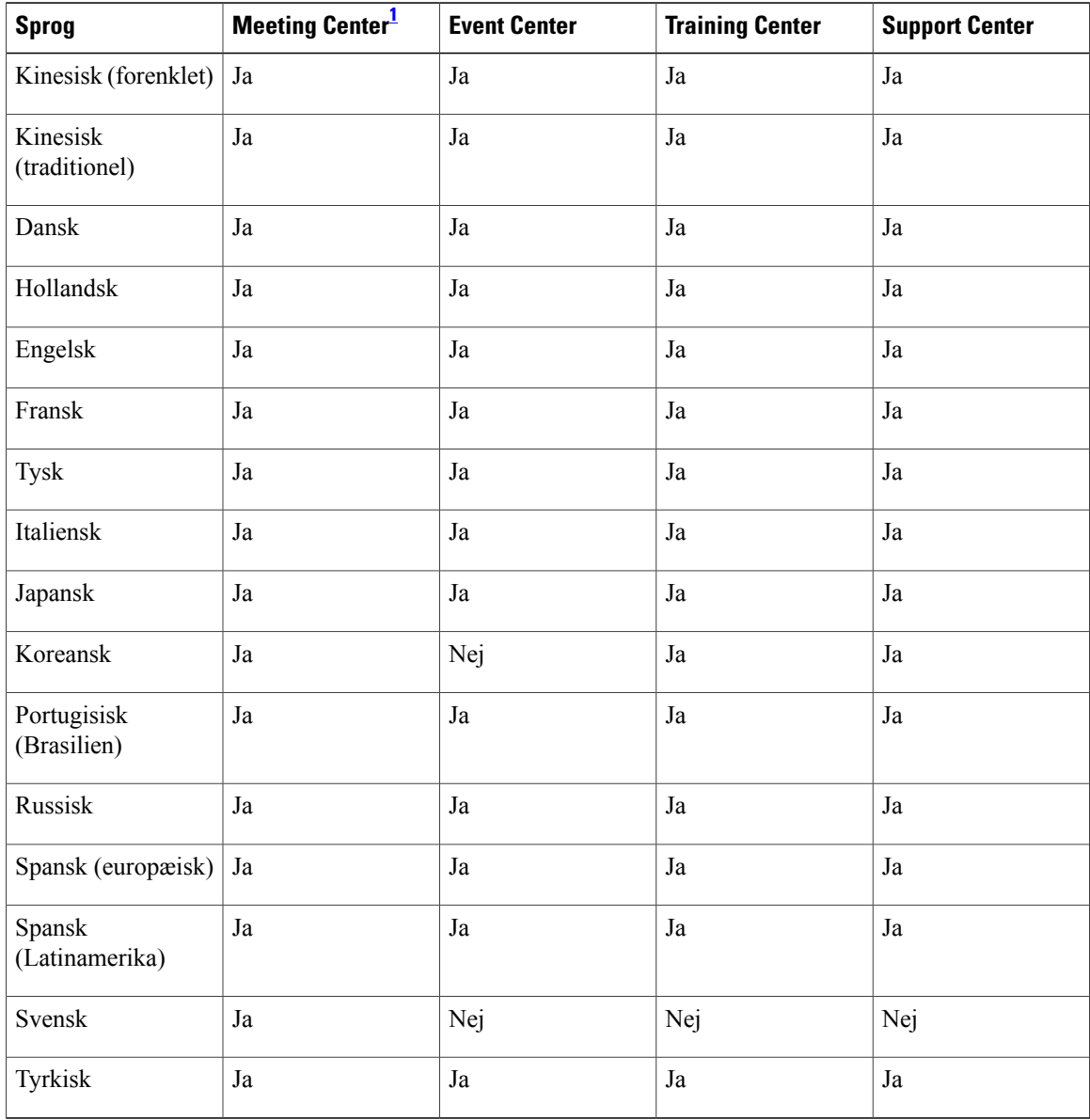

<span id="page-35-1"></span>1 Mac-lokaliserede sprog er kun tilgængelige for Meeting Center. Training Center, Event Center og Support Center understøtter ikke de lokaliserede sprog.
$\mathsf I$ 

# **Support til operativsystem og browser (WBS30)**

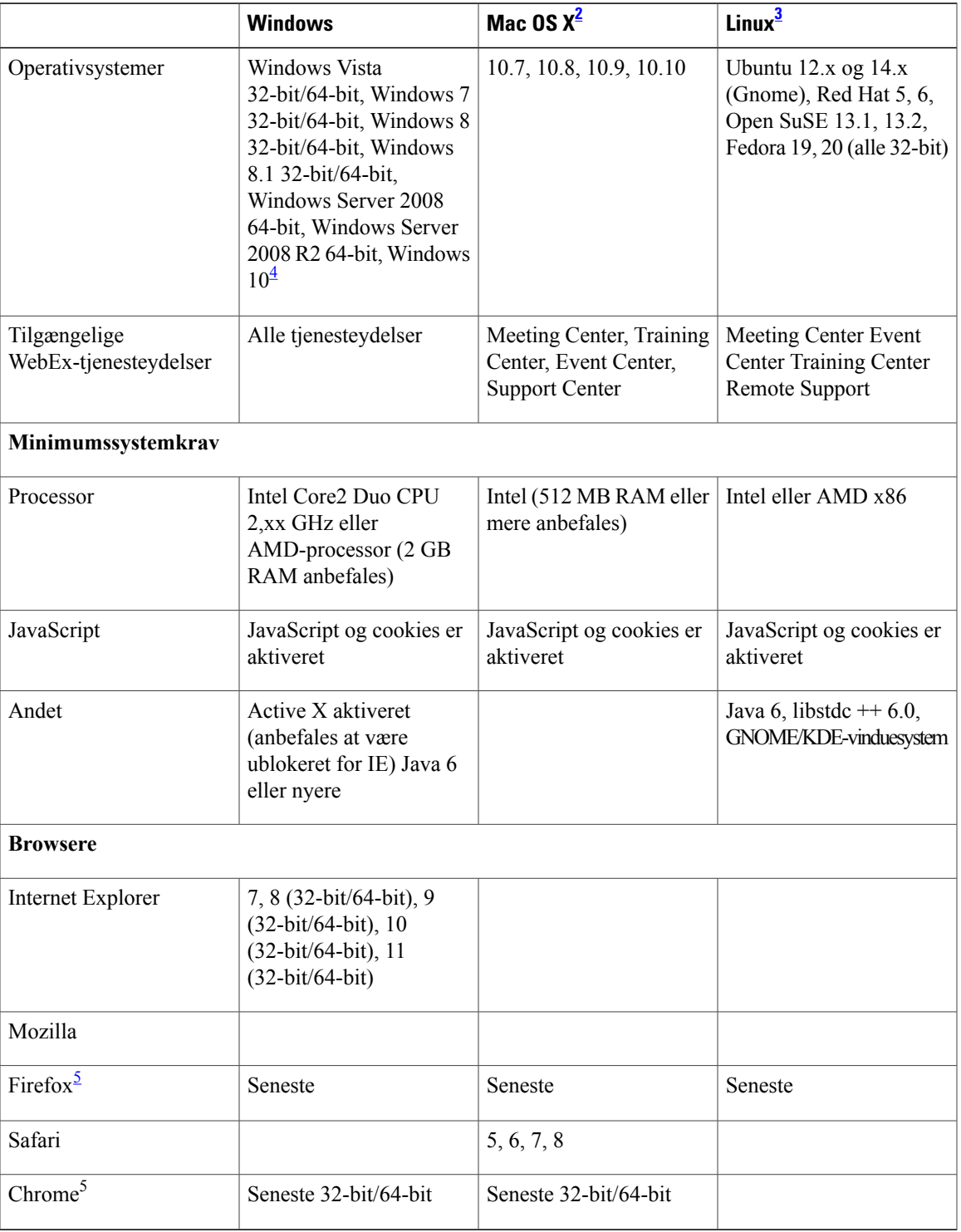

<span id="page-37-1"></span>2 Deltagelse i et møde på en Mac

- **• Fra og med Mac OS X 10.7 tilbyder Apple ikke længere Java som en del af Mac operativsystemet. Da WebEx tidligere var afhængig af Java browser-plugin til automatisk at downloade mødeapplikationen til førstegangsbrugere, havde dem, der ikke Java installeret, vanskeligt ved at deltage i et møde. Afhængigheden af Java er blevet fjernet. Brugeren bedes i stedet for om at installere et lille plug-in, som, så snart det er installeret, håndterer resten af mødeapplikationens installation og derefter starter mødet.**
- **• Når du for første gang starter eller deltager i en begivenhed ved hjælp af Event Center på safari 6.X og Safari 7, opstår der et problem. Når du har installeret WebEx, kræver Safari, at du stoler på det plug-in til webstedet, du forsøger at deltage på eller starte begivenheden fra. Siden opdateres efter dette, men du vil ikke deltage i begivenheden. For at deltage skal du gå tilbage til det link, du oprindeligt valgte, hvorefter du vil være i stand til at deltage.**

<span id="page-37-3"></span><span id="page-37-2"></span><span id="page-37-0"></span>3 Linux er ikke understøttet til personlige lokaler.

4 Fra og med version WBS30.1 yder WebEx begrænset support til Microsoft Windows 10. Der henvises til afsnittet *Krydsplatform kendte problemer og*

*begrænsninger* i *Udgivelsesnoter til WebEx Systemkrav og Funktionssupport* for yderligere oplysninger.

5 Brug af WebEx på Chrome og Firefox

• Fordi Chrome fjerner support til NPAPI, er en ny metode til deltagelse med en Chrome forlængelse blevet stillet til rådighed, ved at bruge WebEx, der starter med Chrome 38. Når brugerne anvender WebEx på Chrome for første gang, vil de blive guidet gennem en engangsproces for at tilføje en forlængelse og opdatere WebEx-applikationen. Efter den første gang kan brugerne deltage uden de ekstra trin.

• Firefox 64-bit understøttes ikke.

## **Windows XP, Windows Server 2003, Mac OS X 10.6 og Internet Explorer 6 meddelelse om ophør af support (WBS30)**

WebEx-support til Windows Server 2003 og Mac OS X 10.6 ophører fra og med version WBS30. Vi vil ikke længere teste Windows Server 2003 og Mac OS X 10.6 med vores produkter og kan ikke garantere, at WebEx fortsat vil virke på disse platforme. Som du måske ved, har Microsoft annonceret, at Windows Server 2003 ikke længere understøttes efter 14. juli 2015, og Apple er ophørt med at levere opdateringer og sikkerhedsrettelser til Mac OS X 10.6.

Som tidligere annonceret sluttede WebEx support til Windows XP desuden i januar 2015.

Da disse operativsystemer ikke længere understøttes, fra og med version WBS30, er brugerne ikke i stand til at deltage i eller starte WebEx-møder, Remote Access-sessioner eller Access Anywhere-sessioner eller bruge nogen andre WebEx-applikationer fra computere, der bruger Windows Server 2003, Windows XP eller Mac OX 10.6.

Vi anbefaler, at brugere opgraderer deres computere til et understøttet operativsystem, så de fortsat kan bruge WebEx uden afbrydelse. Brugere kan også bruge WebEx fra understøttede mobilenheder.

WebEx understøtter ikke længere Internet Explorer 6 fra og med version WBS29.8 for at være i overensstemmelse med gældende webstandarder. Vi anbefaler, at du opgraderer til en senere version af Internet Explorer eller bruger en anden browser.

# **Support til Citrix XenDesktop og XenApp (WBS30)**

Cisco understøtter Citrix XenDesktop 5.5, 5.6, 5.0, 5.5 og 7.60 og XenApp 6.5, hvor værtsoperativsystemet og det virtuelle operativsystem begge er Windows (Windows 7 eller Windows 8). Værtsoperativsystemet er det operativsystem, der er installeret på slutbrugerens lokale computer. Det virtuelle operativsystem er det operativsystem, der leveres af serveren.

Der henvises til [Kendte krydsplatformsrelaterede problemer og begrænsninger for \(WBS30\)](#page-48-0) for yderligere oplysninger.

# **Krydsplatformsfunktioner (WBS30)**

Disse funktioner understøttes i hver WebEx-tjenesteydelse.

### **Meeting Center**

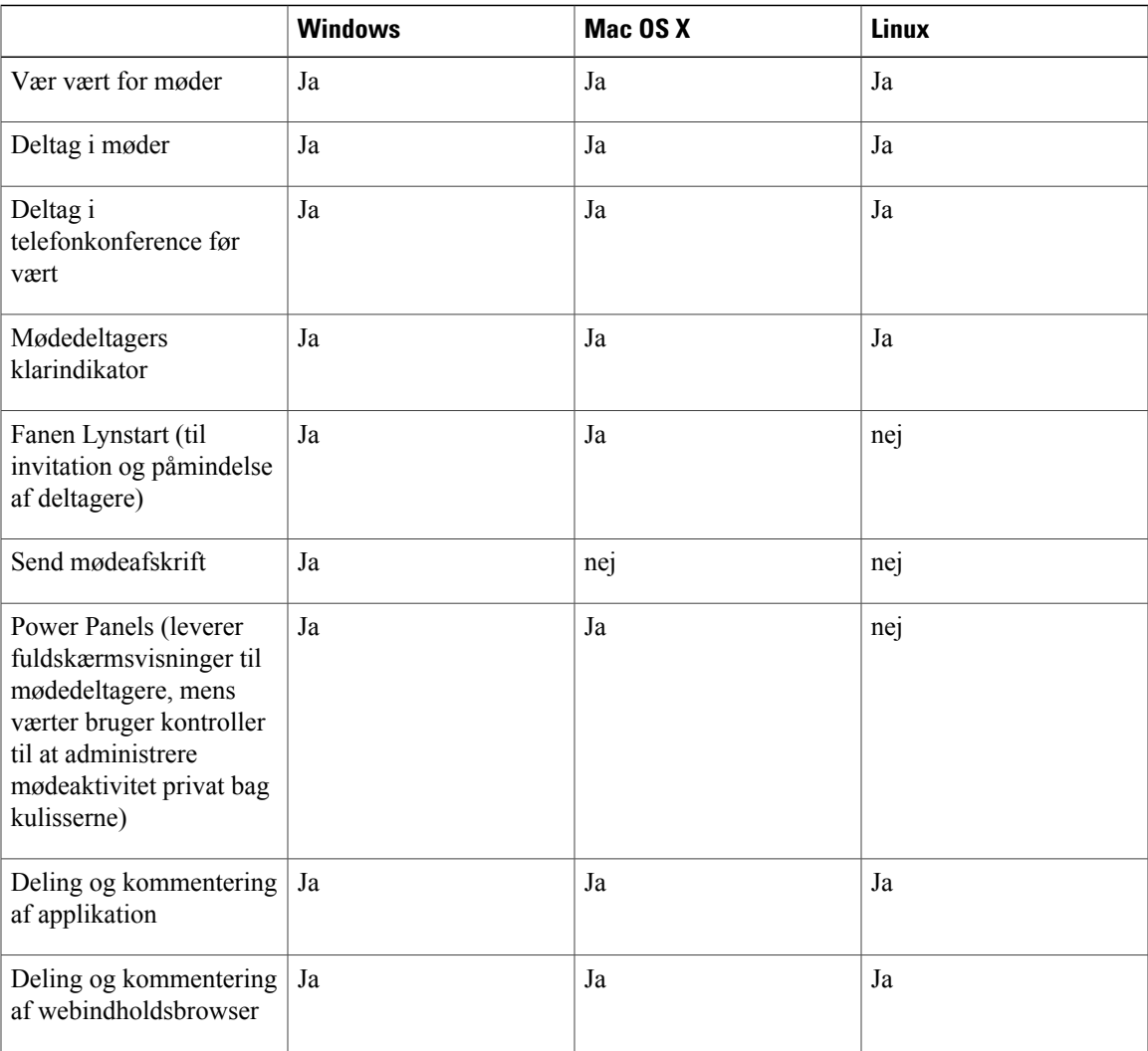

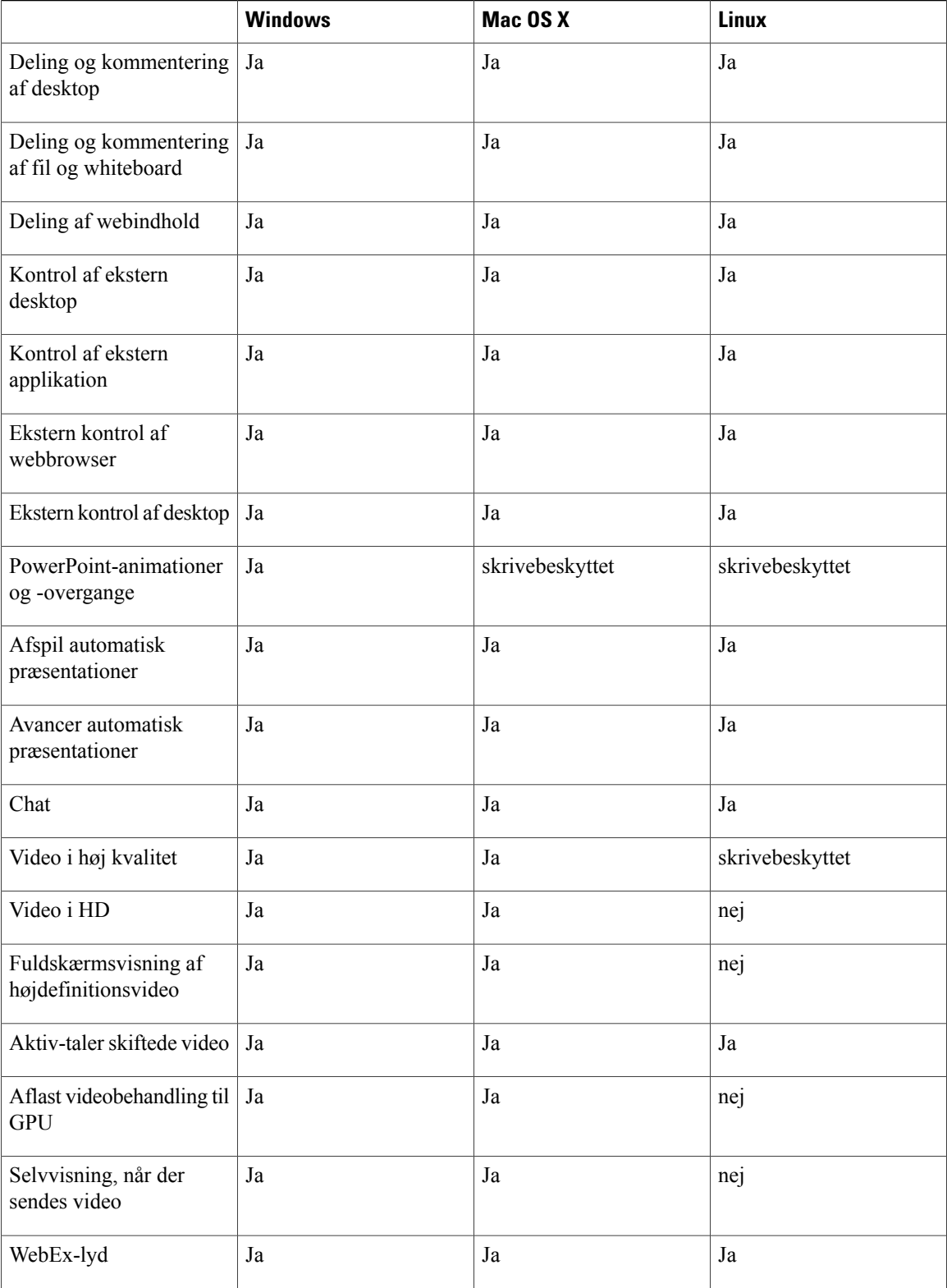

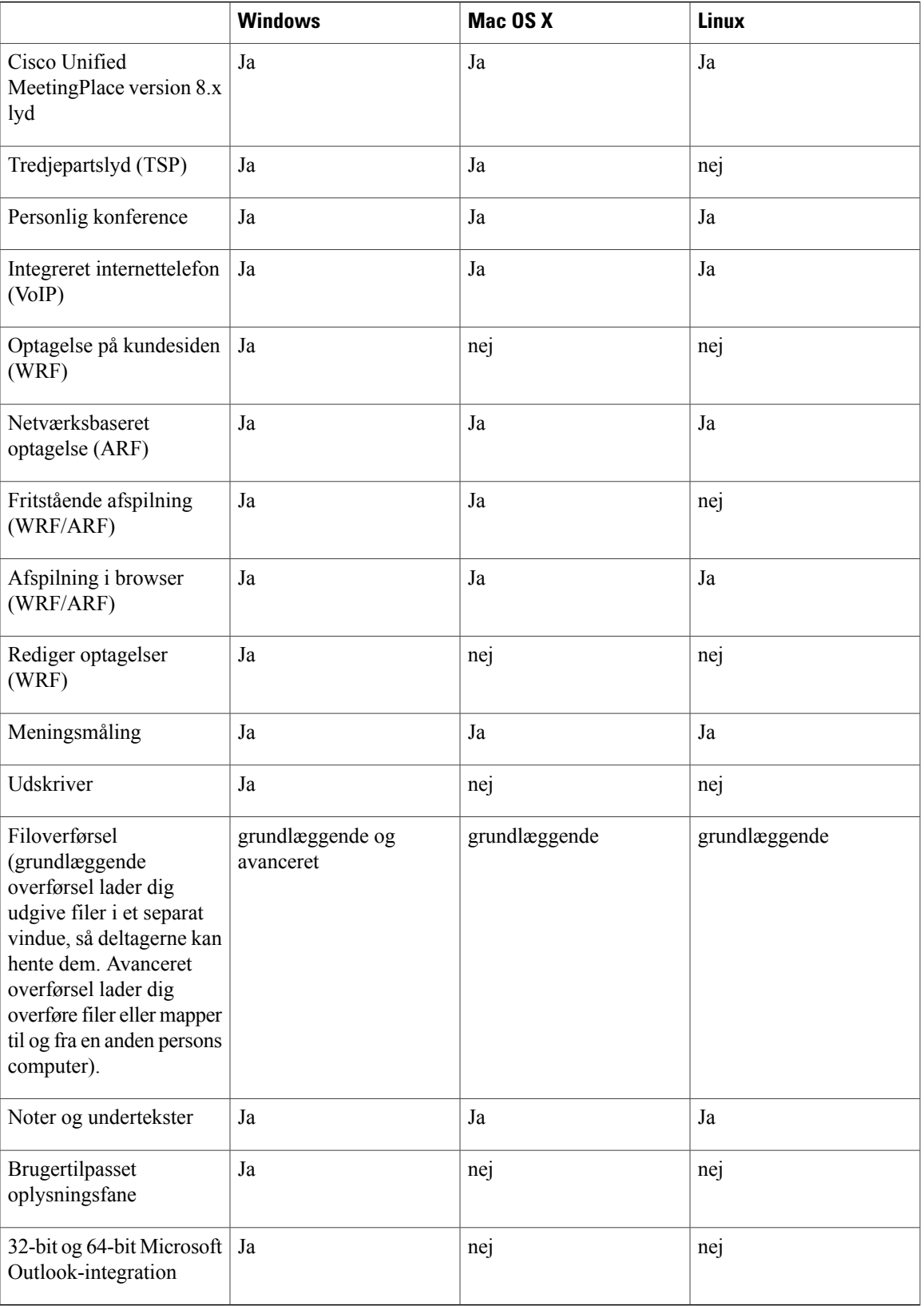

 $\mathbf l$ 

 $\mathbf I$ 

#### **Event Center**

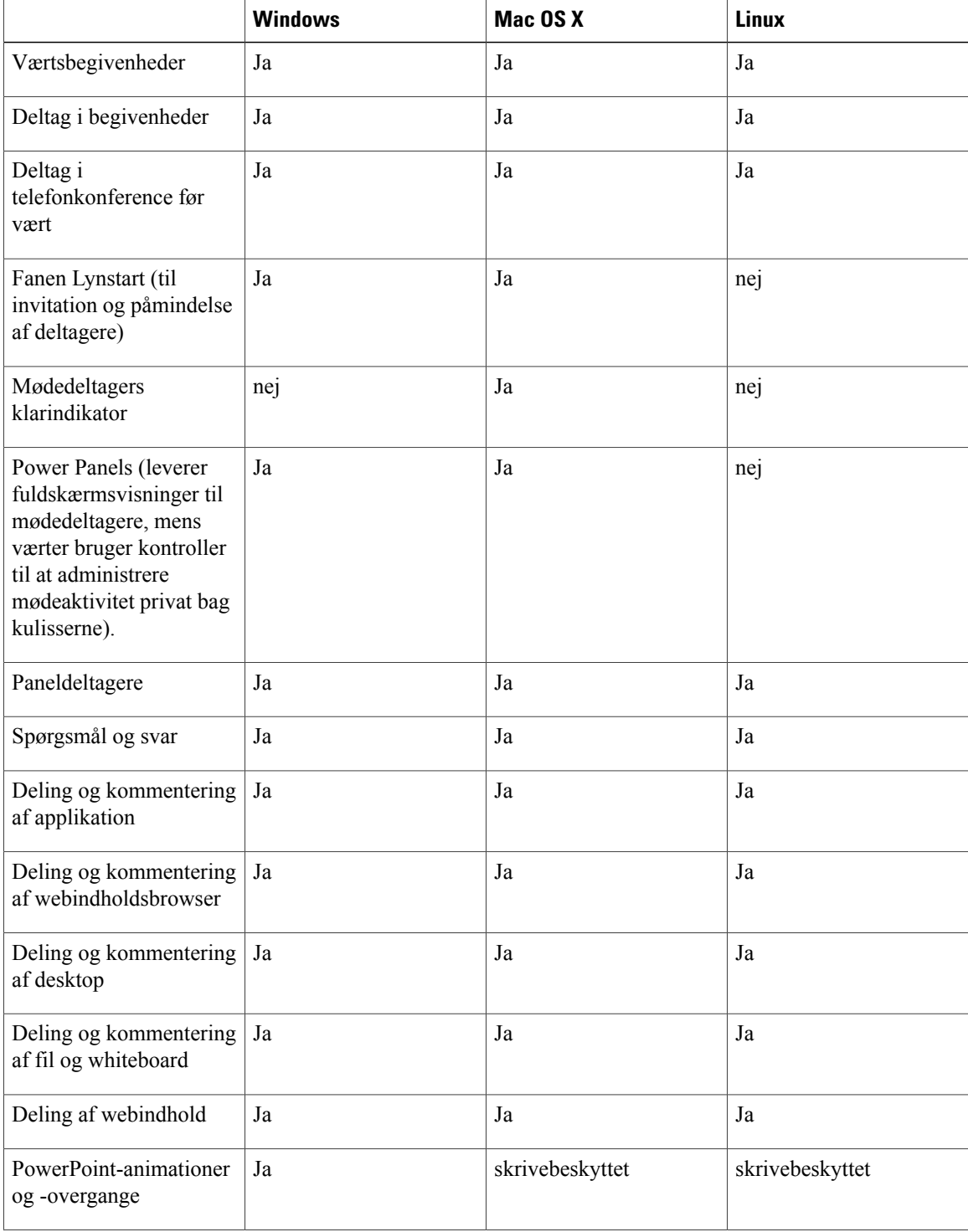

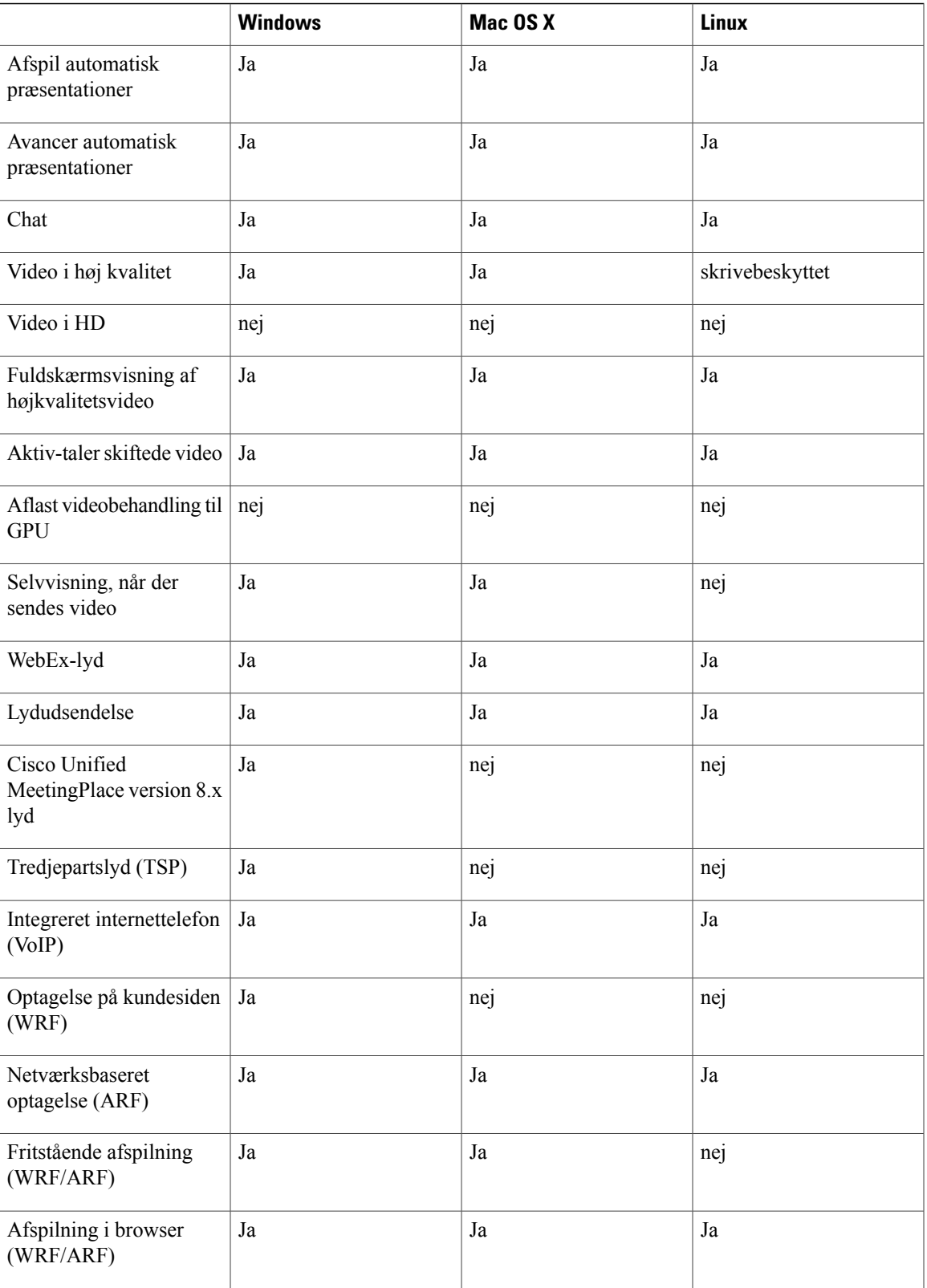

 $\mathbf l$ 

 $\mathbf I$ 

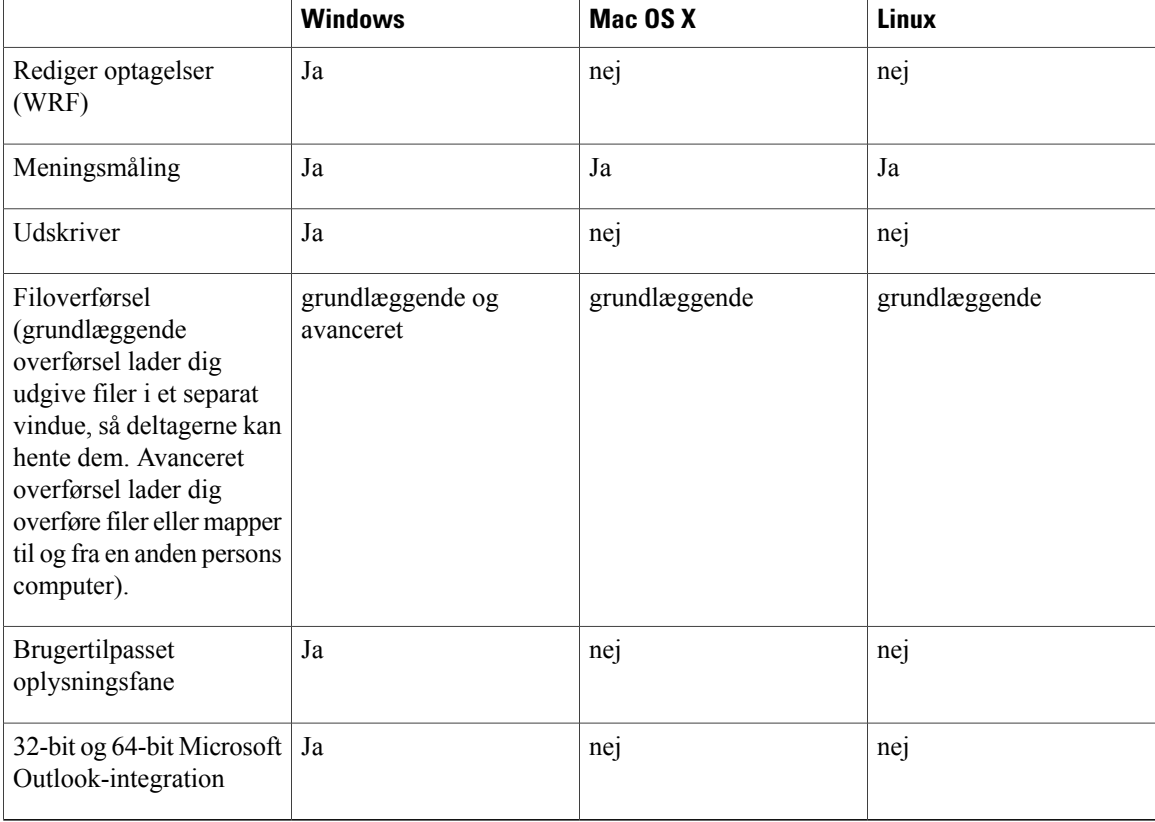

#### **Support Center**

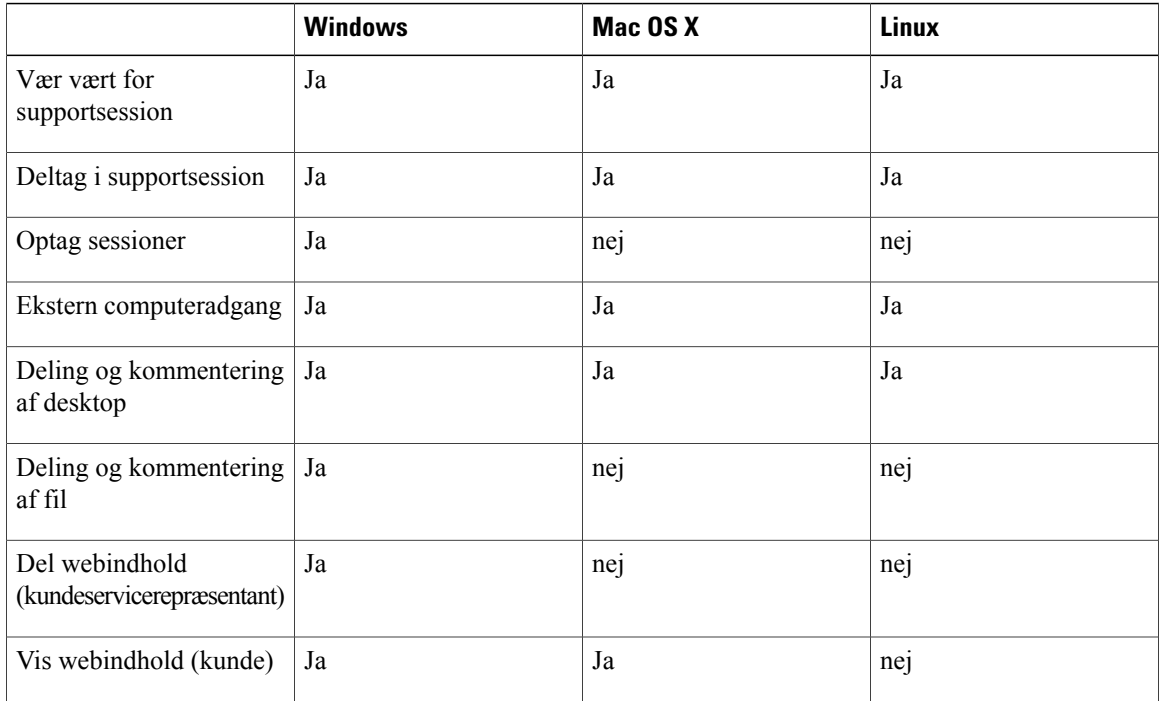

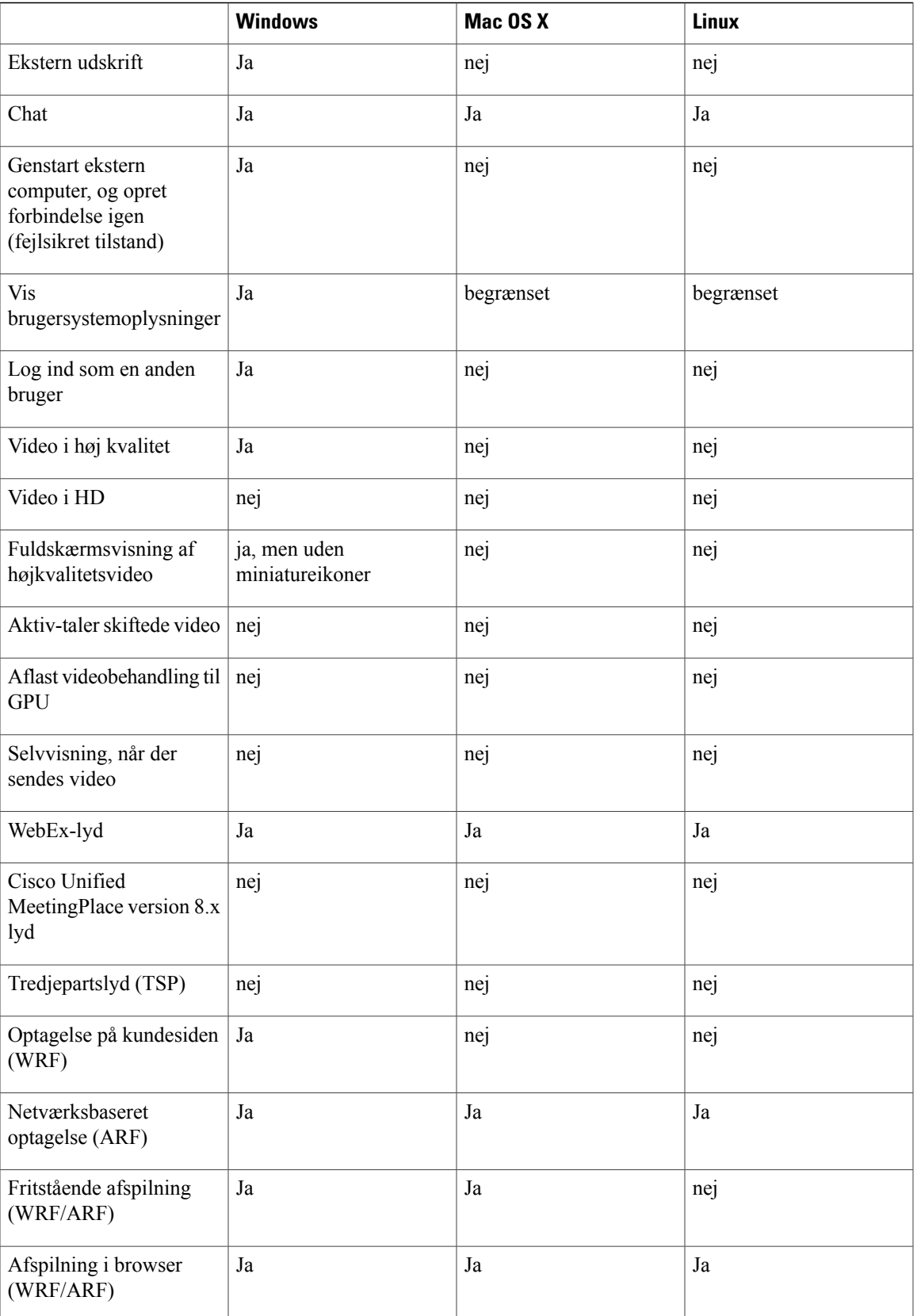

 $\mathbf l$ 

 $\mathbf I$ 

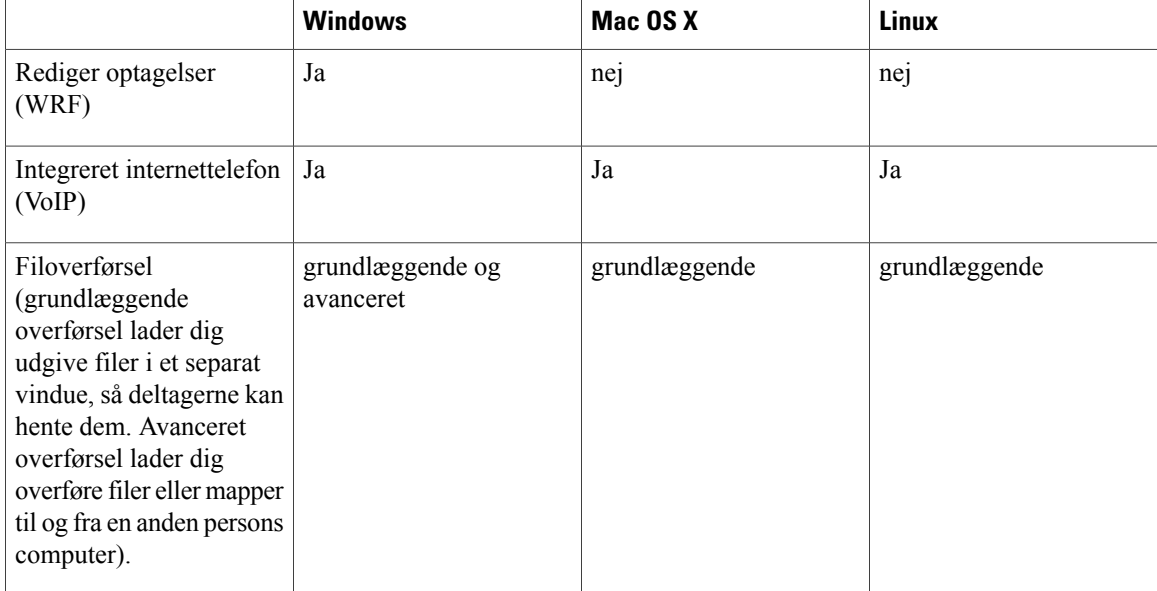

### **Training Center**

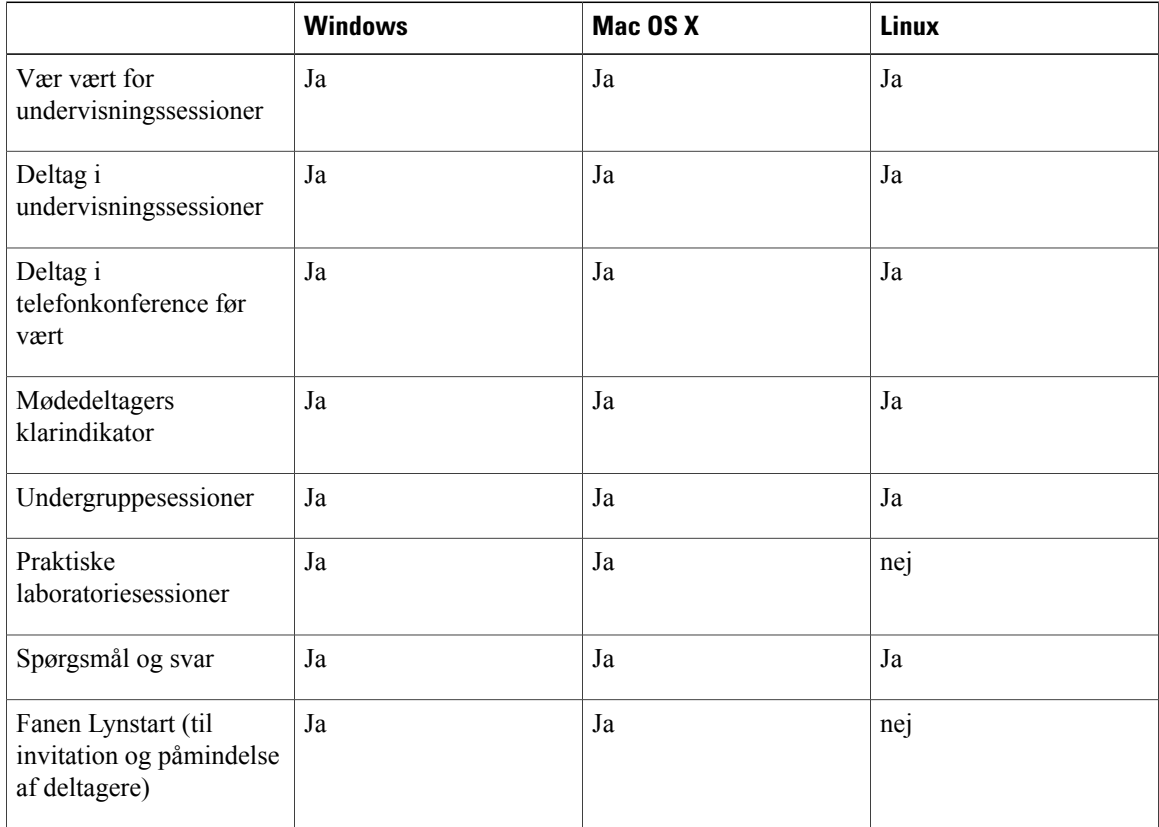

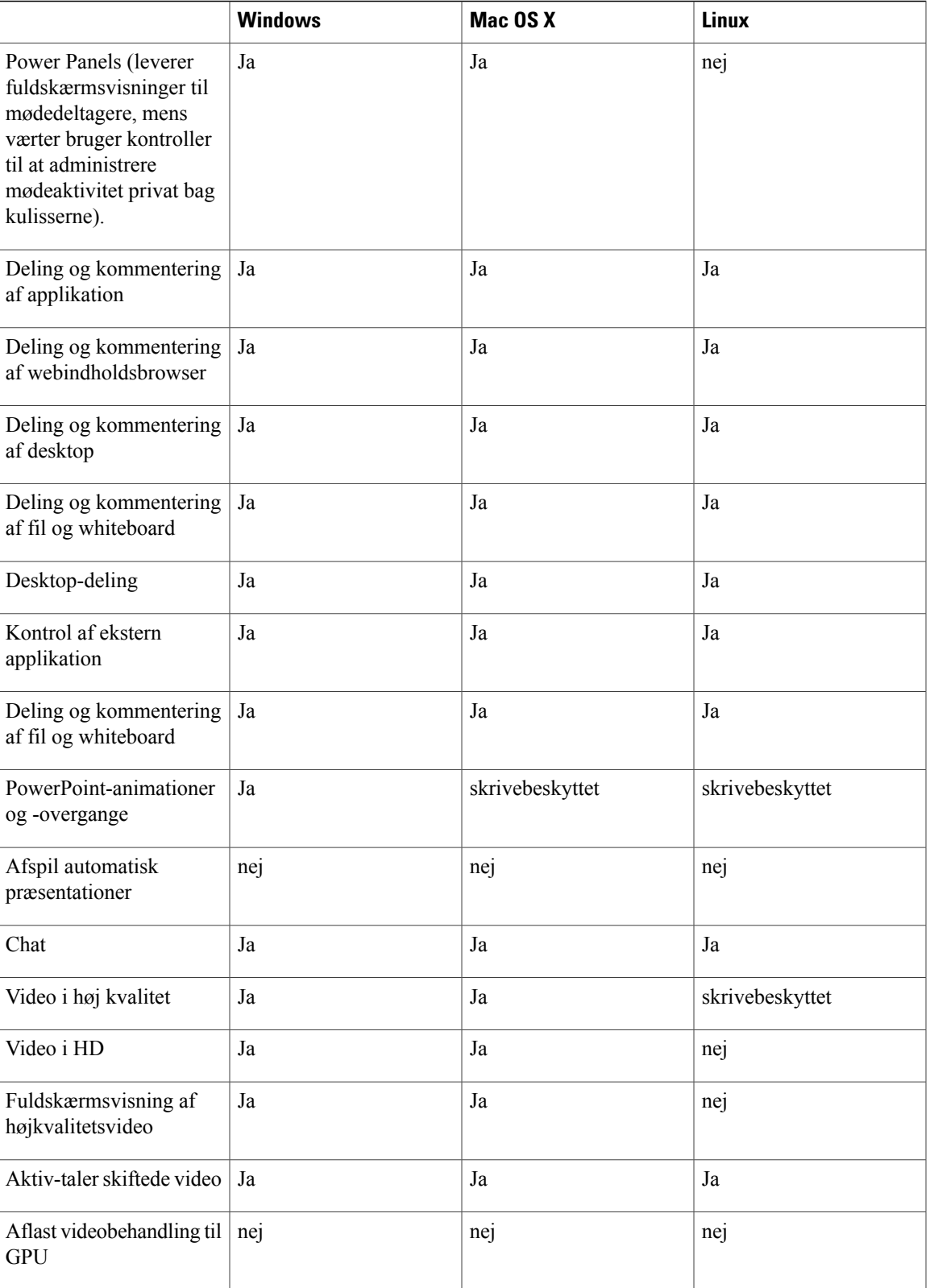

 $\mathbf l$ 

I

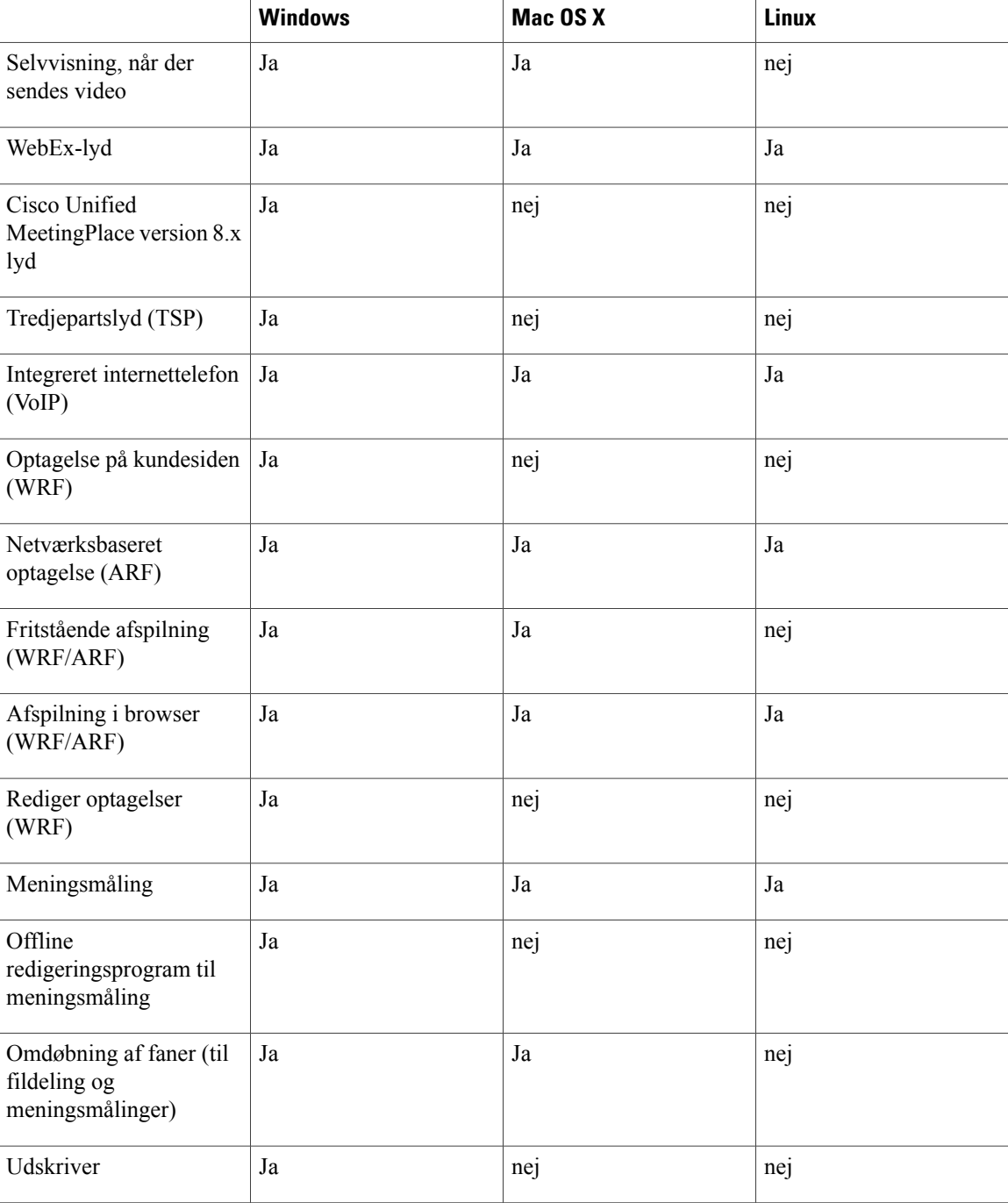

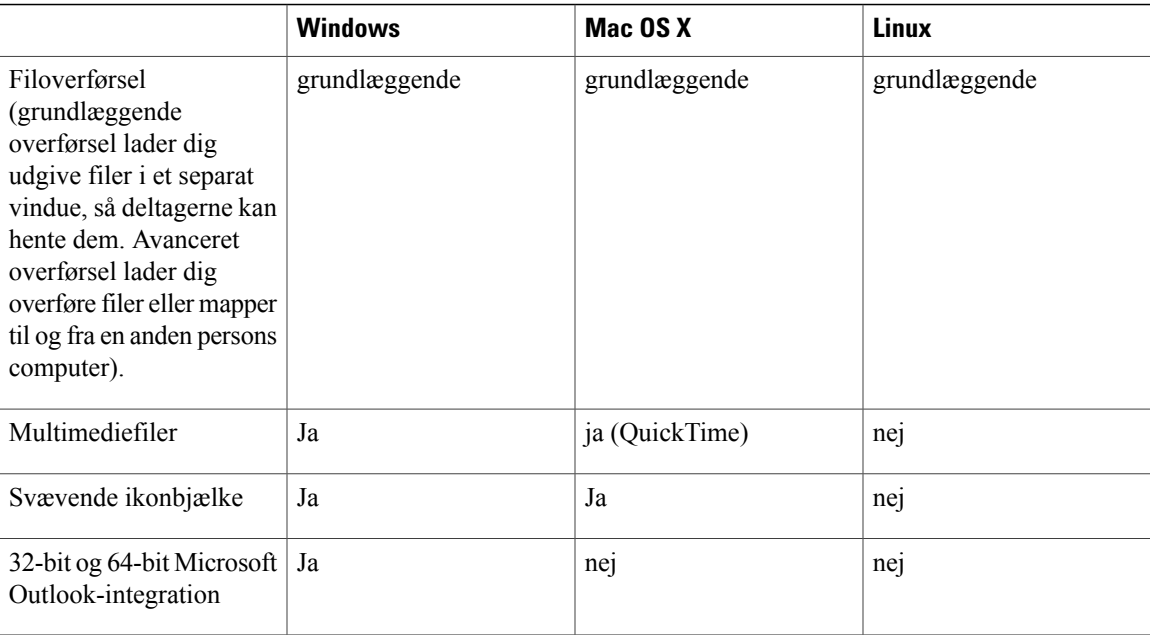

### <span id="page-48-0"></span>**Kendte krydsplatformsrelaterede problemer og begrænsninger for (WBS30)**

Dette afsnit beskriver kendte problemer og begrænsninger for de browsere og operativsystemer, der understøttes af WebEx. Se de individuelle udgivelsesnoter til hver tjenesteydelse for oplysninger om andre kendte problemer.

#### **Præsentationsstudie on-demand**

• Præsentationsstudie understøtter ikke OpenSolaris og senere versioner af Linux-udgivelser.

#### **Support til Linux 64-bit**

- 64-bit Linux-udgivelser understøttes ikke officielt.
- Firefox 64-bit understøttes ikke.

#### **Support til Microsoft Office 2010**

- UCF Toolkit understøttes ikke med Microsoft Office 2010 64-bit.
- Nye animationer, overgange og 3D-grafik indført i Microsoft Office 2010 understøttes ikke.
- Import af din virksomheds adressebog til dine WebEx-kontakter understøttes ikke med Microsoft Outlook 2010 64-bit.

#### **Support til Microsoft Office 2013**

- Hvis du har Microsoft Office 2013 installeret, understøttes følgende funktioner ikke ved deling af PowerPoint 2013-filer:
	- Animationer og overgange
- Indlejrede video- eller lydfiler
- PowerPoint-noter i et dedikeret panel
- UCF Toolkit
- Hvis du har tilpasset din oplysningsfane, understøttes nogle brugerdefinerede elementer muligvis ikke. Vi anbefaler, at du bekræfter dette for at sikre, at den fortsat vises korrekt i et WebEx-møde.
- I nogle få tilfælde kan der opstå følgende problemer:
	- Tekst og fyldfarver kan afvige en anelse fra de faktiske farver i et dias.
	- Visse grafiske elementer mangler muligvis i et dias.
	- Skrifttyper kan forekomme slørede på et dias eller kan være forskellige fra de oprindelige.
	- Størrelsen af former kan variere fra den oprindelige.
- Hvis et objekt i en PowerPoint-præsentation ikke vises korrekt i redigeringstilstand, bliver det automatisk fjernet i visningen Diasshow. Objektet kan dog fortsat blive vist, når filen deles på et WebEx-møde.
- Du kan ikke dele adgangskodebeskyttede PowerPoint 2013-filer ved hjælp af fildelingsfunktionen. Brug i stedet applikationsdelings- eller desktop-delingsfunktionerne.
- Du kan ikke dele Excel 2013-filer på Windows 8 og 8.1 ved hjælp af fildelingsfunktionen. Brug i stedet applikationsdelings- eller desktop-delingsfunktionerne.
- Du kan ikke dele Word 2013-dokumenter (64-bit) på Windows 8 og 8.1 (64-bit) ved hjælp af fildelingsfunktionen. Brug i stedet applikationsdelings- eller desktop-delingsfunktionerne.

#### **Windows 2000**

Windows 2000 understøttes ikke længere fra og med denne version. Brugere af Windows 2000 kan stadig være i stand til at deltage i møderne, men der gives ingen garanti for ydelsen eller resultaterne.

#### **Mac OS**

- Brugere af Mac OS X 10.5 eller tidligere kan ikke længere oprette forbindelse til et WebEx-møde.
- Brugere af Mac PowerPC-platformen kan ikke længere oprette forbindelse til et WebEx-møde.
- WebEx-netværkets optagelsesfunktion understøtter ikke konvertering af optagelser til MP4-format på Mac-systemer.

#### **Firefox 4.0 eller højere**

WebEx understøtter kun 32-bit versionen af Firefox i Windows.

#### **Citrix XenDesktop og XenApp**

- På grund af en arkitektonisk begrænsning af det virtuelle desktop-miljø vil videoafsending muligvis ikke fungere gnidningsløst. Hertil kommer, at når du sender video under et møde, kan billedhastigheden være meget lav. Dette vil resultere i en mindre end optimal brugeroplevelse, når der sendes video.
- Nogle videofiler, kan ikke deles i et virtuelt desktopmiljø.
- Hvis værtens operativsystem er Mac OS, kan webcam og mikrofon (eksternt eller indbygget) eventuelt ikke godkendes og kan ikke bruges under et møde.
- Remote Access og Access Anywhere understøttes ikke, fordi Remote Access- og Access Anywhere-agenter automatisk vil blive fjernet af den underliggende Citrix-platform, når operativsystemets genstartes.
- Brugere af Produktivitetsværktøjer kan ikke starte et møde med ét klik eller starte et planlagt møde fra Outlook.
- Når du bruger produktivitetsværktøjer som en offentliggjort app på XenApp, skal en bruger logge ud af app'en Produktivitetsværktøjer, før du afslutter app'en. Ellers slettes sessions-id'et ikke automatisk fra serveren.

#### **Mac OS X 10.8 Mountain Lion**

Når du starter eller deltager i et møde ved hjælp af PAC proxy på Mac OS X 10.8 Mountain Lion, går mødeapplikationen ned. Dette er en fejl i operativsystemet, der er blevet rapporteret til Apple (Apple-fejlrapport nummer 11844696). Problemet blev løst i Mac OS X 10.8.2 build.

#### **Internet Explorer 10 og 11**

"Forbedret beskyttelsestilstand" i Internet Explorer 10 og 11 på desktoppen er ikke understøttet. Da denne tilstand tilbyder plugin-fri browsing-oplevelse, er WebEx tilføjelsesprogrammer deaktiveret, og hverken ActiveX- eller Java download-metoder kan bruges. Brugere kan stadig bruge den midlertidige mappeløsning (TFS) til at deltage i et møde. Alternativt kan brugere vælge at slå Forbedret beskyttelsestilstand fra for at deltage normalt i mødet.

Aktivering af Kompatibilitetsvisning i Internet Explorer på desktoppen kan forårsage, at nogle WebEx-sider vises forkert. Vi anbefaler, at du slår Kompatibilitetsvisning fra for dit WebEx-websted.

#### **Windows 8 og 8.1**

- I forbindelse med fildeling skal du have Adobe Acrobat Reader for at dele PDF-filer.
- Når du deler Microsoft PowerPoint-filer i Print Driver-tilstand, vises noget af indholdet muligvis ikke. Vi anbefaler, at du i stedet bruger vores standardtilstand Universal Communications Format (UCF) eller bruger applikationsdelingsskærmen.
- Ved tilslutning til en ekstern computer med Windows 10 vil den lokale skærm ikke blive mørklagt.
- Applikationsdeling understøttes ikke til Windows-apps.

#### **Windows 10**

- **Begrænsninger for Microsoft Edge-browseren**
	- Edge-browseren understøttes ved hjælp af WebEx midlertidig mappeløsning (TFS Temporary Folder Solution) ved at downloade og installere en eksekverbar fil (.exe).
	- Brugere kan ikke dele Edge-browseren i et WebEx-møde.
	- Edge-browseren understøttes kun til at starte og deltage i møder, begivenheder, undervisningseller supportsessioner i Meeting Center, Event Center, Training Center og Support Center. Den er ikke understøttet til Access Anywhere, Remote Access, praktiske laboratorier, WebEx-afspiller til filer i WebEx Recording Format (WRF) eller WebEx-netværkets optagelsesfunktion for filer i Advanced Recording Format (ARF).

Vi anbefaler, at du bruger Internet Explorer eller en anden browser til WebEx, indtil Edge-browseren er fuldt understøttet.

• **Begrænsninger for Firefox 64-bit browseren**

- Firefox 64-bit browseren understøttes ved hjælp af WebEx midlertidig mappeløsning (TFS Temporary Folder Solution) ved at downloade og installere en eksekverbar fil (.exe).
- Firefox 64-bit browseren understøttes kun til at starte og deltage i møder, begivenheder, undervisnings- eller supportsessioner i Meeting Center, Event Center, Training Center og Support Center. Den er ikke understøttet til Access Anywhere, Remote Access, praktiske laboratorier, WebEx-afspiller til filer i WebEx Recording Format (WRF) eller WebEx-netværkets optagelsesfunktion for filer i Advanced Recording Format (ARF).

#### • **Begrænsninger for deling af indhold**

- Applikationsdeling understøttes ikke til Windows-apps.
- I forbindelse med fildeling skal du have Adobe Acrobat Reader for at dele PDF-filer.
- Når du deler Microsoft PowerPoint-filer i Print Driver-tilstand, vises noget af indholdet muligvis ikke. Vi anbefaler, at du i stedet bruger vores standardtilstand Universal Communications Format (UCF) eller bruger applikationsdelingsskærmen.
- Ved tilslutning til en ekstern computer med Windows 10 vil den lokale skærm ikke blive mørklagt.

For at undgå disse begrænsninger anbefaler vi, at du bruger skærmdeling frem for fildeling eller applikationsdeling med Windows 10.

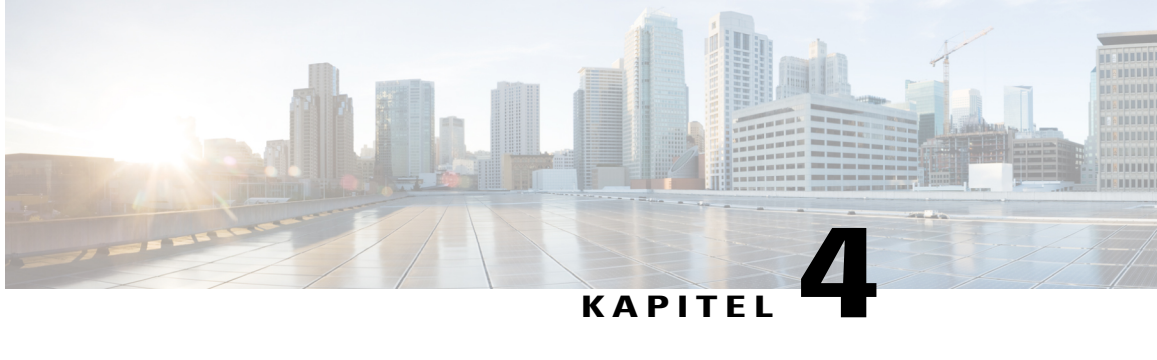

# **Udgivelsesnoter til WebEx-produktivitetsværktøjer (WBS30)**

Disse udgivelsesnoter beskriver funktionen WebEx-produktivitetsværktøjer, understøttede versioner, kendte problemer og begrænsninger.

- [Hvad er nyt i Produktivitetsværktøjer \(WBS30\)?, side 49](#page-52-0)
- [WebEx-produktivitetsværktøjssupport \(WBS30\), side 50](#page-53-0)
- [Meddelelse om ophør af support til Windows Outlook XP, 2003 og Mac OS X 10.6 \(WBS30\), side 54](#page-57-0)
- [Kendte problemer og begrænsninger for Windows Produktivitetsværktøjer \(WBS30\), side 55](#page-58-0)
- [Kendte problemer og begrænsninger for Produktivitetsværktøjer til Mac \(WBS30\), side 64](#page-67-0)

### <span id="page-52-0"></span>**Hvad er nyt i Produktivitetsværktøjer (WBS30)?**

#### **WBS30.1**

#### **Windows 10**

Fra og med version WBS30.1 yder WebEx begrænset support til Microsoft Windows 10. Der henvises til afsnittet *Krydsplatform kendte problemer og begrænsninger* i *Udgivelsesnoter til WebEx Systemkrav og Funktionssupport* for yderligere oplysninger.

#### **WBS30**

#### **Sprogsupport**

WebEx-produktivitetsværktøjer fås nu på dansk og tyrkisk til møde Windows- og Mac-versionen.

#### **Support til fælles identitet**

WebEx-produktivitetsværktøjer understøtter nu Fælles identitet. Brugere, som har konti på nyligt klargjorte websteder og med Fælles identitet aktiveret, vil se en nye grænseflade, når de logger på deres konto. Dette understøttes i både Windows- og Mac-versionen.

#### **Forbedret installationsoplevelse i Windows.**

Installationsoplevelsen ved Windows-versionen af WebEx-produktivitetsværktøjer er forbedret. Brugere behøver ikke længere at genstarte deres computer efter en opgradering af Produktivitetsværktøjer i Windows. Denne forbedring implementeres efter den første installation af version WBS30. Med andre ord vil brugerne se denne forbedring, når de opgraderer til en version af produktivitetsværktøjer, der er senere end WBS30 versionen.

#### **Lydsikkerhed**

Sikkerhedsforbedringerne omfatter automatisk genererede numeriske adgangskoder til lydmøder. Den numeriske mødeadgangskode inkluderes i både planlægningsgrænsefladen og e-mailinvitationen (undtagen hvis indstillingen, der ekskluderer adgangskoder fra e-mailinvitationer, er aktiveret). Denne funktion understøttes i både Windows- og Mac-versionen.

#### **Tilbagekald til telefoniudbyders (TSP) lyd**

Mac-versionen af WebEx-produktivitetsværktøjer giver mulighed for tilbagekald, når et møde planlægges, hvor brugere med telefoniudbyders (TSP) lyd deltager - ligesom i Windows-versionen af WebEx-produktivitetsværktøjer. Værter skal markere valgmuligheden **Deltagere modtager tilbagekald**, når de planlægger et møde, for at aktivere denne funktion. Denne funktion kræver, at både WebEx-webstedet og værten har aktiveret TSP-tilbagekald.

#### **Tilbagevendende mødeundtagelser for CMR Hybrid-møder**

Tilbagevendende mødeundtagelser for CMR Hybrid-møder understøttes nu i WebEx-produktivitetsværktøjer. *Er forældreløse* møder endnu ikke understøttet. For eksempel kan du ikke tilføje et WebEx-møde og TelePresence-lokaler til en enkelt hændelse af en Outlook-only mødeserie. Hvis du ønsker, at disse funktioner skal være tilgængelige for en enkelt hændelse, skal du tilføje et WebEx- og TelePresence-møde til hele serien. Du kan også tilføje eller fjerne TelePresence-lokaler for en mødeserie, hvis den har undtagelser.

#### **Systemkrav til CMR Hybrid-møder**

Dit system skal møde følgende krav for at kunne benytte WebEx-produktivitetsværktøjers funktioner i version WBS30 til planlægning af CMR Hybrid-møder:

- Cisco TelePresence Management Suite (Cisco TMS) version 15,0
- Cisco TelePresence Management Suite Extension til Microsoft Exchange (Cisco TMSXE) version 5.0

Desuden kan Cisco TelePresence Conductor version 4.0 være nødvendig for brug med nogle TelePresence-servere.

Tidligere versioner af WebEx-produktivitetsværktøjer og WebEx-websted end WBS30 og deres tilsvarende Cisco TMS og Cisco TMSXE-versioner understøttes i specifikke, afprøvede udgivelsessæt til CMR Hybrid.

### <span id="page-53-0"></span>**WebEx-produktivitetsværktøjssupport (WBS30)**

#### **Support til Microsoft Outlook**

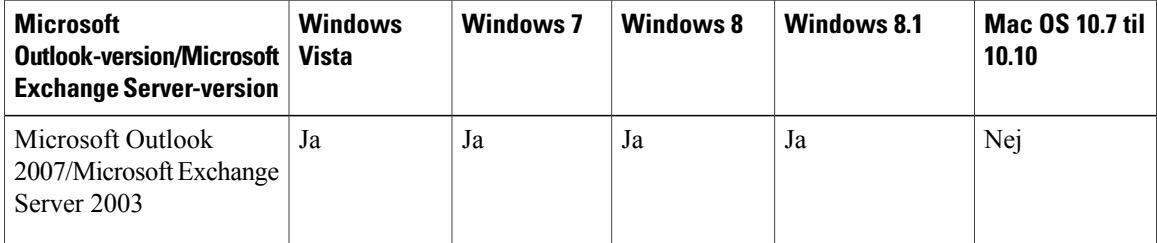

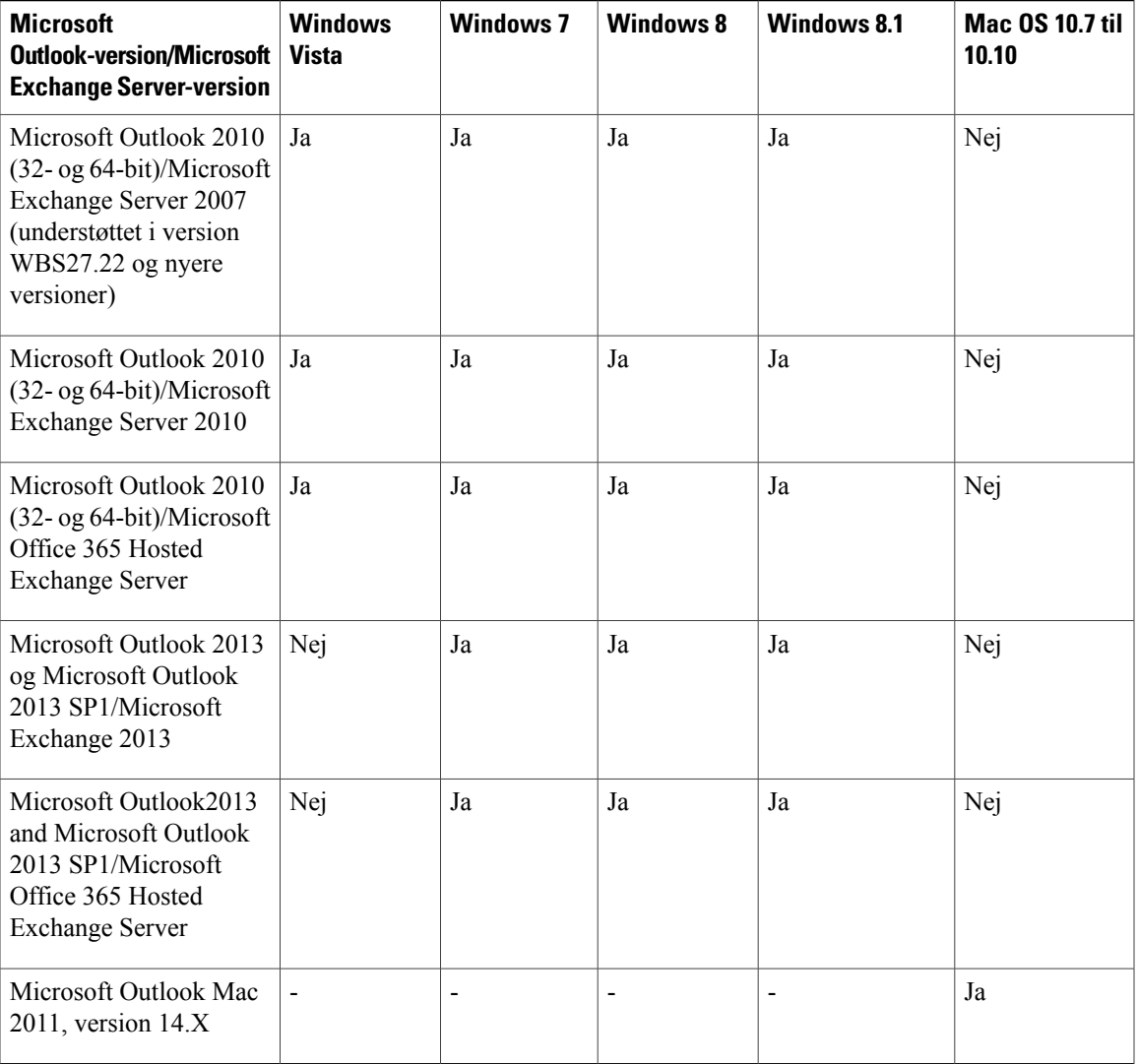

#### **Support til IBM Lotus Notes**

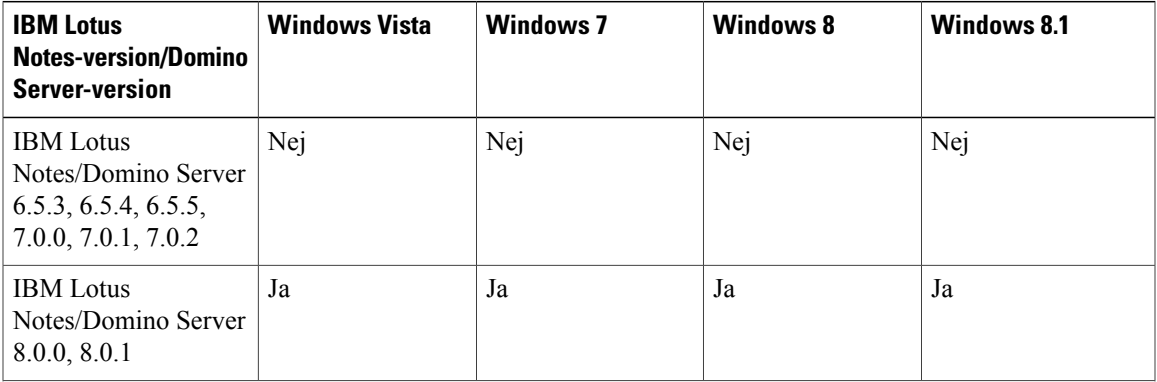

 $\mathbf l$ 

T

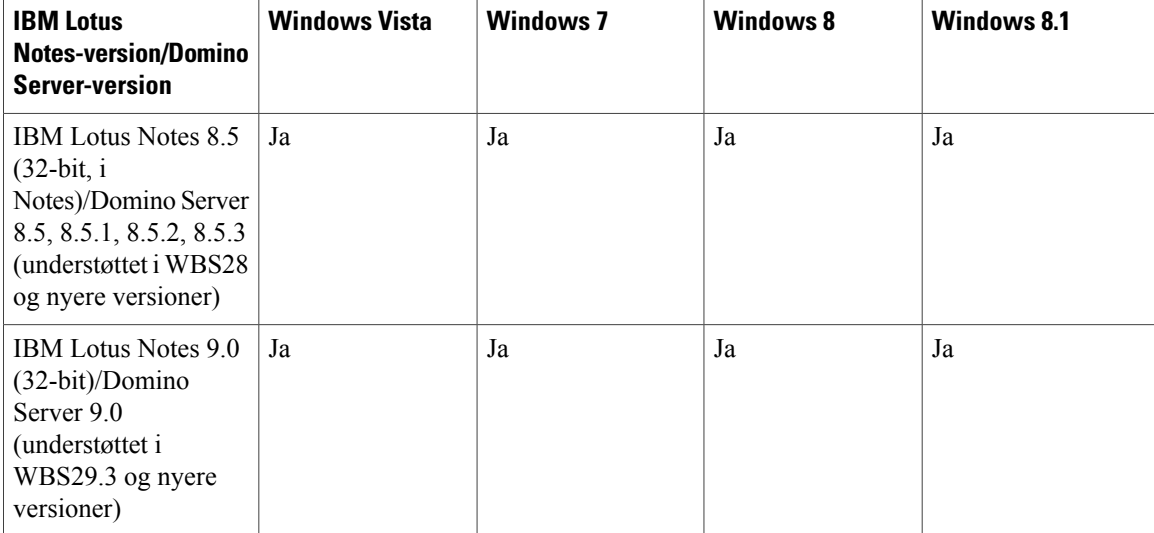

#### **Support til chat (kun 32-bit versioner)**

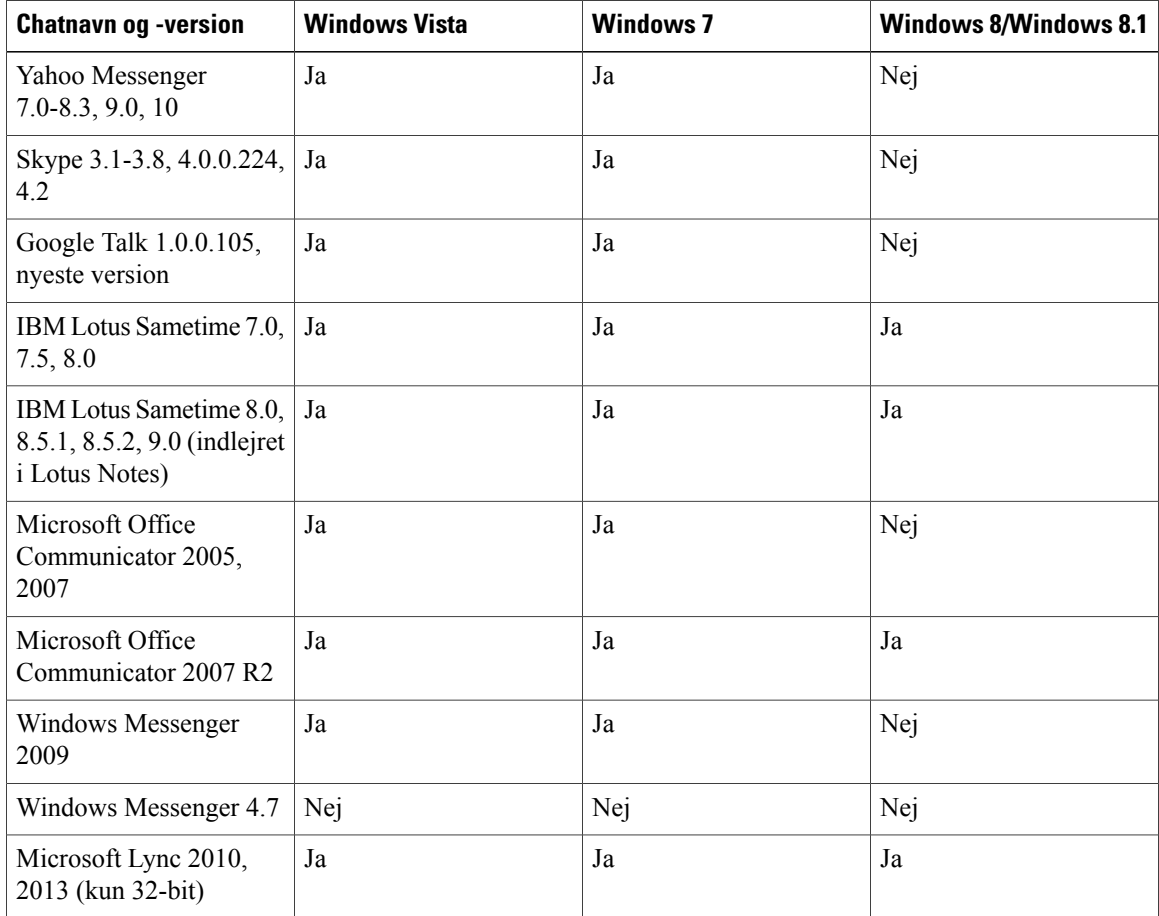

#### **Support til Microsoft Office**

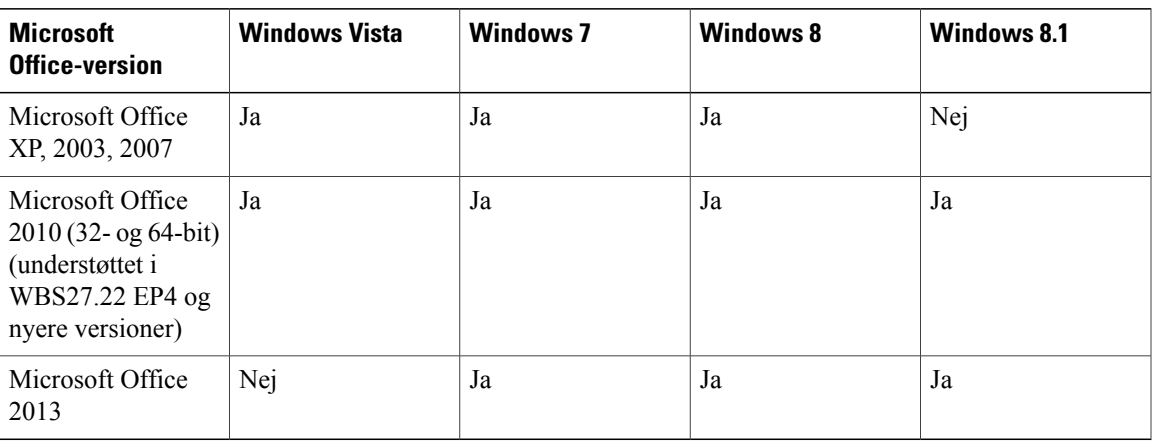

#### **Browsersupport**

#### **Tabel 2: WebEx-integration med Internet Explorer og Firefox**

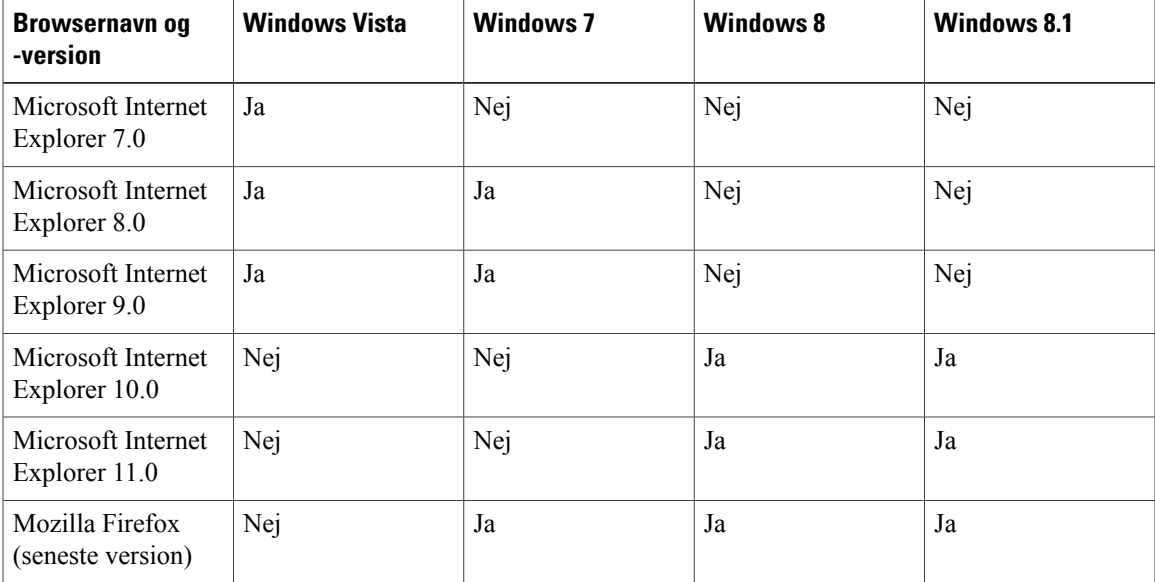

#### **Enkeltlogon-browsersupport (Windows)**

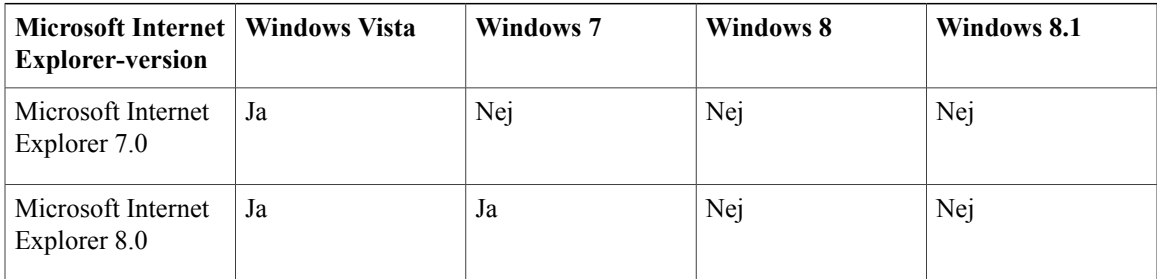

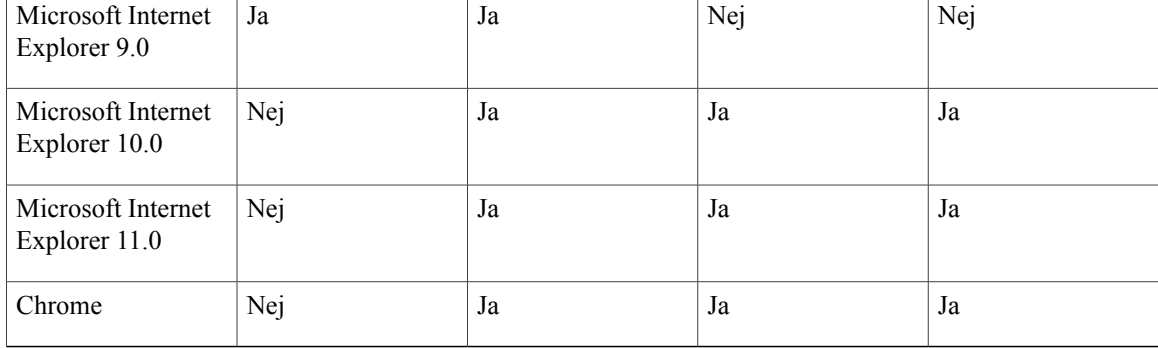

#### **Enkeltlogon-browsersupport (Mac)**

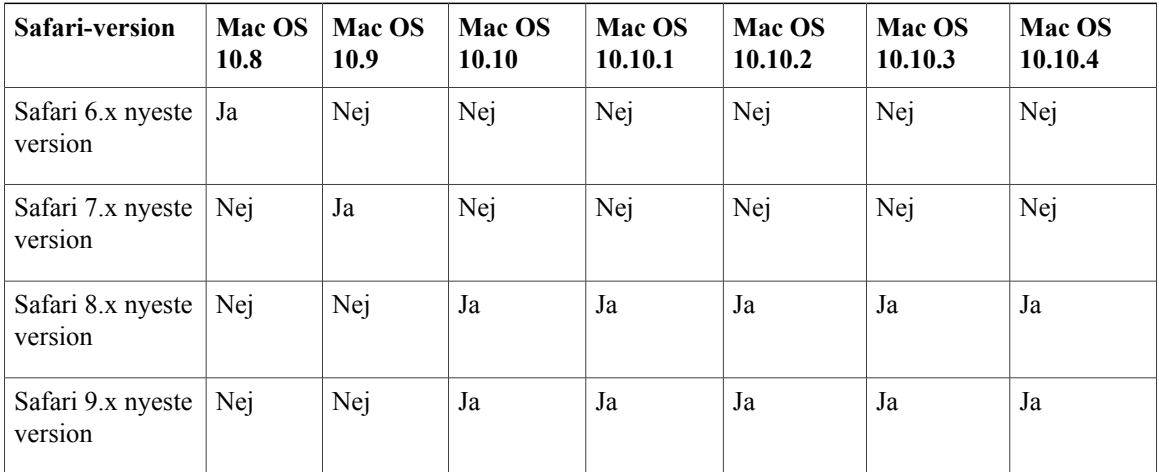

#### **Citrix-support (WBS26.45 til WBS30)**

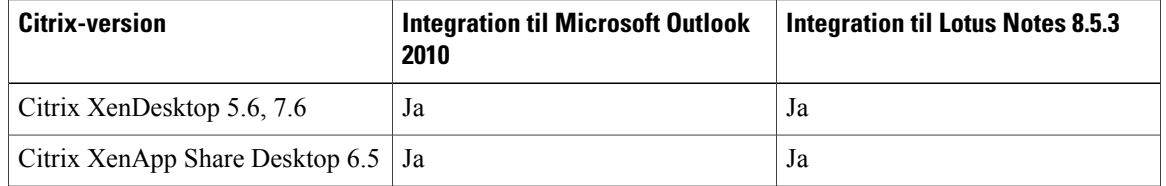

## <span id="page-57-0"></span>**Meddelelse om ophør af support til Windows Outlook XP, 2003 og Mac OS X 10.6 (WBS30)**

WebEx-produktivitetsværktøjssupport til Windows Outlook XP og 2003 vil slutte fra og med WBS30.

Vi vil ikke længere teste Windows Outlook XP, 2003 og Mac OS X 10.6 med vores produkter og kan ikke garantere, at WebEx fortsat vil virke på disse platforme.

ι

Som du måske allerede ved, har Microsoft annonceret, at Windows Outlook 2003 ikke understøttes efter 14. jul 2015, og Apple har stoppet med at levere opdateringer og sikkerhedsrettelser til Mac OS X 10.6. Som tidligere annonceret sluttede WebEx support til Windows XP desuden i januar 2015. Vi anbefaler, at brugere opgraderer deres computere til et understøttet e-mailsystem, så de fortsat kan bruge WebEx uden afbrydelse.

### <span id="page-58-0"></span>**Kendte problemer og begrænsninger for Windows Produktivitetsværktøjer (WBS30)**

De spørgsmål, der er beskrevet her, påvirker alle WebEx-tjenesteydelser, medmindre andet er specifikt noteret.

#### **Produktivitetsværktøjsversion**

Versionen af Produktivitetsværktøjer skal være 2.40 eller nyere, så den fungerer sammen med WBS30-versionen af dette produkt.

#### **Standardmødeskabeloner**

Hvis valgmuligheden **Første mødedeltager bliver præsentationsvært** er aktiveret i Webstedsadministration, vil denne valgmulighed blive aktiveret som standard i mødeplanlægningsprogrammet på dit WebEx-websted. Den vil også være aktiveret i standardmødeskabelonen, som du bruger i WebEx-produktivitetsværktøjer til planlægning af WebEx-møder med Microsoft Outlook. Brugertilpassede mødeskabeloner, der er blevet oprettet af brugerne, vil ikke blive påvirket. Hvis en vært planlægger møder ved hjælp af brugertilpassede skabeloner og ønsker, at den første deltager der deltager i mødet automatisk bliver præsentationsvært, skal værten aktivere indstillingen manuelt i de brugertilpassede skabeloner.

#### **Skabeloner til e-mailinvitation**

Der er foretaget ændringer til e-mailinvitationsskabeloner til Produktivitetsværktøjer mellem WBS28.12.2 og WBS29.13:

- **WBS28.9 til WBS28.12.27**—Hvis CMR Hybrid ikke blev aktiveret på webstedet, var der to e-mailinvitationsskabeloner i Windows-versionen af WebEx-produktivitetsværktøjer til WebEx-only-, personlige konference-, og Audio-only-møder, én til værter, som inkluderede værtsnøglen og værtsadgangskoden, og én til mødedeltagerne, som ikke inkluderede oplysninger om værtsnøgle eller værtsadgangskode. Hvis CMR Hybrid er aktiveret på webstedet, er kun én skabelon til e-mailinvitation tilgængelig til CMR Hybrid-møder, WebEx-only-, personlige konference- og Audio-only-møder, og det var mødedeltagerversionen, som ikke indeholder værtsnøglen og værtens adgangskode.
- **WBS29.11 til WBS29.13.2** I Windows-versionen af WebEx-produktivitetsværktøjer er der kun én tilgængelig e-mailinvitationsskabelon til CMR Hybrid-møder, WebEx-only-, personlige konference- og Audio-only-møder, og det var mødedeltagerversionen, som ikke indeholder værtsnøglen og værtens adgangskode.
- **WBS29.13.10** Til WebEx-only-, personlige konference- og Audio-only-møder er der to e-mail-invitationsskabeloner til rådighed i Windows-versionen af WebEx-produktivitetsværktøjer: Igen én til mødedeltagere, og én til værter, som omfatter værtsnøglen og værtens adgangskoder. CMR Hybrid-møder understøtter aktuelt kun én e-mailinvitationsskabelon, der er mødedeltagerversionen, som ikke indeholder værtsnøglen og værtsadgangskoden.
- **WBS29.8 til WBS29.13.10** I Mac-versionen af WebEx-produktivitetsværktøjer er der kun én tilgængelige skabelon til e-mailinvitation for CMR Hybrid-møder, WebEx-only, personlig konference

og Audio-only-møder, og mødedeltagerversionen, der ikke indeholder værtsnøglen og værtens adgangskode.

Mac-versionen af WebEx-produktivitetsværktøjer bruger stadig kun én enkelt e-mailskabelon, så hvis en vært redigerer ældre møder med Mac-versionen af Produktivitetsværktøjer, der er oprettet fra version WBS29.13 eller en nyere Windows-version af WebEx-produktivitetsværktøjer, bliver der genereret én ny e-mailskabelon med nyt indhold baseret på den enkelte samlede skabelon til både vært og mødedeltagere, fordi Mac-versionen er begrænset til én enkelt e-mailskabelon.

Hvis en vært videresender et WebEx-møde gennem kommandoen **Videresend** i Microsoft Outlook, vil Windows Produktivitetsværktøjer endvidere ikke være i stand til at identificere værtens videresendelsesadfærd og vil sende en e-mailinvitation med mødedeltagerens visning i stedet for værtens egen e-mailinvitation.

Hvis en vært, under visse komplekse omstændigheder, aflyser et individuelt møde, der er en undtagelse til en mødeserie, og derefter redigerer en mødeserie, vil annulleringsmeddelelsen til mødet, som sendes til mødedeltagere, som ikke formodes at indeholde WebEx-mødeoplysninger, fordi mødet blev aflyst, faktisk indeholde opdaterede oplysninger til den opdaterede mødeserie.

#### **Tilpassede e-mailskabeloner**

Hvis en webstedsadministrator tilpasser e-mailskabeloner til både værts- og deltagere, så de har samme indhold, bliver mødedeltagerens version af e-mailskabelonen sendt til både vært og mødedeltagere.

#### **E-mailinvitationer, der kræver registrering**

Hvis en mødevært opdaterer et møde, der kræver registrering, får alle deltagere en opdateret invitation, som indeholder et registreringslink til mødet, herunder de mødedeltagere, der allerede har tilmeldt sig.

#### **Support til tilbagevendende møde**

Brugere kan ikke tilføje et WebEx-møde til en enkelt hændelse af en tilbagevendende mødeserie, hvis den tilbagevendende mødeserie ikke har et WebEx-møde føjet til den. Desuden understøttes ændringer til en enkelt hændelse af en tilbagevendende CMR Hybrid-mødeserie (WebEx-aktiveret TelePresence) ikke. Se "Integrationsproblemer til CMR Hybrid (WebEx-aktiveret TelePresence)" nedenfor for yderligere oplysninger om begrænsninger for tilbagevendende møder til CMR Hybrid-møder.

Hvis en vært ændrer emnet eller mødetidspunktet for en enkelt hændelse af en tilbagevendende mødeserie ved at foretage ændringerne direkte i Microsoft Outlook-kalenderen, vil WebEx-produktivitetsværktøjer ikke vise det korrekte, unikke mødenummer for den pågældende undtagelse til mødeserien, men værten og mødedeltagere kan stadig deltage i mødet ved at indtaste mødenummeret til mødeserien.

#### **Lydløs installation eller masseimplementering af Produktivitetsværktøjer**

Hvis administratoren udfører en lydløs installation eller masseimplementering af Produktivitetsværktøjer til brugerne på dit websted, vil disse brugere ikke være i stand til at redigere nogen af indstillingerne i panelet Værktøjer i WebEx-dialogboksen. Derudover vil udførelsen af en lydløs installation medføre, at nogle indstillinger på siden Produktivitetsværktøjer til værktøjet Webstedsadministration blive ignoreret.

For de kunder, der har udført en masseinstallation af WebEx-produktivitetsværktøjer og forsøger at opgradere til en ny version, anbefaler vi, at der udføres en lydløs afinstallation først, før der foretages en masseinstallation af den nye version.

I forbindelse med visse lydløse opgraderinger vil versionen af Produktivitetsværktøjer på kontrolpanelet blive vist forkert. Dette problem påvirker ikke nogen funktioner i Produktivitetsværktøjer og bør løses i en fremtidig version.

For yderligere oplysninger om lydløs installation eller masseimplementering af Produktivitetsværktøjer henvises der til [IT-administratorvejledning til masseimplementering af WebEx-produktivitetsværktøjer](http://support.webex.com/US/PT/wx_pt_ag.pdf).

#### **Knappen Adresse på panelet til WebEx-produktivitetsværktøjer**

På panelet WebEx-produktivitetsværktøjer understøttes adresseknappen, der giver dig mulighed for at vælge e-mailadresser fra din Microsoft Outlook-adressebog, ikke for 64-bit versionen af Microsoft Outlook.

#### **Support til Lync 2013**

- Support til Lync 2013 er begrænset, fordi det ikke lader Produktivitetsværktøjer ændre en brugers status og understøtter ikke længere indlejring af WebEx-menupunkter i Lync-genvejsmenuen.
- Planlægning af CMR Cloud-møder, der bruger WebEx-produktivitetsværktøjer til Microsoft Outlook, understøttes ikke til Lync. Øjeblikkelige møder, som du starter med kommandoen Mød nu, understøttes stadig.
- 64-bit versionen af Lync understøttes ikke.

#### **Links genereret af WebEx-centre og WebEx-optagelsestjenesteydelser**

Som en del af vores fortsatte opdateringer for at forbedre sikkerheden foretager Cisco ændringer for at forbedre administrationen af kryptografiske nøgler, der anvendes til at generere URL-adresser, som anvendes i WebEx Meeting Center, Training Center, Support Center, Event Center og WebEx optagelsestjenesteydelser. Som et resultat er eksisterende links, der blev genereret af disse tjenester, blevet opdateret, og i nogle tilfælde kan det være nødvendigt at anmode om nye links.

#### **Valgmuligheden Tillad personer at deltage via WebEx er altid markeret for CMR Hybrid-møder (WebEx-aktiveret TelePresence)**

På WBS29 og senere er valgmuligheden **Tillad personer at deltage ved hjælp af WebEx** ikke markeret, som standard for hvert WebEx-møde - den er ikke *fast*. Hvis du ønsker at tænde den, skal du tænde den hver gang, du planlægger et nyt møde. Denne adfærd er en ændring fra adfærden i WBS28, hvor denne valgmulighed blev husket til efterfølgende møder, hvis den var aktiveret ved et tidligere møde.

#### **Support til krydsplatforme**

Produktivitetsværktøjer kan fås til både Microsoft Windows og Mac, men ikke til Linux, Unix og Solaris.

#### **Integration til Microsoft Outlook**

- Mødedeltagertilmelding kan ikke aktiveres for tilbagevendende WebEx-møder, der er planlagt med Outlook-integration.
- Hvis en skabelon, der bruges under Outlook-integration, har valgmuligheden Slå lyd fra ved ankomst aktiveret, vil du stadig høre en lyd, når mødedeltagere deltager i sessionen.
- Hvis Outlook-softwaren har forskellige tidszoneindstillinger i forhold til WebEx-webstedet, vises et WebEx-møde, der er planlagt ved hjælp af Outlook-integration, ikke korrekt på WebEx-webstedet. I værtens og mødedeltagerens Outlook-kalendere vises tidszonen for mødeplanen stadig korrekt.
- Et Training Center møde, der planlægges ved hjælp af Outlook-integration, har følgende begrænsninger:
	- Det er ikke muligt at angive "Kun anført for godkendte brugere".
	- Det er ikke muligt at reservere praktisk laboratorium-computere.
- Det er ikke muligt at angive en slutdato for tilmelding eller et maksimalt antal tilmeldinger.
- Det er ikke muligt at invitere mødedeltagere som præsentationsværter i undervisningssessionen.
- Det er ikke muligt at tildele mødedeltagerprivilegier.
- Det er ikke muligt at redigere typen af e-mailmeddelelser, du ønsker at sende, når forskellige begivenheder finder sted.
- Det er ikke muligt at tilføje prøver og kursusmateriale.
- Valgmuligheden til at deltage i et møde før værten er ikke tilgængelig for gentagne Training Center-sessioner.
- Et Event Center møde, der planlægges ved hjælp af Outlook-integration, har følgende begrænsninger:
	- Det er ikke muligt at tildele et program.
	- Det er ikke muligt at tildele flere tidszoner til en begivenhed.
	- Det er ikke muligt at tilføje valgmuligheder for begivenhed, såsom overførsel af et billede af en vært eller en præsentationsvært, overførsel af begivenhedsmateriale, valgmuligheder for UCF auto afspilning, osv.
	- Det er ikke muligt at tilføje præsentationsværter og paneldeltagere.
	- Det er ikke muligt at redigere valgmuligheder for e-mailskabeloner for en begivenhed.
	- Valgmuligheden til at deltage i et møde før værten er ikke tilgængelig for gentagne Event Center sessioner.
- Hvis du planlægger et møde med Microsoft Outlook og derefter ændrer mødeoplysningerne på WebEx-tjenesteydelsens websted, vil ændringerne ikke blive vist i Outlook.
- Hvis du vælger flere møder i Outlook og samtidig sletter eller flytter dem, vil ændringerne ikke blive vist på din WebEx-tjenesteydelses websted.
- Hvis du planlægger et nyt møde i Outlook ved at kopiere et eksisterende møde, oprettes der ikke et nyt møde på WebEx-tjenesteydelsens websted. I stedet vises det samme WebEx-mødelink på både det oprindelige og det kopierede møde.
- Mødedeltageradgangskoden (kun lytning) vises ikke for Audio-only-møder, der er planlagt med Outlook-integration.
- Import af din virksomheds adressebog til dine WebEx-kontakter understøttes ikke med Microsoft Outlook 2010 64-bit.
- Du kan ikke redigere et møde, som er i gang.
- Indstillingerne i fanen Planlagte møder for dialogboksen WebEx-indstillinger imødekommes ikke i øjeblikket. Standardindstillingerne fra WebEx-webstedsmødeskabelonen anvendes i stedet. Brugere vil stadig kunne anvende de indstillinger, som er indstillet under planlægning af mødet i Outlook.

#### **Lotus Notes integration**

• Det er ikke muligt at angive TSP telefoni under planlægning af et WebEx-møde ved hjælp af Lotus Notes Integration.

- WebEx Lotus Notes Integration kræver, at et script indsættes på Domino-databasen for hver bruger. Som et resultat kan en Notes-bruger med "Redigeringsprogram"-privilegier ikke installere Lotus Notes Integration ved at køre en MSI tilgængelig fra supportsiden. For Lotus Notes-brugere med "Editor" (Redigeringsprogram) privilegier skal en administrator af en Domino indsætte et WebEx-script i Notes-databasen ved hjælp af WebEx Lotus Notes Integration-administratorværktøj.
- Ved brug af Lotus Notes Integration MSI-fil er det kun en Lotus Notes-bruger med "Administrator"- og "Designer"-privilegier, der kan installere WebEx Lotus Notes Integration.
- Hvis en enkelt hændelse af et tilbagevendende WebEx-møde enten slettes eller omlægges, opdateres mødeoplysningerne ikke på WebEx-tjenesteydelsens websted. Dog vises det slettede eller omlagte møde stadig korrekt i værtens og mødedeltagerens Lotus Notes-kalendere.
- Når et WebEx-møde er planlagt i en Lotus Notes-kalender til gentagen afholdelse i skiftende uger (hver anden uge, hver tredje uge osv.), vises det tilbagevendende møde på WebEx-tjenesteydelsens websted som planlagt til afholdelse ugentligt i stedet for hver anden eller tredje uge. Dog vises det slettede eller omlagte møde stadig korrekt i værtens og mødedeltagerens Lotus Notes-kalendere.
- Mødedeltagertilmelding kan ikke aktiveres for gentagne WebEx-møder planlagt ved hjælp af Lotus Notes Integration.
- Hvis en skabelon, der bruges under Lotus Notes Integration, har valgmuligheden "Slå lyd fra ved ankomst" aktiveret, vil du stadig høre en lyd, når mødedeltagere deltager i sessionen.
- Hvis Lotus Notes-klienten er indstillet til en anden tidszone end WebEx-webstedet, vil et WebEx-møde, der er planlagt med Lotus Notes-integration, ikke blive vist korrekt på WebEx-tjenesteydelsens websted. I værtens og mødedeltagerens Lotus Notes kalendere vises tidszonen for mødeplanen stadig korrekt.
- Da Lotus Notes-integration ikke anvender en e-mailskabelon, er det ikke muligt at konfigurere indholdet af værtens eller mødedeltagerens e-mailinvitationer til WebEx-møder, som er planlagt med Lotus Notes-integration.
- Et Training Center-møde, der planlægges ved hjælp af Lotus Notes Integration, har følgende begrænsninger:
	- Det er ikke muligt at angive "Kun anført for godkendte brugere"
	- Det er ikke muligt at reservere praktisk laboratorium-computere.
	- Det er ikke muligt at angive en slutdato for tilmelding eller et maksimalt antal tilmeldinger.
	- Det er ikke muligt at invitere mødedeltagere som præsentationsværter i undervisningssessionen.
	- Det er ikke muligt at tildele mødedeltagerprivilegier.
	- Det er ikke muligt at redigere typen af e-mailmeddelelser, du ønsker at sende, når forskellige begivenheder finder sted.
	- Det er ikke muligt at tilføje prøver og kursusmateriale.
	- Valgmuligheden til at deltage i et møde før starttidspunktet er ikke tilgængelig for gentagne Training Center-sessioner.
- Et Event Center møde, der planlægges ved hjælp af Lotus Notes Integration, har følgende begrænsninger:
	- Det er ikke muligt at tildele et program.
	- Det er ikke muligt at tildele flere tidszoner til en begivenhed.
- Det er ikke muligt at tilføje valgmuligheder for begivenhed, såsom overførsel af et billede af en vært eller en præsentationsvært, overførsel af begivenhedsmateriale, valgmuligheder for UCF auto afspilning, osv.
- Det er ikke muligt at tilføje præsentationsværter og paneldeltagere.
- Det er ikke muligt at redigere valgmuligheder for e-mailskabeloner for en begivenhed.
- Valgmuligheden til at deltage i et møde før starttidspunktet er ikke tilgængelig for gentagne Event Center-sessioner.
- Hvis du planlægger et møde med Lotus Notes og derefter ændrer mødeoplysningerne på din WebEx-tjenesteydelses websted, vil ændringerne ikke blive vist i Lotus Notes.
- Hvis du vælger flere møder i Lotus Notes og derefter sletter eller flytter dem, vil ændringerne ikke blive vist på din WebEx-tjenesteydelses websted
- Hvis du planlægger et nyt møde i Lotus Notes ved at kopiere et eksisterende møde, oprettes der ikke et nyt møde på WebEx-webstedet. I stedet vises det samme WebEx-mødelink på den originale og kopieres med mødet.
- Mødedeltageradgangskoden (kun lytning) vises ikke for Audio-only-møder, der er planlagt med Outlook-integration.
- Hvis værten redigerer et allerede planlagt Lotus Notes-integrationsmøde og tilføjer en mødedeltager, slås mødedeltagerens oplysninger ikke op på WebEx-tjenesteydelsens websted. Som et resultat vises dette møde ikke på listen Mit WebEx Mine Møder, som viser møder, du er inviteret til, for sådanne mødedeltagere.

#### **Problemer med Personligt lokale**

Hvis en vært planlægger et møde i Microsoft Outlook ved hjælp af WebEx-produktivitetsværktøjer til Windows og indtaster emnet, og derefter vælger **Tilføj personligt lokale**, mens markøren stadig er i emnefeltet, vil URL-adressen for det personlige lokale overskrive emnet. Men hvis værten flytter markøren væk fra emnefeltet, før **Tilføj personligt lokale** vælges, overskrives emnet ikke af det personlige lokales URL-adresse.

#### **Integrationsproblemer med CMR Hybrid (WebEx-aktiveret TelePresence)**

Følgende problemer gælder for WebEx integration med TelePresence i CMR Hybrid-løsningen:

#### • **Planlægning af CMR Hybrid-møder**

Hvis din administrator har aktiveret TelePresence-integrationen på dit WebEx-websted, kan du planlægge CMR Hybrid-møder (WebEx-aktiveret TelePresence) med Microsoft Outlook til Windows. Denne valgmulighed er kun tilgængelig på websteder, hvor TelePresence-integration er aktiveret. Når denne valgmulighed er aktiveret, skal du muligvis opgradere dine produktivitetsværktøjer, afslutte Outlook og derefter starte Outlook igen for at se den nye grænseflade. Fra og med WBS29 er valgmuligheden Tillad personer at deltage ved hjælp af WebEx i dialogboksen Mødevalgmuligheder for et CMR Hybrid-møde ikke længere "fast", det vil sige, at den ikke forbliver markeret, hvis den blev markeret for et tidligere møde. Hvis du vil tillade brugerne at deltage ved hjælp af WebEx, skal du markere dette felt igen for hvert CMR Hybrid-møde.

Værter, der har adgang til CMR Hybrid, men som ikke har WebEx-indstillingen i deres Cisco TelePresence Management Suite (Cisco TMS), vil ikke kunne planlægge TelePresence-only-møder via WebEx-produktivitetsværktøjer.

#### • **Tilføjelse af ressourcer**

Når du planlægger et WebEx-møde med Outlook, hvis du enten tilføjer TelePresence-lokaler eller du tilføjer ekstra deltagere til videoopkald, vil WebEx-aktiveret TelePresence-møde automatisk blive planlagt. Hvis du ikke inkluderer disse ressourcer, vil mødet være et WebEx-only møde. Statusindikatorer (grønne flueben) viser, at du har booket et TelePresence-møde, hvis ressourcerne er tilføjet.

#### • **E-mail-invitationsskabeloner til CMR Hybrid-møder**

CMR Hybrid-møder understøtter stadig kun én e-mailinvitationsskabelon, som er mødedeltagerversionen, som ikke indeholder værtsnøglen og værtsadgangskoder. For at få vist værtsnøglen og værtsadgangskoden skal CMR Hybrid-mødeværter logge ind på WebEx-webstedet for at se siden mødeoplysninger, eller de skal logge ind på deres WebEx-websted via WebEx-produktivitetsværktøjer for at få vist oplysningerne i dialogboksen Avancerede WebEx-indstillinger. Se afsnittet *E-mailinvitationsskabeloner* tidligere i dette afsnit for yderligere oplysninger om support til e-mailskabeloner i Produktivitetsværktøjer.

Windows-versionen af Produktivitetsværktøjer til CMR Hybrid-møder understøtter i øjeblikket ikke afsending af e-mailinvitationer i HTML-format. E-mailinvitationerne fås kun i almindeligt tekstformat.

Produktivitetsværktøjse-mailskabeloner til CMR Hybrid-møder indeholder ikke variablen "%ConfCallParticipant%", for at tillade en audio-only opkalder at deltage i lyddelen af mødet ved at vælge denne valgmulighed fra en mobilenhed. I stedet kan brugere af mobilenheder (forudsat de har forbindelse til data og stemme samtidigt) vælge **Deltag i WebEx**-mødelink eller URL-adresse i deres invitation og deltage i CMR Hybrid-møde ved hjælp af Cisco WebEx Meetings-mobilapplikation for lyd samt to-vejs video og data og forbrug af indholdsdeling. Eller de kan besvare eller ringe manuelt op til opkaldsnummeret og møde id-nummeret eller adgangskoden i invitationen fra deres mobilenhed.

#### • **Tidszone og sommertid**

WebEx-webstedets tidszone skal være den samme som tidszonen i Cisco TelePresence Management Suite, ellers vil mødetidspunkterne ikke blive synkroniseret. Når du laver sommertid-ændringer mellem dit WebEx-websted og Cisco TelePresence Management Suite, er det muligt, at dit møde kan være én time uden for tidsplanen. Hvis dette sker, er det nødvendigt at omlægge mødet. Hvis dette problem opstår med en mødeserie, hvor nogle tilfælde forekommer, før sommertiden starter, og nogle forekommer efter, anbefales det, at du opretter to mødeserier: en mødeserie, der slutter, inden sommertiden begynder, og en anden mødeserie, der starter, efter sommertiden begynder.

#### • **Undtagelser til en tilbagevendende mødeserie**

- Selvom undtagelser til tilbagevendende mødeserier for CMR Hybrid-møder nu understøttes i WebEx-produktivitetsværktøjer. *Er forældreløse* møder endnu ikke understøttet. For eksempel kan du ikke tilføje et WebEx-møde og TelePresence-lokaler til en enkelt hændelse af en Outlook-only mødeserie. Hvis du ønsker, at disse funktioner skal være tilgængelige for en enkelt hændelse, skal du tilføje et WebEx- og TelePresence-møde til hele serien.
- Redigeringer i en mødeserie med undtagelser, der blev foretaget før version WBS30, følger, hvor det er muligt, Microsoft Outlook-regler, når det gælder behandlingen af undtagelsesprioriteterne.
- Hvis en vært redigerer emnet eller ændrer mødetidspunkt for en enkelt hændelse af en gentaget CMR Hybrid-mødeserie ved at redigere det direkte i Microsoft Outlook-kalenderen, og derefter fjerner WebEx fra hele serien, vises WebEx-mødeoplysninger stadig i mødeundtagelsen.
- Hvis en vært planlægger en tilbagevendende CMR Hybrid-mødeserie, og datoen for den første hændelse er passeret, uden at mødet blev afholdt, kan værten ikke opdatere datoen for den enkelte hændelse. Værten kan dog ændre datoen for hele mødeserien.
- Hvis du fjerner WebEx-mødet fra en enkelt hændelse i en CMR Hybrid-mødeserie, ændres mødet til et TelePresence-only-møde. Cisco TelePresence Management Suite (Cisco TMS) viser dog stadig WebEx-oplysninger for det undtagelsesmøde.
- Hvis du gør alle de individuelle mødeforekomster inden for en mødeserie til undtagelser, og du derefter forsøger at tilføje et TelePresence-møde til hele serien, formoder Cisco TelePresence Management Suite for Microsoft Exchange (Cisco TMSXE), at serien er forbi og sender ikke passende advarselsmeddelelser til mødeplanlægningsprogrammet eller -værten. Brugere kan omgå dette problem ved at slette den aktuelle serie og oprette en ny serie, der har TelePresence tilføjet, og derefter redigere undtagelserne til denne serie individuelt, som undtagelser, eller slette alle undtagelserne og oprette individuelle møder.
- Undtagelser for TelePresence-only-møder, der er baseret i Cisco TMS, mobilapplikationer eller Microsoft Exchange, understøttes i version WBS30 og Cisco TMS version 15. Planlægning af WebEx-undtagelser eller WebEx- og TelePresence-undtagelser ved hjælp af Cisco TMS forventes at blive understøttet i en fremtidig version.

I øjeblikket vil Cisco TMS behandle disse undtagelser, men sender kun en enkelt gentaget mødeserie til WebEx. Organisatorens WebEx-mødeliste vil være forkert, men "værten" (Multipoint Control Unit eller TelePresence Server) kan stadig starte mødet som vært.

- Tilføjelse, ændring eller fjernelse af TelePresence-lokaler for en serie, der har undtagelser, understøttes ikke. For at løse dette problem kan du slette serien og derefter oprette en ny serie.
- Hvis du fjerner alle TelePresence-attributter og -porte eller alle WebEx-attributter fra en serie, der har undtagelser, fjernes alle disse attributter og TelePresence-lokaler også både fra serien og undtagelserne for at undgå at oprette forældreløse møder. For at løse dette problem kan du slette serien og derefter oprette en ny serie.
- WebEx understøtter ikke det fulde tilbagevendingsmønster, som Cisco TMS understøtter.
- Tilføjelse af TelePresence-lokaler, der ikke findes i Cisco TMSXE, til adresselinjen "Til" i et Outlook-møde opretter ikke et enkeltstående TelePresence-møde eller et TelePresence-undtagelsesmøde eller en uafhængig fil i en WebEx-serie eller Outlook-only-serie.
- Hvis du tilføjer eller ændrer WebEx-attributter eller TelePresence-attributter eller porte i en møderække med undtagelser, vil disse attributter ikke blive ændret i undtagelsesmøderne.

#### • **Cisco Unified MeetingPlace-lyd**

Versionen af WebEx-produktivitetsværktøjer, der understøtter WebEx-integration med Cisco TelePresence, understøtter ikke Cisco Unified MeetingPlace-lyd. Hvis du har Cisco Unified MeetingPlace-produktivitetsværktøjsversionen installeret, og hvis du lejlighedsvis vil planlægge et kombineret WebEx- og TelePresence-møde ved hjælp af WebEx- eller TSP-lyd, skal du bruge Smart Scheduler i Cisco TelePresence Management Suite (TMS) for at planlægge det. En bruger kan ikke have to versioner af WebEx-produktivitetsværktøjer installeret på samme tid.

#### • **Telefoniserviceudbyders (TSP)**

For visse telefoniserviceudbyderlydkonti (TSP) hvis en vært med en TSP-konto planlægger to tætliggende CMR Hybrid- eller CMR Cloud-møder, med det andet planlagt til at starte øjeblikkeligt efter det første slutter, og hvis TelePresence-planlægningssystemet automatisk forlænger det første møde ud over det planlagte sluttidspunkt, vil det andet møde automatisk slutte, fordi den samme værtsadgangskode til TSP-lydkontoen ikke kan bruges til begge møder samtidigt. For at undgå dette problem kan værter opsætte to forskellige TSP-lydkonti med forskellige værtsadgangskoder og bruge en konto til det første møde og den anden konto til det andet møde. En anden valgmulighed er, at administratoren deaktiverer valgmuligheden for, at TelePresence-systemet automatisk forlænger mødet.

#### • **Support til Microsoft Office 365, Microsoft Outlook 2010 og Windows 8 og 8.1**

WebEx-websteder, der har CMR Hybrid-integration aktiveret, kan kræve de nyeste versioner af Cisco TelePresence Management Suite (Cisco TMS) og Cisco TelePresence Management Suite forlængelse til Microsoft Exchange (Cisco TMSXE) for at understøtte Microsoft Office 365 og Microsoft Outlook 2010 eller Windows 8 og 8.1. For yderligere oplysninger henvises der til *Forudsætninger* i kapitlet *Cisco WebEx-funktioner og vigtige noter* i *Konfigurationsvejledning til Cisco Collaboration Meeting Rooms (CMR) Hybrid* på siden [Konfigurationsvejledninger til Cisco TelePresence Management Suite \(TMS\).](http://www.cisco.com/c/en/us/support/conferencing/telepresence-management-suite-tms/products-installation-and-configuration-guides-list.html)

#### • **Øjeblikkelige møder og personligt lokale-møder**

Du kan ikke starte et øjeblikkeligt CMR Hybrid-møde, du kan kun planlægge CMR Hybrid-møder. Når CMR Hybrid-brugere starter øjeblikkelige møder, er de WebEx-only-møder og inkluderer ikke TelePresence-integration.

Fra og med version WBS29.11 holdes øjeblikkelige møder, som du starter med kommandoen **Mød nu** (tidligere kaldet **Møde med ét klik**), nu som standard i dit personlige lokale. Du kan ændre denne valgmulighed under Præferencer. CMR Hybrid-brugere har også personlige lokaler, men kun brugere, der deltager fra en WebEx-mødeapplikation eller app, kan deltage i disse personlige lokaler. For at have et møde i et personligt lokale, hvor brugere kan deltage via et videokonferencesystem eller -applikation, skal WebEx-webstedet og værtskontoen være aktiveret til CMR Cloud.

En løsning for et øjeblikkeligt møde, der bruger både WebEx og TelePresence, er at starte et møde fra et TelePresence-system, og den navngivne vært derefter har valgt **Øjeblikkeligt WebEx-møde** på siden mødedetaljer for at generere en URL-adresse, der giver mulighed for, at eksterne deltagere kan deltage i TelePresence-mødet fra en WebEx-applikation eller mobilapplikation.

#### • **Planlægning af WebEx-only eller TelePresence-only-møder**

WebEx-websteder, der kun har CMR Hybrid-integration aktiveret, kræver Cisco TelePresence Management Suite-forlængelse for Microsoft Exchange (Cisco TMSXE), for at CMR Hybrid-brugere kan planlægge WebEx-only-møder eller TelePresence-only-møder med produktivitetsværktøjer.

#### • **Højst to samtidige møder pr. vært**

WebEx-websteder, der har CMR Hybrid-integration aktiveret, tillader ikke en vært at have mere end to CMR Hybrid-møder startet samtidig.

#### • **Personlig konference og Audio-Only-møder**

Selv om en CMR Hybrid-bruger kan planlægge et personligt konferencemøde for websteder, der har WebEx-lyd eller et Audio-Only-møde for websteder, der har telefoniserviceudbyder (TSP) lyd, er det et WebEx-only mødetype og inkluderer ikke CMR Hybrid-integration.

#### • **Ingen mærkning eller tilpasning af CMR Hybrid-funktioner**

Webstedsadministratorer kan ikke ændre branding for panelet CMR Hybrid-mødeindstillinger, kan ikke skjule oplysninger i panelet mødeindstillinger eller i dialogboksene TelePresence eller WebEx avancerede indstillinger, og kan ikke begrænse antallet af videoopkaldsdeltagere, brugeren kan indtaste.

#### **WebEx med ét klik/integrationer af chat/integrationer af Microsoft Office**

- Hvis du bruger personlige *deltag*-links til automatisk at udfylde mødedeltageres navne og e-mailadresser på siden Deltag i møde, kan nogle e-mail-gateways afkorte linkene. Mødedeltagere kan stadig klikke på linkene, men linkene tillader dem ikke automatisk at deltage i mødet, de skal indtaste deres navn og e-mailadresse, før de deltager i mødet. Der er på nuværende tidspunkt ingen måde at arbejde udenom dette.
- Ved hjælp af Ét klik-brugerflader er det ikke muligt at invitere en mødedeltager som et medlem af salgsteamet eller som en paneldeltager.

• Hvis integrationen af chat blev installeret ved hjælp af et lydløst installeringsprogram, skal brugeren logge ud og logge på deres chat igen for at se integrationsfunktioner for WebEx-produktivitetsværktøjer.

## <span id="page-67-0"></span>**Kendte problemer og begrænsninger for Produktivitetsværktøjer til Mac (WBS30)**

De spørgsmål, der er beskrevet her, påvirker alle WebEx-tjenesteydelser, medmindre andet er specifikt noteret.

#### **Produktivitetsværktøjsversion**

Versionen af Produktivitetsværktøjer skal være 2.40 eller nyere, så den fungerer sammen med WBS30-versionen af dette produkt.

#### **Standardmødeskabeloner**

Hvis valgmuligheden Første mødedeltager bliver præsentationsvært er aktiveret i Webstedsadministration, vil denne valgmulighed blive aktiveret som standard i mødeplanlægningsprogrammet på dit WebEx-websted. Den vil også være aktiveret i standardmødeskabelonen, som du bruger i WebEx-produktivitetsværktøjer til planlægning af WebEx-møder med Microsoft Outlook. Brugertilpassede mødeskabeloner, der er blevet oprettet af brugerne, vil ikke blive påvirket. Hvis en vært planlægger møder ved hjælp af brugertilpassede skabeloner og ønsker, at den første deltager der deltager i mødet automatisk bliver præsentationsvært, skal værten aktivere indstillingen manuelt i de brugertilpassede skabeloner.

#### **Skabeloner til e-mailinvitation**

I Mac-versionen af WebEx-produktivitetsværktøjer er kun én e-mailinvitationsskabelon tilgængelig for CMR Hybrid-møder, WebEx-only-, personlige konference-, og Audio-only-møder og mødedeltagerversion, der ikke indeholder værtsnøglen og værtsadgangskoden. Dog kan værten vælge et link i e-mailinvitationen for at se værtsoplysninger på mødeoplysningssiden efter at have logget ind på deres værtskonti. Værter kan også vælge Præferencer i WebEx-produktivitetsværktøjernes menu for at se deres lydoplysninger, hvis det kræves. Disse oplysninger er også tilgængelige på WebEx-webstedet i lydafsnittet på siden Præferencer.

I WBS29.13 har Windows-versionen af WebEx-produktivitetsværktøjer igen fået muligheden for at have to separate e-mailskabeloner, men Mac-versionen af WebEx-produktivitetsværktøjer bruger stadig kun én enkelt e-mailskabelon, så hvis en vært redigerer ældre møder med Mac-versionen af Produktivitetsværktøjer, der er oprettet fra version WBS29.13 eller en nyere Windows-version af WebEx-produktivitetsværktøjer, bliver der genereret én ny e-mailskabelon med nyt indhold baseret på den enkelte samlede skabelon til både vært og mødedeltagere, fordi Mac-versionen er begrænset til én enkelt e-mailskabelon. Hvis en vært videresender et WebEx-møde gennem kommandoen Videresend i Microsoft Outlook, vil Windows Produktivitetsværktøjer endvidere ikke være i stand til at identificere værtens videresendelsesadfærd og vil sende en e-mailinvitation med mødedeltagerens visning i stedet for værtens egen e-mailinvitation.

#### **E-mailinvitationer, der kræver registrering**

Hvis en mødevært opdaterer et møde, der kræver registrering, får alle deltagere en opdateret invitation, som indeholder et registreringslink til mødet, herunder de mødedeltagere, der allerede har tilmeldt sig.

#### **Support til Microsoft Office 365**

Microsoft Office 365 er endnu ikke understøttet til Mac-versionen af WebEx-produktivitetsværktøjer. Mac-versionen af WebEx-produktivitetsværktøjer understøtter dog Microsoft Outlook 2011 med Microsoft Office 365 Exchange-server.

#### **Valgmuligheder for Webstedsadministration til Produktivitetsværktøjer**

I værktøjet Webstedsadministration på siden Produktivitetsværktøjer gælder valgmulighederne under "Installationsvalgmuligheder" og "Integrationer" kun for Windows-versionen af WebEx-produktivitetsværktøjer. De påvirker ikke Mac-versionen af Produktivitetsværktøjer. Desuden er den eneste integration, der er tilgængelig for Mac-versionen af Produktivitetsværktøjer, integrationen til Microsoft Outlook.

#### **Support til Microsoft Outlook**

Mac-versionen af WebEx-produktivitetsværktøjer har følgende kendte problemer og begrænsninger med hensyn til support til Microsoft Outlook:

- Kun version 14.x af Microsoft Outlook til Mac er understøttet. Microsoft Outlook 2015 og 2016 er endnu ikke understøttet.
- Kun møder, der er planlagt fra WBS29.8 eller nyere, er understøttet. Møder, der var planlagt med tidligere versioner af WebEx-centre, understøttes ikke.
- Møder fra Cisco WebEx Meetings Server understøttes ikke.
- Der kan opstå visse kendte problemer med WebEx-produktivitetsværktøjer med Microsoft Exchange Server 2007 og Microsoft Outlook til Mac.
- Hvis brugeren opdaterer WebEx-mødet i Outlook-kalendervisningen i stedet for redigeringsvinduet for hændelsen, vil der opstå problemer, fordi specifik Outlook-adfærd ikke kan kontrolleres af WebEx-produktivitetsværktøjer i kalendervisningen.
- WebEx-produktivitetsværktøjer understøttes endnu ikke med Microsoft Outlook 2015 og 2016 og er ikke brugbar med disse versioner.

#### **Logon- og log af-proces**

- Under visse omstændigheder kan Produktivitetsværktøjer til Mac omdirigere brugeren til WebEx-webstedet for at logge ind igen og ændre dennes adgangskode.
- Produktivitetsværktøjer til Mac understøtter brugere af virksomhedens enkeltlogon, men fordi der ikke er nogen enkeltlogon-tjenesteydelse fra virksomhedens websted, kan brugeren kun skifte konto, når den pågældende enkeltlogon-token er udløbet.
- Før brugere af enkeltlogon logger ind på WebEx-produktivitetsværktøjer til Mac første gang, skal de gå til WebEx-webstedet for at acceptere webstedets certificering manuelt med Safari.

#### **Integrationsproblemer med CMR Hybrid (WebEx-aktiveret TelePresence)**

De samme problemer, der eksisterer for WebEx-aktiveret TelePresence-integration (CMR Hybrid) til Windows-versionen af WebEx-produktivitetsværktøjer, gælder også for Mac-versionen. Se *Integrationsproblemer med CMR Hybrid (WebEx-aktiveret TelePresence)* under [Kendte](#page-1-0) [problemer/begrænsninger til Windows.](#page-1-0)

Værter, der har adgang til CMR Hybrid, men som ikke har WebEx-indstillingen i deres Cisco TelePresence Management Suite (Cisco TMS), vil ikke kunne planlægge TelePresence-only-møder via WebEx-produktivitetsværktøjer.

Selvom undtagelser til tilbagevendende mødeserier for CMR Hybrid-møder nu understøttes i WebEx-produktivitetsværktøjer. *Er forældreløse* møder endnu ikke understøttet. For eksempel kan du ikke tilføje et WebEx-møde og TelePresence-lokaler til en enkelt hændelse af en Outlook-only mødeserie. Hvis du ønsker, at disse funktioner skal være tilgængelige for kun en enkelt hændelse, skal hele serien konfigureres som et WebEx- og TelePresence-møde.

Hvis værten har planlagt et CMR Hybrid-møde i Mac-versionen af WebEx-produktivitetsværktøjer og har gemt det og sendt invitationer til alle mødedeltagere og senere redigerer dette møde for at tilføje eller slette et TelePresence-lokale fra e-mailadressefeltet, vil alle originale mødedeltagere automatisk modtage en opdatering. Dette er uventet adfærd, fordi Microsoft Outlook normalt spørger, om du kun vil sende en opdatering til de ændrede mødedeltagere eller til alle deltagere.

Hvis værten fjerner en besøgende eller et TelePresence-lokale fra en enkelt hændelse af en tilbagevendende mødeserie, vil de blive fjernet fra hele mødeserien. Dette problem opstår på grund af standard Microsoft Outlook-adfærd til Mac.

#### **Active Directory Federation Services (ADFS) Single Sign-On 2.0 support til Safari**

På grund af et kendt problem med Apple kan brugerne af Mac Produktivitetsværktøjer ikke logge på med enkeltlogon baseret på Active Directory Federation Services (ADFS) 2.0 til Mac OS 10.10 til Mac OS 10.10.3 fra Safari-browseren eller WebEx-produktivitetsværktøjer til Mac. Dette problem er løst med Mac OS 10.10.4 og nyere.

#### **Desktop-ikoner**

I den danske og tyrkiske version af WebEx-produktivitetsværktøjer vises desktop-genvejsikonet og værktøjstip til det pågældende ikon på engelsk.

#### **Kendte interoperabilitetsproblemer mellem Windows og Mac**

Følgende problemer opstår med interoperabiliteten mellem Windows og Mac-versioner af WebEx-produktivitetsværktøjer:

- Hvis en mødeserie har undtagelser, der blev planlagt med Windows-versionen af WebEx-produktivitetsværktøjer, eller hvis en mødeserie og dens undtagelser blev opdateret med Windows-versionen af WebEx-produktivitetsværktøjer, vil brugere af Mac Produktivitetsværktøjer ikke opdatere mødeserien.
- Alle møder, der planlægges eller opdateres med Windows-versionen af Produktivitetsværktøjer kan ikke annulleres med Mac-versionen af Produktivitetsværktøjer, uanset om det er en mødeserie uden undtagelser, en mødeserie med undtagelser, en enkelt undtagelse til et møde, en enkelt hændelse af en mødeserie eller et enkelt møde.

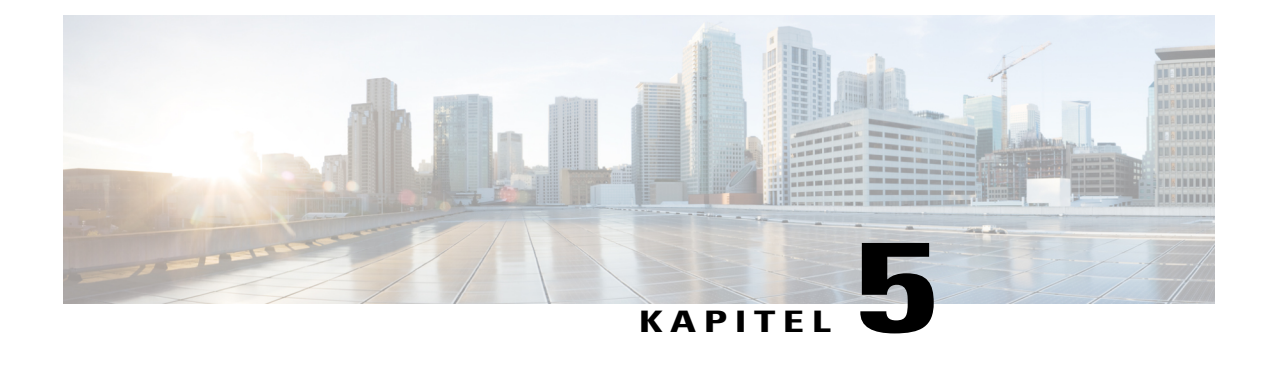

# **Udgivelsesnoter til WebEx-lyd (WBS30)**

WebEx integreret lyd leverer en højeffektiv, telefonibaseret lydkonferencetjenesteydelse med mange funktioner. Denne tjenesteydelse kan anvendes selvstændigt eller helt integreret i et WebEx-møde.

- [Hvad er nyt for WebEx-lyd \(WBS30\), side 67](#page-70-0)
- [WebEx-lydfunktioner \(WBS30\), side 68](#page-71-0)
- [Ofte stillede spørgsmål for WebEx-lyd \(WBS30\), side 68](#page-71-1)
- [Valgmuligheder for WebEx-lyd \(WBS30\), side 69](#page-72-0)
- [Sammenligninger af WebEx-lydfunktioner \(WBS30\), side 70](#page-73-0)

### <span id="page-70-0"></span>**Hvad er nyt for WebEx-lyd (WBS30)**

#### **WBS30**

#### **Sprogsupport**

WebEx-lyd understøtter nu dansk for brugere af opkald og tilbagekald. Tyrkisk er kun tilgængelig for brugere af tilbagekald.

#### **Numerisk mødeadgangskode**

WebEx-lyd understøtter nu den valgfri evne til at påkræve mødeadgangskoden for brugere, der deltager fra telefoner eller fra videokonferencesystemer eller applikationer. Når den er aktiveret, kræver den, at brugere, der deltager fra telefoner eller fra videokonferencesystemer eller applikationer, indtaster en numerisk mødeadgangskode, og for brugere, der først deltager fra en WebEx-applikation og vælger at ringe op til mødet, gennemtvinger den kravet om at brugere indtaster deres mødedeltager-id. Denne politik gælder alle planlagte WebEx-møder og sikrer, at mødedeltagere er godkendte til at deltage mødet baseret på kendskab til mødeadgangskoden og ikke blot mødenummeret. Den gælder ikke personlige konferencemøder eller møder i personlige lokaler. Konfigurationsvalgmuligheder for det numeriske mødeadgangskodekrav og mødedeltager-id krav findes i webstedsadministration for websteder, der er blevet klargjort til valgmuligheden **Understøt sikker adgang til møder fra telefon/SIP-slutpunkter**. Før du aktiverer denne funktion, skal du sørge for, at brugerne opdaterer deres Cisco WebEx Meetings mobilapps til de nyeste versioner:

- version 7.5 eller nyere for Apple iPad og iPhone
- version 8.0 eller nyere for Android-mobilenheder
- version 2.5 eller nyere for Windows Phone 8-mobilenheder
- version 3.7 eller nyere for BlackBerry 10-mobilenheder.

#### **Godkendelse via telefon**

WebEx-lyd understøtter nu den valgfri mulighed at kræve at brugere, der deltager via telefonen, logger ind i mødet. Når den er aktiveret, kræver den, at brugere, der deltager fra en telefon, bekræfter deres identitet ved at indtaste deres WebEx-profiltelefonnummer og lydpinkode. For brugere, der først deltager fra en WebEx-applikation og vælger at ringe op, gennemtvinger den kravet til brugere om at indtaste deres mødedeltager-id'er. Politikken gælder for planlagte WebEx-møder, hvis værten har valgt valgmuligheden avanceret planlægning, som kræver, at deltagerne har en konto på dette WebEx-websted. Konfigurationsvalgmuligheder for denne funktion er tilgængelige i webstedsadministration for websteder, der er blevet klargjort til valgmuligheden **Understøt sikker adgang til møder fra telefon/SIP-slutpunkter**. Før du aktiverer denne funktion, skal du sørge for, at brugerne opdaterer deres Cisco WebEx Meetings-mobilapplikationer til de nyeste versioner, og at alle brugere har opdateret deres WebEx-brugerprofiler til at inkludere et eller flere telefonnumre og en lydpinkode. (Se listen over versioner under *Numerisk mødeadgangskode*.)

### <span id="page-71-0"></span>**WebEx-lydfunktioner (WBS30)**

#### **WebEx-lyd (hybridlyd)**

WebEx-lyd (hybridlyd) giver fleksibilitet for mødedeltagere til at deltage i en lydkonference ved hjælp af deres computer (VoIP) eller en telefon. Der er ingen mødeniveauvalgmuligheder til at aktivere eller deaktivere denne funktion. Den er tilgængelig på alle tidspunkter, hvor WebEx-lyd er tilgængelig inden for et WebEx-møde. Funktioner som at slå lyd fra eller til, ikoner og underretning af aktiv taler, fungerer ens for mødedeltagere. Mødedeltagere kan skifte når som helst fra at bruge deres computer til telefon eller omvendt. Mødedeltagerstatus og den tilstand, de bruger til at tilslutte til konferencen, kan ses i deltagerlisten.

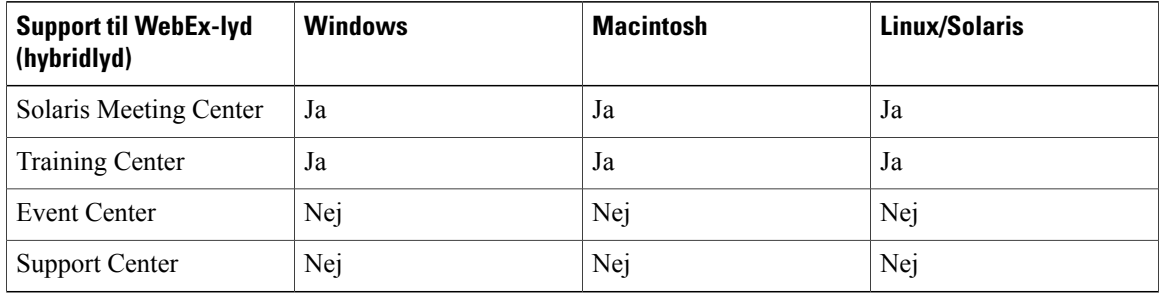

WebEx-lyd (hybridlyd) understøttes af følgende tjenesteydelser og platforme:

### <span id="page-71-1"></span>**Ofte stillede spørgsmål for WebEx-lyd (WBS30)**

#### **Sp. Hvad er kapaciteten for WebEx-lyd?**

Sv. Kapaciteten for WebEx-lyd er 1000 mødedeltagere for alle understøttede WebEx-tjenesteydelser med 500 mødedeltagere på telefoni og 500 på WebEx integreret VoIP.

**Sp. Findes der nogle begrænsninger for opkald fra visse placeringer?**
Sv. Ja, dette dokument giver en oversigt over disse begrænsninger: [http://www.webex.com/pdf/tollfree\\_](http://www.webex.com/pdf/tollfree_restrictions.pdf) [restrictions.pdf](http://www.webex.com/pdf/tollfree_restrictions.pdf)

**Sp. Understøtter WebEx-lyd en blandet tilstand eller hybrid-lydkonference med VoIP-mødedeltagere?**

Sv. Ja, WebEx-lyd understøtter hybridlyd for udvalgte tjenesteydelser. (Se ovenstående tabel).

**Sp. Hvad er de kendte problemer og begrænsninger for CMR Hybrid- (WebEx-aktiveret TelePresence) og CMR Cloud-møder, der bruger lyd fra telefoniserviceudbyderen (TSP)?**

Sv. Hvis du til nogle telefoniserviceudbyderlydkonti (TSP) planlægger to tætliggende CMR Hybrid eller CMR Cloud-møder med det andet planlagt til at starte øjeblikkeligt, efter det første slutter, og hvis TelePresence-planlægningssystemet automatisk forlænger det første møde ud over den planlagte afslutning, vil det andet møde automatisk slutte, fordi den samme værtsadgangskode til TSP-lydkontoen ikke kan bruges til begge møder samtidig.

For at løse dette problem kan værter oprette to forskellige TSP-lydkonti med forskellige værtsadgangskoder og bruge en konto til det første møde og den anden konto til det andet møde. En anden mulighed er at anmode din administrator om at deaktivere valgmuligheden, så TelePresence-systemet ikke forlænger mødet automatisk.

# **Valgmuligheder for WebEx-lyd (WBS30)**

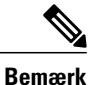

For oplysninger om understøttede lydindstillinger for hvert operativsystem, se [Udgivelsesnoter til WebEx](#page-34-0) [systemkrav og funktionssupport \(WBS30\)](#page-34-0).

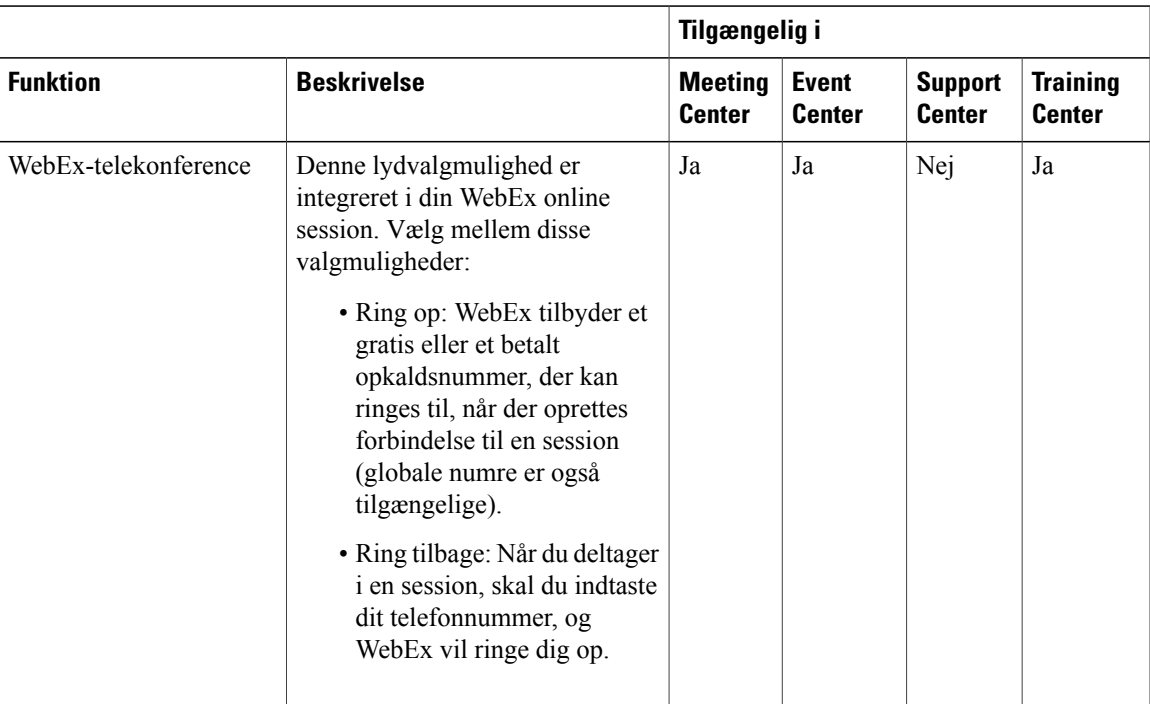

T

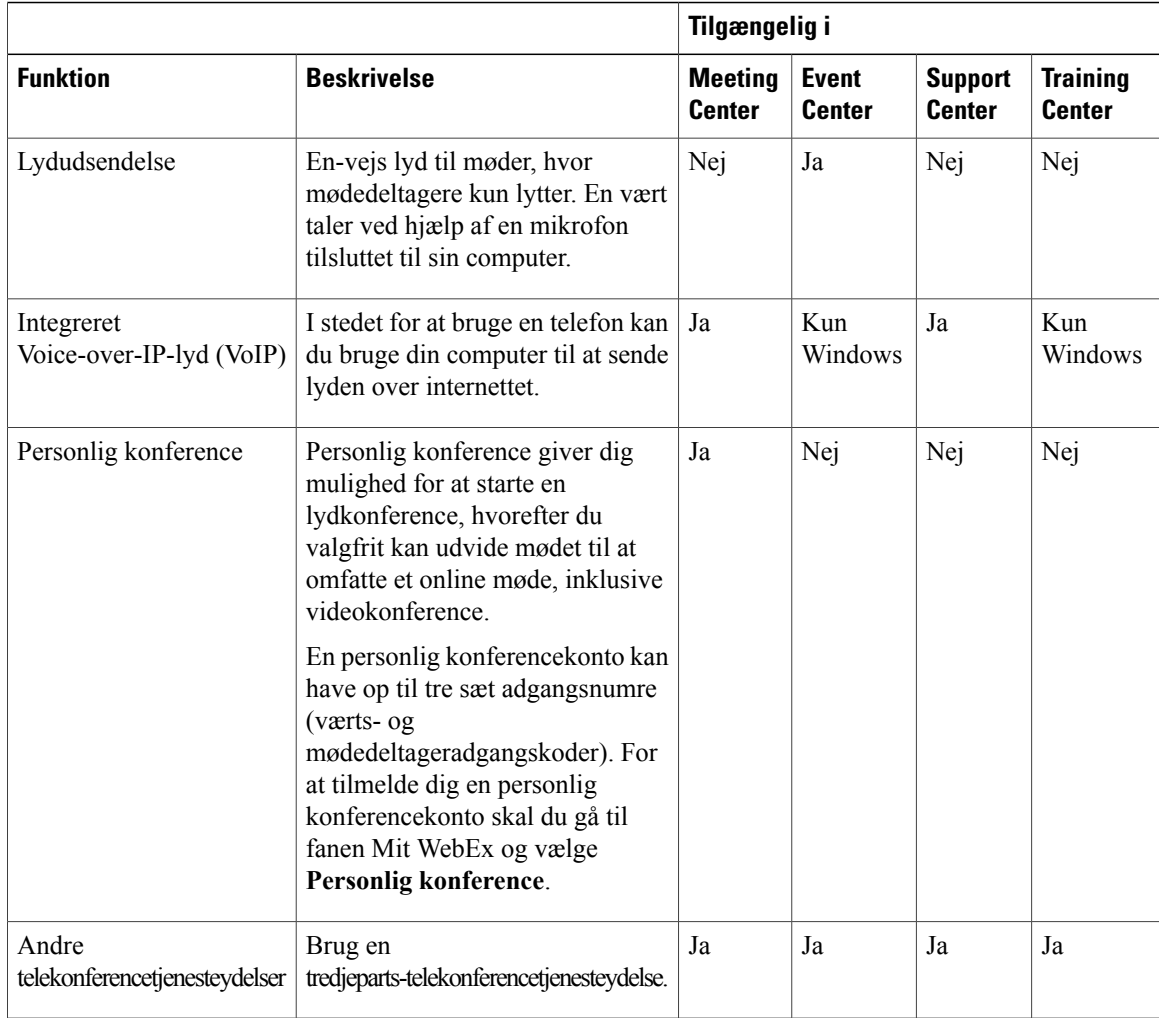

# **Sammenligninger af WebEx-lydfunktioner (WBS30)**

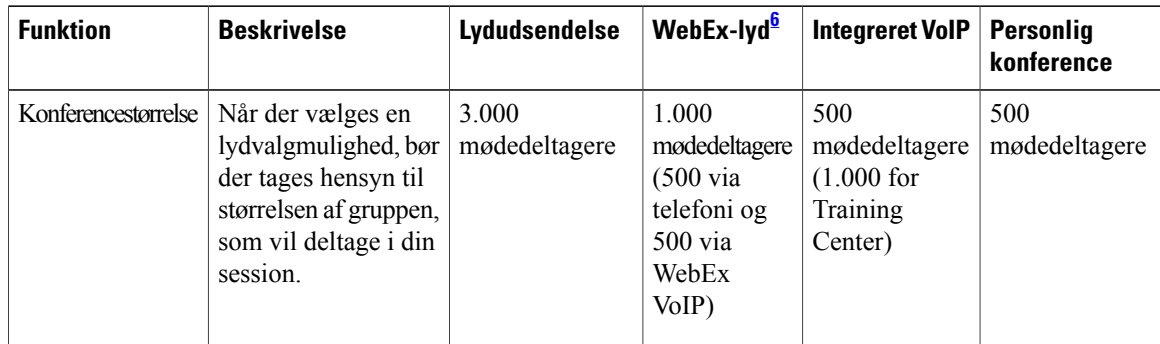

 $\mathbf I$ 

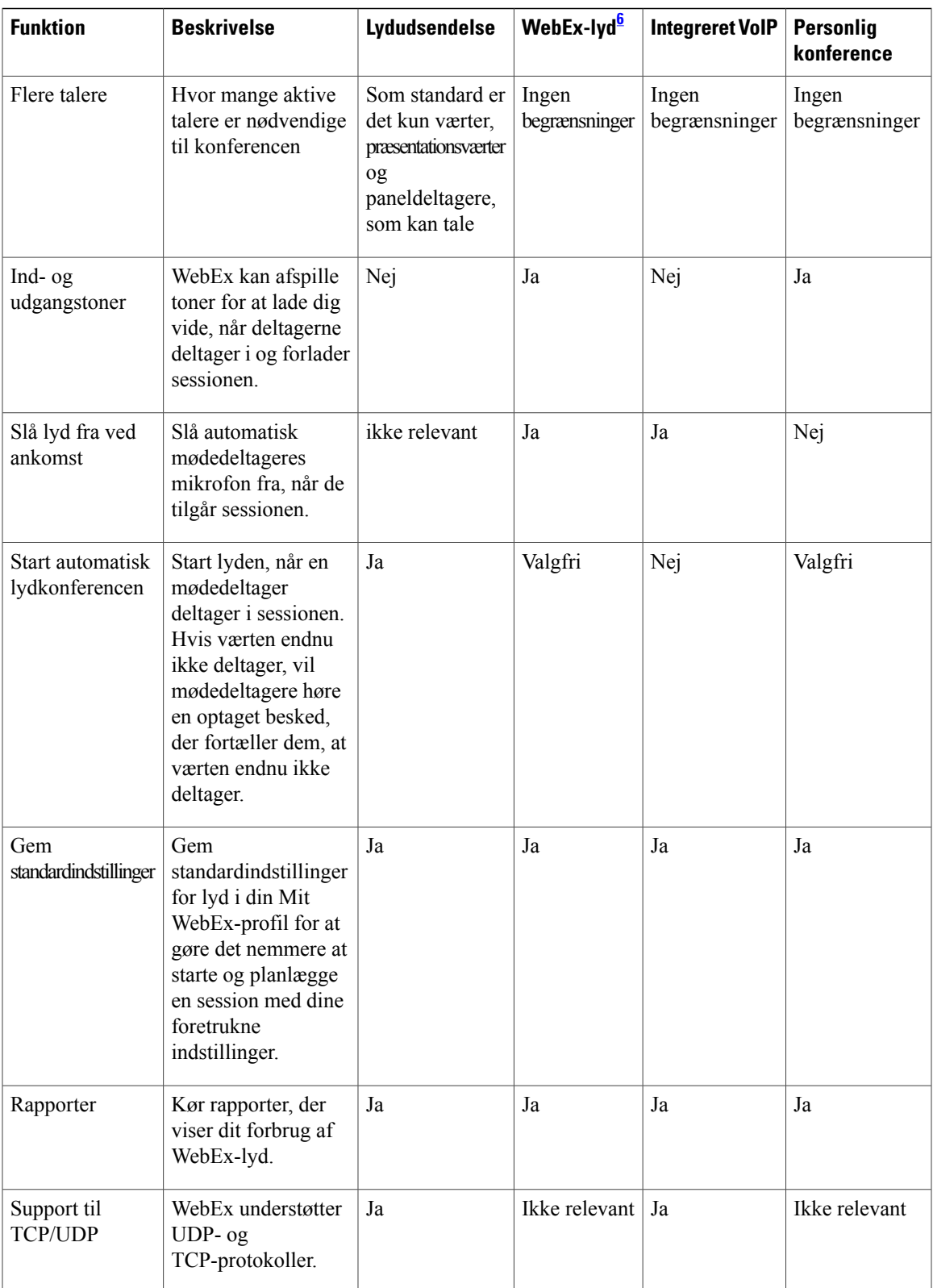

I

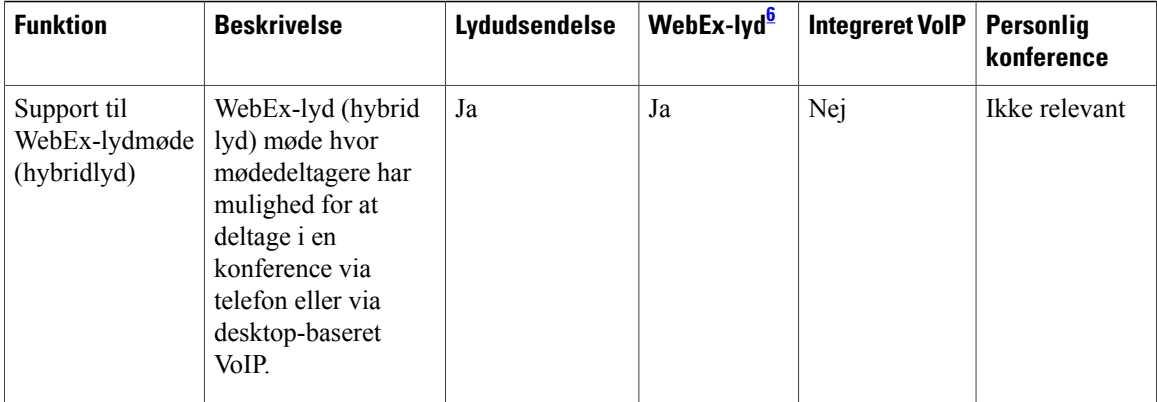

<span id="page-75-0"></span>6 WebEx-lyd omfatter hybridlyd.

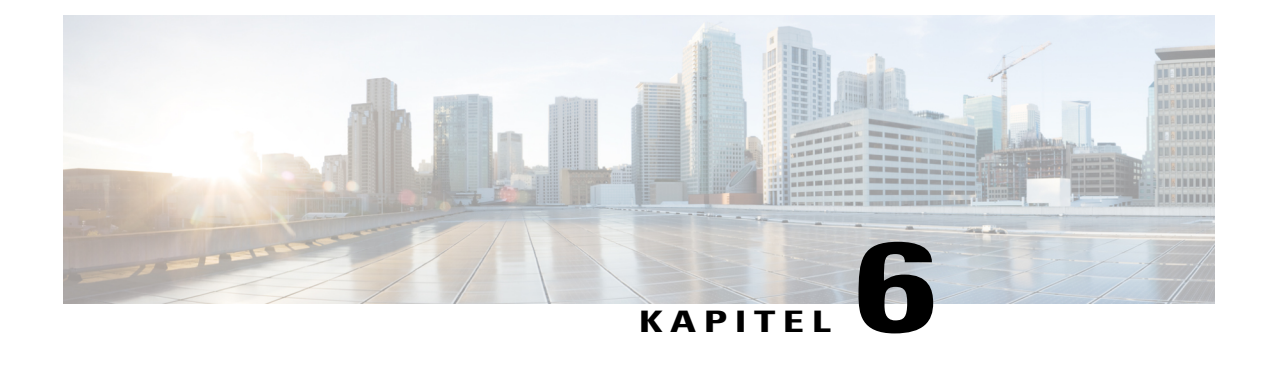

# **Udgivelsesnoter til WebEx-video (WBS30)**

WebEx Meeting Center, Training Center og Support Center har kapacitet til højdefinitionsvideo. WebEx Meeting Center, Event Center, Training Center og Support Center understøtter fortsat video i høj kvalitet.

For detaljerede vejledninger om brug af WebEx-video, se brugervejledningen på supportsiden på dit WebEx-tjenesteydelseswebsted.

- [Hvad er nyt for video \(WBS30\), side 73](#page-76-0)
- [Funktioner for højdefinitionsvideo \(WBS30\), side 76](#page-79-0)
- [Videokrav \(WBS30\), side 78](#page-81-0)
- [Kameraer, der understøttes af video i høj kvalitet \(WBS30\), side 79](#page-82-0)
- [Kameraer, der understøttes af højdefinitionsvideo \(WBS30\), side 80](#page-83-0)
- [Kendte problemer og begrænsninger for video \(WBS30\), side 81](#page-84-0)

# <span id="page-76-0"></span>**Hvad er nyt for video (WBS30)**

# **WBS30**

## **Fælles identitetsintegration**

Logon-processen og grænsefladen i WebEx understøtter nu fælles identitet for nyligt klargjorte WebEx-websteder. Disse nyligt klargjorte WebEx-websteder vil kun være tilgængelige på en fælles arkitektur med fælles identitet og fælles administration af Cisco Spark og WebEx.

WebEx-profilsiden, der vises i Mit WebEx, understøtter nu den fælles WebEx-profil.

## **Integration af WebEx Spark**

Værter kan automatisk oprette et Cisco Spark-lokale efter afslutning af et møde ved at vælge **Opret lokale**. Cisco Spark-lokalet oprettes automatisk i Cisco Spark baseret på mødetitlen og deltagerne.

Når en vært afslutter et møde, bliver vedkommende bedt om at oprette et Cisco Spark-lokale.

En vært skal have både WebEx- og Cisco Spark-rettigheder aktiveret i værktøjet Cisco Collaboration Management eller i WebEx webstedsadministration for at understøtte denne integration.

For yderligere oplysninger om Cisco Spark, se *Udgivelsesnoter til Cisco Spark* [https://support.ciscospark.com/](https://support.ciscospark.com/customer/portal/topics/578993-updates-and-known-issues/articles) [customer/portal/topics/578993-updates-and-known-issues/articles\)](https://support.ciscospark.com/customer/portal/topics/578993-updates-and-known-issues/articles)

#### **Windows 10**

Der er udført forbedringer, som giver brugerne mulighed for at starte og deltage i møder og dele deres skærme i Windows 10.

#### **Forbedret video**

Dialogboksen Video i mødet er blevet forbedret:

- En video selvstændig forhåndsvisning vises nu i dialogboksen video, når du deltager i mødet, så du let kan starte din video. Dialogboksen viser de mest relevante valgmuligheder, der giver dig mulighed for at starte din video som standardvalgmulighed for alle fremtidige møder.
- Nye videoindstillinger giver dig mulighed for at aktivere eller deaktivere automatisk opstart af din video under alle møder. En ny valgmulighed er også blevet tilføjet til at deaktivere dialogboksen video, når du deltager i mødet.

Videorullepanelet ruller fra venstre til højre i videovisning.

Hvis der kun er to personer i mødet, er der ingen layout-valgmulighed for "videovisning", og hver deltager kan se den andens video som standard.

Der udført forbedringer af automatisk registrering af det senest anvendte kamera til video.

#### **Hjælpecentral**

Online hjælp og vejledninger er hostet uden for produktet. De fleste links på dit WebEx-websted, herunder links til [Hjælp](https://help.webex.com/) inde fra mødet, peger på sider på Hjælp, det nye sted, hvor du kan finde undervisning, dokumentation og support. Hvis websteder er indstillet til andre sprog end engelsk, henviser hjælpelinks til de relevante sider på Cisco.com.

For brugertilpassede Lynstart-sider henviser linket Få mere at vide til Hjælpecentralen på alle sprog.

### **Sprogsupport**

Dansk og tyrkisk sprogsupport er blevet tilføjet på Windows til Meeting Center, Event Center, Training Center og Support Center. På Mac understøttes dansk og tyrkisk kun til Meeting Center.

## **Siden Personligt lokale**

Siden Personligt lokale er blevet optimeret og forenklet for både værter og deltagere, så brugerne hurtigt kan finde oplysninger og deltage i et personligt lokale:

- Knapperne **Gå ind i lokale** og **Gå ind i lobby** , der tidligere blev vist i mødedeltagerens visning af en side med **Personligt lokale**, er blevet omdøbt til **Deltag**.
- Det personlige lokales URL-adresse, nummer og invitationsoplysninger kan nu kun ses, når du vælger ikonet **Oplysninger**.
- Oplysningerne **Deltag via telefon** vises kun, når du vælger linket **Flere oplysninger**.

## **Personligt lokale-ID**

Fra og med version WBS30 findes der flere måder til at håndtere en værts personlige lokale-ID:

• Som standard bruger WebEx værtens brugernavn eller den første del af værtens e-mailadresse til at generere et personligt lokale-ID. Webstedsadministratorer har også mulighed for at benytte en brugers fornavn og efternavn eller en personligt lokales mødenummer til at generere et unikt lokale-ID.

- Hvis to eller flere brugere deler samme fornavn og efternavn, kan WebEx generere et personligt lokale-ID, der suppleres med et tilfældigt tal. Hvis der anvendes ikke-latinske tegn i brugerens for- eller efternavn, bruger WebEx "pr" + et systemgenereret nummer.
- Hvis administratoren vælger at bruge mødenummeret til et personligt lokale som brugerens personlige lokale-ID, vises det personlige lokale-ID i formatet PR + mødenummer.
- Webstedsadministratorer har ret til at ændre brugernes personlige lokale-ID, så det passer bedre til deres virksomhedspolitik. Ændring af det personlige lokale-id vil også ændre URL-adressen for brugere af stationære computere og mobile enheder samt videoadressen (SIP eller H.323 URI), der anvendes af mødedeltagere, der deltager fra videosystemer eller applikationer. Brugere med værtskonti kan modtage e-mailunderretninger, når deres webstedsadministrator ændrer deres personlige lokale-ID'er.

Eksisterende bruger-ID'er ændres ikke, men nye vil skifte til standardformatet, som er den første del af en værts e-mailadresse.

## **Automatisk låsning af et personligt lokale**

Værter kan vælge at få deres personlige lokaler låst automatisk, når der er gået et bestemt antal minutter, siden mødet startede. Når et personligt lokale er låst, kan værter bruge lobbyadministrationsfunktionen til at styre, hvem der har lov at komme ind i lokalet. De kan også vælge **Lås op** for at låse lokalet op. Hvis brugere af mobilenheder anvender denne funktion, skal de opgradere deres Cisco WebEx Meetings-applikation til version 7.5 eller nyere til iPad eller iPhone eller til version 8.0 eller nyere til Android.

# **E-mailunderretninger til personlige lokaler**

Værter kan modtage e-mailmeddelelser, når nogen deltager i deres personlige lokaler, når de ikke selv er i lokalet. Værter kan ændre underretningsindstillingerne under præferencerne til deres personlige lokaler.

#### **Forbedringer til Cloud-mødelokaler til samarbejde (CMR)**

• **Videosystemtilbagekalds-**funktion (beta). CMR Cloud-brugere kan deltage hurtigere i møder ved at modtage et opkald fra mødet til deres videosystem. For at udnytte denne mulighed kan brugerne enten indtaste videoens adresse i Meeting Center-applikationen eller definere deres foretrukne videoadresser i deres præferencer. Når videoadresser er defineret under præferencer, anfører Meeting Center-applikationen dem i dialogboksen Lyd- og videotilslutning.

Denne funktion er kun tilgængelig for kunder, der bruger WebEx Hybrid-lyd eller Cloud Connected Audio. Webstedsadministratorer skal også aktivere funktionen, før den bliver tilgængelig i mødeapplikationen.

- **Deltagelse via Cisco Intelligent Proximity** (beta). Brugere, der har Cisco WebEx Meetings app version 7.1 eller senere, eller version 7.5 eller senere for Android, kan nyde godt af en hurtigere deltagelsesoplevelse på understøttede Cisco TelePresence-systemer. CMR Cloud-brugere, der har Cisco Proximity-app'en installeret på den samme smartphone eller tablet som Cisco WebEx Meetings-app'en, kan trykke på **Proximity**-ikonet for at deltage i et CMR Cloud-møde hurtigere. For detaljerede instruktioner om opsætning af dit videosystem til denne funktion henvises der til afsnittet "Indstil Intelligent Proximity" i administrationsvejledningen til dit TelePresence-system. For en liste over krav og advarsler henvises der til videnbaseartiklen på [http://kb.webex.com/WBX89076.](http://kb.webex.com/WBX89076)
- **Numerisk adgangskode til videosystemer.** For planlagte møder, hvor værten har krævet en mødeadgangskode, bliver videosystembrugere bedt om at indtaste en tilsvarende numerisk adgangskode til mødet fra deres videosystemer. Dette nummer bliver tilfældigt genereret til hvert møde og er påkrævet, før brugeren kan deltage i mødet.
- **Microsoft Lync**-interoperabilitet (beta). Med denne version kan brugere med Microsoft Lync-applikationer deltage i CMR Cloud-møder.

#### **Support til undtagelser til tilbagevendende CMR Hybrid-møder**

CMR Hybrid understøtter nu brugeroprettede undtagelser til en mødeserie. Du kan ændre Microsoft Outlook-egenskaber (dato, tidspunkt, besøgende, emne og så videre), WebEx-egenskaber eller TelePresence-egenskaber til en enkelt hændelse af en CMR Hybrid-mødeserie:

- Undtagelser er understøttet ved planlægning af en CMR Hybrid-mødeserie fra Microsoft Outlook ved hjælp af WebEx-produktivitetsværktøjer.
- Redigeringer af en mødeserie med allerede eksisterende undtagelser følger Microsoft Outlook-regler til håndtering af undtagelser, hvor det er muligt.
- "Forældreløse" møder understøttes endnu ikke. For eksempel kan du ikke tilføje et WebEx-møde og TelePresence-lokaler til en enkelt hændelse af en Outlook-only mødeserie. Hvis du ønsker, at disse funktioner skal være tilgængelige for en enkelt hændelse, skal du tilføje et WebEx- og TelePresence-møde til hele serien.

Der henvises til Kendte problemer og begrænsninger for mødelokaler til samarbejde (CMR) for yderligere oplysninger om begrænsninger.

#### **Forbedret support til VoIP bredbåndslyd i CMR Cloud og CMR Hybrid**

CMR Cloud og CMR Hybrid har nu forbedret support til VoIP bredbåndslyd. Nu kan VoIP-bredbåndslyd gå til slutpunkt-til-slutpunkt mellem TelePresence-systemer og WebEx-mødeapplikationer for forbedret lydkvalitet mellem TelePresence og WebEx i CMR Cloud- og CMR Hybrid-møder.

#### **Systemkrav**

Der er foretaget opdateringer til understøttede platforme, operativsystemer og sprog i denne version. Der henvises til [Systemkrav](#page-1-0) for yderligere oplysninger.

#### **WebEx-produktivitetsværktøjer**

Der er foretaget opdateringer til WebEx-produktivitetsværktøjer i denne version. For yderligere oplysninger henvises der til [Udgivelsesnoter til WebEx-produktivitetsværktøjer \(WBS30\).](#page-52-0)

#### **WebEx-lyd**

Der er foretaget opdateringer til WebEx-lyd i denne version. For yderligere oplysninger henvises der til [Udgivelsesnoter til WebEx-lyd \(WBS30\).](#page-70-0)

# **Webstedsadministration**

Der er foretaget opdateringer til WebEx webstedsadministration i denne version. For yderligere oplysninger henvises der til [Udgivelsesnoter til WebEx webstedsadministration \(WBS30\).](#page-86-0)

# <span id="page-79-0"></span>**Funktioner for højdefinitionsvideo (WBS30)**

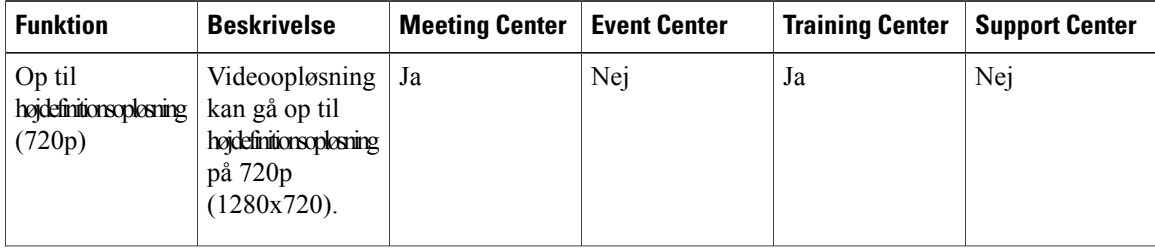

 $\mathbf I$ 

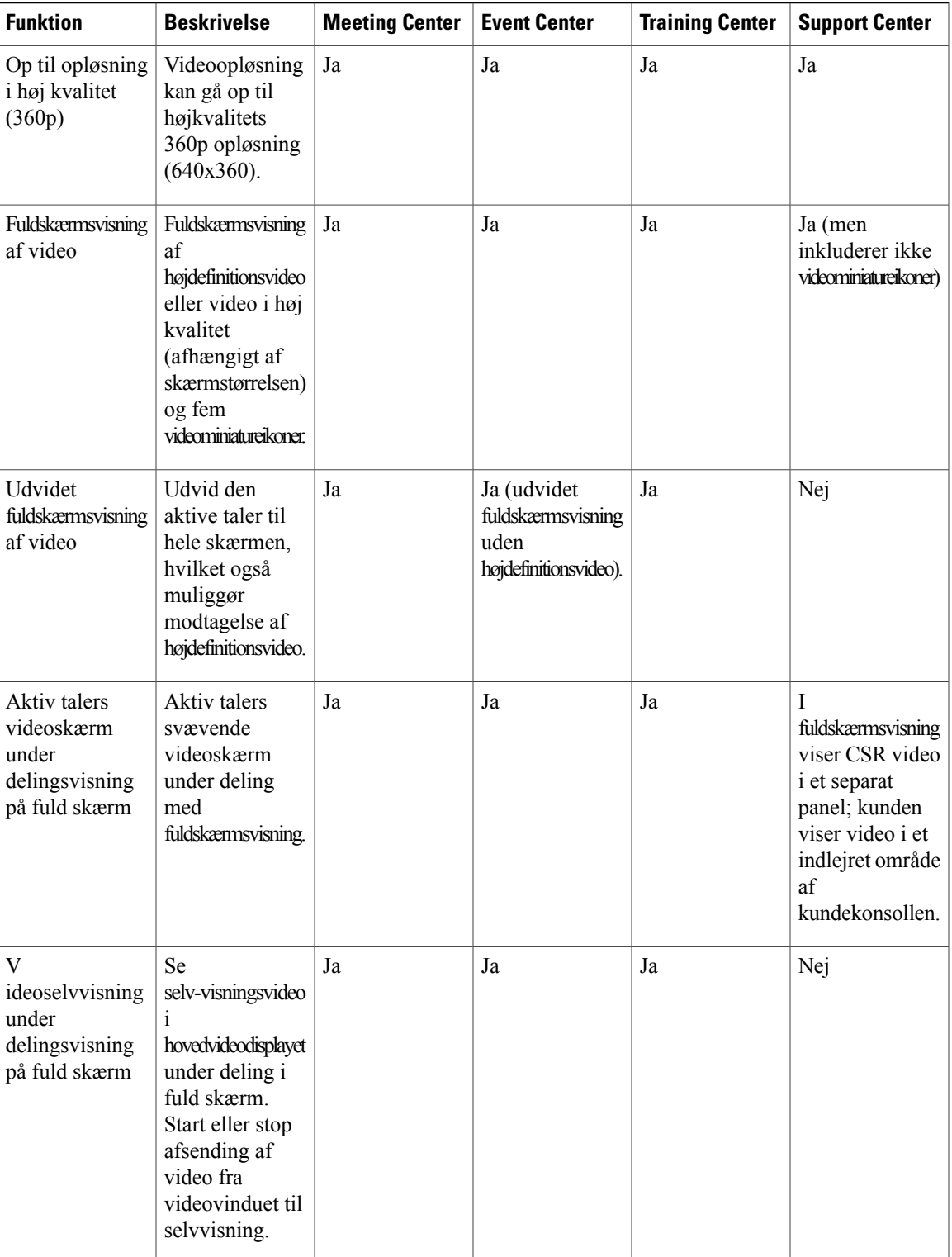

I

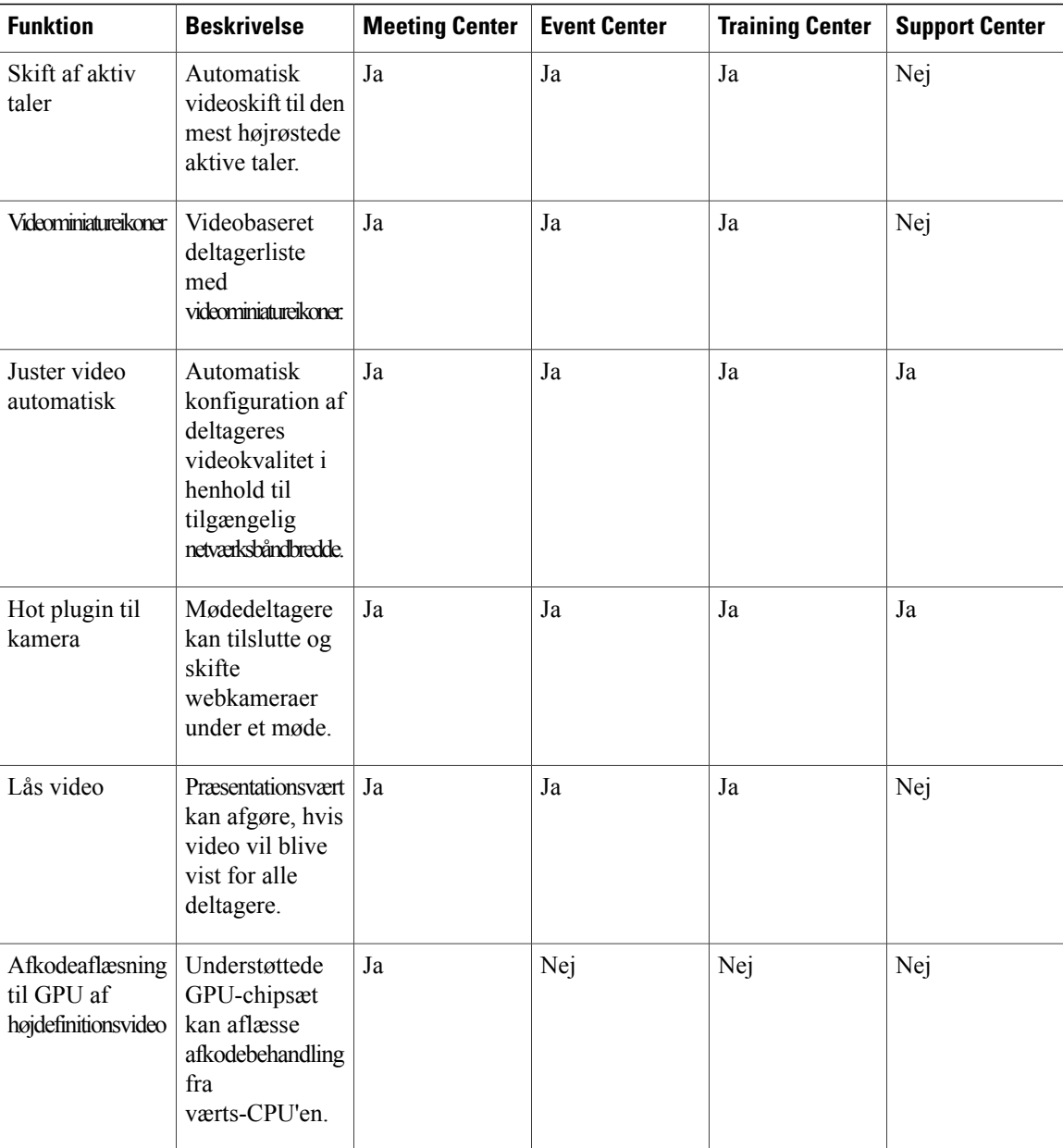

# <span id="page-81-0"></span>**Videokrav (WBS30)**

WebEx-video fungerer med enhver computer, der overholder standardkravene for Meeting Center, Training Center eller Support Center. For at være i stand til at nå videoopløsningen på 360P skal pc'er opfylde følgende minimumskrav:

- CPU: Dual-core processor
- RAM: 1 GB RAM

• Kamera: et USB-baseret webkamera, der understøttes af video i høj kvalitet (se listen i [Kameraer, der](#page-82-0) [understøttes af video i høj kvalitet \(WBS30\)](#page-82-0)).

For at kunne sende højdefinitionsvideo (720p) skal pc'er opfylde følgende minimumskrav:

- CPU: Quad-core processor (tre eller flere mødedeltagere), dual-core processor (to mødedeltagere).
- RAM: 2 GB RAM
- Kamera: et USB-baseret webkamera, der understøttes af højdefinitionsvideo (se listen i [Kameraer, der](#page-83-0) [understøttes af højdefinitionsvideo \(WBS30\)\)](#page-83-0).

For at kunne modtage højdefinitionsvideo (720p) skal pc'er opfylde følgende minimumskrav:

- CPU: Dual-core processor
- RAM: 2 GB RAM

For at aflaste videoafkodningsbehandling til kundens GPU til 720p er et af de følgende GPU chipsæt nødvendige:

- Windows(DXVA):
	- NVIDIA GeForce 9800GT
	- NVIDIA GeForce GT 430
	- NVIDIA GeForce GTS 450
	- NVIDIA GeForce GTX 275
	- NVIDIA GeForce GTX460
	- NVIDIA GeForce GTX560
	- NVIDIA GeForce GTX560Ti
	- NVIDIA GeForce GT520
	- ATI Radeon HD 6950
- Mac OS X(VDA):
	- NVIDIA GeForce9400M
	- NVIDIA GeForce320M
- NVIDIA GeForce330M

# <span id="page-82-0"></span>**Kameraer, der understøttes af video i høj kvalitet (WBS30)**

De fleste pc-kompatible kameraer burde virke med WebEx. Følgende kameraer blev testet af WebEx til video i høj kvalitet:

- Cisco VT Camera II
- Cisco VT Camera III
- Cisco Precision HD
- Logitech HD Webcam C920
- Logitech Quick Cam Pro 9000
- Logitech QuickCam Orbit AF
- Logitech QuickCam C905
- Logitech QuickCam S7500
- Logitech HD Pro Webcam C910
- Microsoft LifeCam HD
- Microsoft LifeCam VX-1000
- Microsoft LifeCam Cinema
- Microsoft LifeCam VX-6000
- Microsoft LifeCam NX-6000
- Microsoft LifeCam VX-3000

# <span id="page-83-0"></span>**Kameraer, der understøttes af højdefinitionsvideo (WBS30)**

Følgende kameraer blev testet af WebEx til højdefinitionsvideo:

- Logitech HD Webcam C310
- Logitech HD Webcam C500
- Logitech HD Webcam C510
- Logitech HD Webcam C905/B905
- Logitech HD Pro Webcam C910/B910
- Logitech HD Webcam C920
- Microsoft LifeCam HD-5000/HD-5001
- Microsoft LifeCam HD-6000
- Microsoft LifeCam Cinema
- Microsoft LifeCam Studio
- Cisco Precision HD
- Cisco VT Camera III
- Apple iSight HD

# <span id="page-84-0"></span>**Kendte problemer og begrænsninger for video (WBS30)**

Dette afsnit indeholder kendte problemer og begrænsninger, der påvirker WebEx-integreret video. For yderligere oplysninger om de browsere og operativsystemer, der understøttes af WebEx, og kendte problemer, der påvirker andre WebEx-tjenesteydelser, se [Udgivelsesnoter til WebEx systemkrav og funktionssupport](#page-34-0) [\(WBS30\)](#page-34-0).

# **Video i højdefinition**

Højdefinitionsvideo slukkes automatisk under deling af applikation, desktop og streaming medie. Den tændes automatisk igen, når disse funktioner afsluttes.

## **Streaming af medier i Event Center stopper præsentationsværtens video**

I Event Center skal du stoppe præsentationsværtens videokamera, før du kan afspille video fra en fil og dele den med alle deltagere. Præsentationsværten kan kun sende én videostream ad gangen. Præsentationsværtens videokamera kan tændes igen, når vedkommende har afsluttet streaming af filen eller mediet.

Denne begrænsning er blevet tilføjet for at beskytte abonnenter fra problemer med båndbredde, der kan opstå fra en stigning i videotrafik, hvis flere ikke-miniatureikonvideostreams sendes til en stor gruppe deltagere. Det forventes, at begrænsningen fjernes i fremtiden.

## **Deling af streaming-videofil**

Streaming-videofiler, der deles fra desktop-versionen af WebEx, kan ikke vises på mobilenheder.

## **Fælles problemer for mødelokaler til samarbejde (CMR)**

Følgende problemer er fælles for CMR Cloud- og CMR Hybrid-møder (WebEx-aktiveret TelePresence):

• **Afsending af video fra WebEx-applikationer til videokonferencesystemer eller -applikationer**

Et CMR Cloud- eller CMR Hybrid-møde starter altid med den bedste videoopløsning mellem TelePresence (eller andre videokonferencesystemer eller -applikationer) og WebEx. Hvis højdefinitionsvideo er tilgængelig, vil den være tilgængelig for alle deltagere. Hvis en deltager på WebEx-siden oplever dårlige netværksforhold, vil opløsningen mellem TelePresence og WebEx blive nedgraderet for at imødekomme den deltager. Som følge deraf bliver videoopløsningen også dårlig for alle andre deltagere. Den mindste bithastighed, en WebEx-applikation skal behandle fra WebEx Cloud for at kunne modtage både videoog applikations- eller skærmdelingsindhold (tidligere kaldet "desktop-deling"), er 1.2 Mbps. En hastighed, der er lavere end dette, vil medføre, at WebEx-applikationen kun viser den delte applikation eller skærm.

Fra og med WBS29.11, hvis WebEx-applikationen ikke er i stand til at opretholde 1.2 Mbps bithastigheden på grund af lav netværksbåndbredde eller -betingelser (såsom CPU eller RAM brug), der er lokale for WebEx-applikationen, vil brugere se advarselsmeddelelsen "lav båndbredde" i stedet for at modtage TelePresence-video. I WBS29.11 og senere vil WebEx-applikationsbrugere automatisk periodisk genteste deres forbindelse til WebEx Cloud for at vurdere, om et netværksbaseret eller lokalt problem er blevet afhjulpet. Hvis de er i stand til at sende og modtage video ved en bithastighed på 1,2 Mbps eller højere, vil de være i stand til at genoptage afsending og modtagelse af video.

For oplysninger anbefalede indstillinger til konfiguration af båndbredde for CMR Cloud-møder, se *Forudsætninger* i Cisco WebEx Meeting Center med Mødelokaler til samarbejde virksomhedsinstallationsvejledning på siden [Cisco WebEx Meeting Center-konfigurationsvejledninger.](http://www.cisco.com/c/en/us/support/conferencing/webex-meeting-center/products-installation-and-configuration-guides-list.html)

For oplysninger om anbefalede indstillinger til konfiguration af båndbredde for CMR Hybrid møder, se *Forudsætninger* i kapitlet *Cisco WebEx Funktioner og vigtige bemærkninger* og *Tips til løsning af lav båndbredde med WebEx Meeting Center Client på Windows eller Mac* i kapitlet *Fejlfinding* i *Cisco Mødelokaler til samarbejde (CMR) Hybrid-konfigurationsvejledning* på siden [Cisco TelePresence](http://www.cisco.com/c/en/us/support/conferencing/telepresence-management-suite-tms/products-installation-and-configuration-guides-list.html) [Management Suite \(TMS\) konfigurationsvejledninger.](http://www.cisco.com/c/en/us/support/conferencing/telepresence-management-suite-tms/products-installation-and-configuration-guides-list.html) For oplysninger om anbefalede

webstedsadministrationsvalgmuligheder for at reducere problemer med båndbredde henvises der til Udgivelsesnoter til Webstedsadministration.

#### • **Videooplevelse under mødet**

WebEx brugere kan kun se den aktive taler eller den senest aktive talers videoslutpunkt i WebEx-applikationen. Brugere af videoslutpunkter, der ikke taler, vil ikke blive vist i WebEx-applikationen.

Videoslutpunkt-brugere kan kun se den aktive taler eller den senest aktive taler fra WebEx på deres skærme. WebEx-brugere, der ikke taler, vil ikke blive vist på deres skærme.

Hvis der er baggrundsstøj i et TelePresence-lokale, kan det medføre, at videoen til det pågældende TelePresence-lokale fremstår som den aktive taler i WebEx-mødet. Hvis det er nødvendigt, kan værten bruge kommandoen **Lås Video** til at låse videoskærmen på en anden deltagers video.

I et CMR Cloud eller CMR Hybrid-møde vil deltagervideoerne for deltagere, der deltager fra Apple iPads eller iPhones via et 4G LTE, ikke være synlige på TelePresence-systemer, selv om lyden stadig vil være til rådighed. Problemet opstår, fordi 180p video er nødvendig for at sende video til TelePresence-systemer, men at sende 180p video over mobilnet understøttes ikke på grund af Apple iTunes store-krav til applikationer.

#### • **Fuldskærmsvisning af video**

Når præsentationsværten skifter til fuldskærmsvisning af video, mens vedkommende deler sin skærm, applikation eller dokument, sættes deling på pause på mødedeltagerens side (det senest delte skærmbillede fryser). Når præsentationsværten afslutter fuldskærmsvisning af video, genoptages delingen automatisk.

Mødedeltagere forbliver i fuldskærmsvisning af video, når præsentationsværten stopper deling og vil automatisk afslutte fuldskærmsvisning af video, når præsentationsværten begynder at dele igen.

Hvis Mac eller PC WebEx-applikationen har to skærme, kan brugerne vise en fuldskærmsvisning på den ene skærm og fuldskærms- eller applikationsdeling på den anden skærm ved at trække videovinduet til den anden skærm og vælge ikonet "Se alle deltagere i fuldskærmsvisning".

<span id="page-86-0"></span>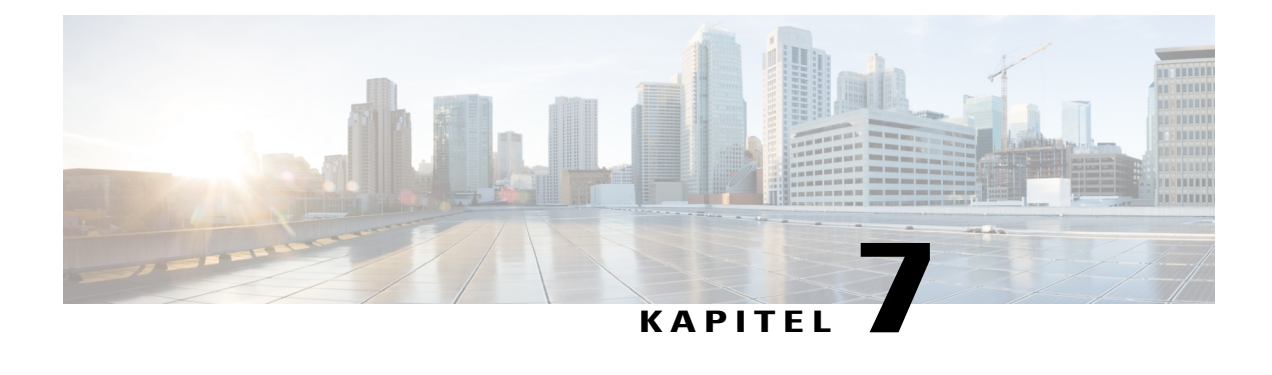

# **Udgivelsesnoter til WebEx webstedsadministration (WBS30)**

Disse udgivelsesnoter gælder kun for administratorer.

Brug WebEx webstedsadministration til at konfigurere og vedligeholde dit WebEx Meeting Center-, Event Center-, Training Center- eller Support Center-websted.

- [Hvad er nyt i Webstedsadministration \(WBS30\), side 83](#page-86-1)
- [Webstedsadministrationsfunktioner \(WBS30\), side 85](#page-88-0)
- [Kendte problemer og begrænsninger for Webstedsadministration \(WBS30\), side 86](#page-89-0)

# <span id="page-86-1"></span>**Hvad er nyt i Webstedsadministration (WBS30)**

# **WBS30**

# **Nyt design af brugerinterface**

WebEx-webstedsadministrationens brugergrænseflade har fået nyt design, der giver det et moderne look, som er rent og i overensstemmelse med slutbrugerens WebEx-websted. Brugergrænsefladens redesign foretages i trin, hvor denne version omfatter administrationssiderne, der benyttes oftest. Der er planer om at redesigne andre sider i fremtidige versioner.

#### **Forbedret menuorganisation**

WebEx webstedsadministration har en forbedret menuorganisation, som sammenlægger den tidligere, komplekse menustruktur til en forenklet og ensartet menustruktur. Menustrukturen vises i den venstre navigationsbjælke og kan udvides til at vise flere oplysninger. For eksempel var rapporter tidligere skjult under forskellige webstedsindstillinger. Nu er de sammenlagt under menuen Rapporter.

## **Optagelsessikkerhed**

WebEx-webstedsadministratorer har nu nye valgmuligheder for at kontrollere adgang til optagelser. Administratorer kan kræve, at brugere logger ind, før de får adgang til nogen optagelser. Administratorer kan også forhindre download af optagelser. Administratorer kan gøre disse kontroller gældende for alle optagelser i et center ved hjælp af WebEx webstedsadministrationsværktøjet. Værter kan anvende disse kontroller på en bestemt optagelse ved at gå til siden optagelsesoplysninger. Følgende nye valgmuligheder er tilgængelige i WebEx-webstedsadministrationsværktøjet og på de individuelle sider med optagelsesoplysninger:

- Ny valgmulighed til at kræve
- Nye valgmuligheder til at forhindre download

## **Godkendt adgang til personligt lokale**

WebEx-webstedsadministratorer kan nu begrænse adgang til personlige mødelokaler til brugere, der er logget ind. Når denne valgmulighed er aktiveret, skal enhver mødedeltager, der deltager i et personligt lokale, logge ind, før de kan deltage i mødet.

## **Automatisk generering af adgangskoder til møder**

Når mødeadgangskoder håndhæves på et websted, vil mødeplanlægning fra web, produktivitetsværktøjer eller mobil automatisk generere stærke adgangskoder til møde. Dette forbedrer værters oplevelse, da de ikke behøver at indtaste adgangskoder manuelt.

# **Indfør krav om mødeadgangskode til telefoner og videokonferencesystemer**

Webstedsadministratorer vil nu være i stand til at tvinge mødedeltagere til at indtaste en numerisk mødeadgangskode, når de deltager fra et videokonferencesystem eller ringer op fra en telefonen. Alle mødeinvitationer vil generere en unik numerisk mødeadgangskode, som mødedeltagere skal indtaste, når der er krav herom.

# **Godkendt adgang fra telefoner**

Webstedsadministratorer har nu mulighed for at kræve, at mødedeltagere godkender sig selv (eller "logger ind"), når de ringer op til et møde ved hjælp af opkaldsvejledningen. Mødedeltagere vil være forpligtet til at konfigurere en lydpinkode i deres præferencer eller profiler for at bruge denne funktion.

#### **Ansvarsfraskrivelser**

Version WBS30 tilføjer support til ansvarsfraskrivelser for vært, mødedeltager og optagelser. Disse ansvarsfraskrivelser, hvis aktiveret, præsenteres for værten, når et møde startes, for mødedeltagerne, når de deltager i et møde, eller for alle, der ser en optagelse.

Hver ansvarsfraskrivelse kan aktiveres separat i WebEx-webstedsadministration og kan styres uafhængigt for Meeting Center, Training Center, Event Center, eller Support Center. Når de er aktive, skal ansvarsfraskrivelser bekræftes, før der kan oprettes forbindelse til et møde, en session eller en begivenhed, eller før du ser en optagelse.

Følgende funktioner er inkluderet for ansvarsfraskrivelser:

- En ansvarsfraskrivelse er tilgængelig for mødedeltagere, der deltager i et møde ved hjælp af en webside, panelet for WebEx-produktivitetsværktøjer og andre produktivitetsværktøjer, herunder WebEx-integrering til Microsoft Outlook.
- En ansvarsfraskrivelse er tilgængelig for værter ved start af et møde.
- En ansvarsfraskrivelse er tilgængelig for personer, som afspiller en WebEx-mødeoptagelse.
- Administratorer kan konfigurere ansvarsfraskrivelser til Meeting Center, Training Center, Event Center og Support Center.
- Ansvarsfraskrivelser understøttes af alle WebEx-sprog [engelsk, spansk (Latinamerika, Spanien), tysk, fransk, italiensk, kinesisk (forenklet, traditionel), svensk, portugisisk, russisk, hollandsk, koreansk, japansk].
- WebEx-webstedsadministratorer kan kontrollere ansvarsfraskrivelser for overførsel, redigering og aktivering.

Brugertilpassede Lynstart-sider

De fleste links på dit WebEx-websted, herunder links til Hjælp inde fra mødet, henviser til sider på Hjælp på help.webex.com, det nye sted hvor du kan finde undervisning, dokumentation og support. Hvis websteder er indstillet til andre sprog end engelsk, henviser hjælpelinks nu til de relevante sider på Cisco.com. For brugertilpassede Lynstart-sider henviser linket Få mere at vide til Hjælpecentralen på alle sprog.

# <span id="page-88-0"></span>**Webstedsadministrationsfunktioner (WBS30)**

#### **Valgmuligheden Visning af GMT-forskydning**

Valgmuligheden Visningen af GMT-forskydning for tidszoner i e-mails og på websider kontrollerer, om forskydningen fra Greenwich Mean Time (GMT), såsom "GMT -8:00," vises for tidszoner og tidspunkter. Hvis du kun arbejder med kunder i USA og Canada, som ikke er kendt med GMT, kan du deaktivere denne valgmulighed.

#### **Tidszonekonfiguration**

Tidszonelabels kan nu brandes til et websted. Disse labels indeholder placeringen (fx "San Francisco") og navnet på tidszonen (fx "Pacific Standard Time") samt en sommertidslabel (DST - Daylight Savings Time) (fx "Sommertid" eller "Vintertid").

#### **Vis møders faktiske eller planlagte starttidspunkt**

Valgmuligheden Vis møder på aktuelt starttidspunkt, ikke planlagt tidspunkt, som er tilgængelig for Meeting Center, kontrollerer, om et igangværende møde vises på kalendere på det planlagte tidspunkt eller det aktuelle starttidspunkt. For at gøre det nemmere for mødedeltagerne at finde igangværende møder på kalendere vises møder nu som standard på det planlagte tidspunkt. Aktivering af denne valgmulighed i valgmuligheder for webstedsadministration vil skifte den tilbage til den tidligere adfærd, hvis det ønskes.

#### **Valgmuligheden Gruppe-knap**

Valgmuligheden Vis gruppeknap på navigationsbjælken kontroller, om Gruppeknappen vises på den vandrette navigationsbjælke. Både værter og mødedeltagere kan bruge denne knap til at tilgå WebEx-gruppen.

#### **Import af adressebøger til Microsoft Outlook 2010**

Import af din virksomheds adressebog til dine WebEx-kontakter understøttes ikke med Microsoft Outlook 2010 64-bit.

#### **Webstedadministrationskonti uden sessionstype**

Webstedadministrationskonti kan nu oprettes uden en tildelt sessionstype, og sådanne konti er ikke en del af begrænsningen Navngiven vært på et websted. Sådanne konti kan ikke selv starte en session, men de kan planlægge for en anden bruger, hvis de gives tilladelse hertil af den anden bruger.

#### **Inviter med IM og Påmind ved IM i menuen Lynstart**

Valgmuligheden Integrering af tilstedeværelse kontrollerer tilstedeværelsen af Inviter med IM- og Påmind med IM-valgmulighederne i menuen Lynstart i et møde, og styrer også download af WebEx Connect på supportsider.

# **Navngivet vært-brugere kun med lyd**

Der er nu en separat klargøringstælling for Navngivet vært-brugere, som kun har aktiveret personlig konferencemødetype, det vil sige brugere, der kun kan starte personlige konferencemøder. Denne optælling vises på hjemmesiden Webstedadministration.

#### **Bekræftelse af kontotilmelding**

Valgmuligheden Bekræftelse, der er nødvendig for nye konti, kræver, at brugere, der tilmelder sig for at få en konto, bekræfter anmodningen. Brugeren bekræfter ved at klikke på et link i en opfølgende e-mail, der

sendes til adressen, der oplyses på tilmeldingsformularen. Der er også tilknyttede valgmuligheder for at lade bekræftelsessiden udløbe (standard er 3 dage) og underrette webstedsadministratorer om en vellykket bekræftelse og at inkludere en sikkerhedskontrol i tilmeldingsformularen.

# <span id="page-89-0"></span>**Kendte problemer og begrænsninger for Webstedsadministration (WBS30)**

Dette afsnit indeholder kendte problemer og begrænsninger, der udelukkende påvirker Webstedsadministration. For yderligere oplysninger om browsere, operativsystemer, der understøttes af WebEx, samt kendte problemer, der påvirker andre WebEx-tjenesteydelser, henvises der til [Udgivelsesnoter til WebEx systemkrav og](#page-34-0) [funktionssupport \(WBS30\)](#page-34-0), på side 31.

### **Branding og tilpasning**

- Den nye WebEx-overskrift tillader ikke brandede sidehoveder at være mindre end 75 px. Hvis et brugertilpasset websted har en sidehovedhøjde, der er mindre end 75 px, og ikke har et brugertilpasset sidehoved-HTML-kode, vil systemet automatisk øge overskriftens højde til 75 px.
- Links til at logge ind og ud på webstedsadministration er ikke synlige, hvis sidehovedets navigationsfarve er blå eller har en mørk farve.

Hvis du vil foretage ændringer til branding, bør du kontakte din kundesupportleder (CSM).

#### **Safari-browsersupport**

Safari-browseren understøttes ikke af Webstedsadministration på Mac.

#### **CMR Hybrid-møder (WebEx-aktiveret TelePresence)**

Følgende problemer gælder udelukkende CMR Hybrid-møder (WebEx-aktiveret TelePresence):

- For at mindske risikoen for problemer med båndbredde for video skal webstedsadministratorer sørge for, at følgende webstedsadministrationsindstillinger er angivet for CMR Hybrid-brugere:
	- Sørg for, at valgmuligheden Automatisk krypteret UDP/TCP SSL altid er valgt for WebEx VoIPog videoforbindelser.
	- Vælg **Webstedsindstillinger** > **Webstedets valgmuligheder** og marker valgmuligheden med den største videobåndbredde. Dette angiver den maksimale videobilledhastighed for video i møde. Standardindstillingen er 15 fps.
	- Under "OneTouch TelePresence-valgmuligheder" skal du sørge for, at TelePresence-båndbreddekontrol er markeret, medmindre WebEx-support anbefaler at ændre den.
	- Under "Mødeindstillinger" skal du sørge for, at video i højdefinition er tændt, således at der kan sendes opløsninger højere end 360p.

For yderligere oplysninger om anbefalet båndbredde konfigurationsindstillinger for CMR Hybrid møder, se "Forudsætninger" i Cisco-mødelokaler til samarbejde (CMR) Hybrid-konfigurationsvejledning på siden [Cisco TelePresence Management Suite \(TMS\) konfigurationsvejledninger](http://www.cisco.com/c/en/us/support/conferencing/telepresence-management-suite-tms/products-installation-and-configuration-guides-list.html).

- Webstedsadministratorer bør også sørge for, at Meeting Center PRO TelePresence-sessionstype er aktiveret for dit websted:
	- Meeting Center PRO TelePresence-sessionstype vil give brugerne en anden brugergrænseflade i WebEx-produktivitetsværktøjsintegrering til Microsoft Outlook end standard WebEx-integrering med Outlook.
	- Hvis du ønsker, at eksisterende brugere på dit websted bruger CMR Hybrid, skal du gruppeaktivere dem for Meeting Center Pro TelePresence-sessionstype, den aktiveres ikke for dem automatisk.
	- Når dit websted er aktiveret til CMR Hybrid, markeres afkrydsningsfeltet Standard for nye brugere automatisk ud for valgmuligheden Meeting Center PRO TelePresence-sessionstypeadministration. Hvis du ikke ønsker, at nye brugere aktiveres automatisk til CMR Hybrid, skal du fjerne markeringen i afkrydsningsfeltet Standard for nye brugere.
	- Du kan også oprette ekstra brugertilpassede sessionstyper baseret på Meeting Center TelePresence-sessionstype.
- Webstedsadministratorer kan ikke lave ændringer til CMR Hybrid-brugergrænseflade til WebEx-produktivitetsværktøjer. For eksempel kan webstedsadministratorer ikke ændre branding for panelet CMR Hybrid-mødeindstillinger inden for Outlook-integrering og kan ikke skjule oplysninger i panelet Mødeindstillinger eller i dialogboksene TelePresence eller WebEx avancerede indstillinger, og kan ikke begrænse antallet af videoopkaldsdeltagere, brugeren kan indtaste.
- Selv om skærmdeling (tidligere kaldet "desktop-deling" og applikationsdeling understøttes i CMR Hybrid-møder, understøttes nogle standard delingsfunktioner, såsom fildeling, kommentering og whiteboard-deling, ikke i CMR Hybrid-møder.
- Fra og med WBS29 understøttes optagelse for CMR Hybrid-møder, der findes dog de følgende kendte problemer og begrænsninger:
	- CMR Hybrid-mødeoptagelser vil være i MP4-format. Videoen optages ved 360 p.
	- Når brugere afspiller optagelsen, kan de se skærmdeling, applikationsdeling, aktiv talers videokamerafeeds, deltageren, liste, chat og meningsmåling. Men hvis brugere downloader optagelser, er skærmdeling, applikationsdeling og lyddelen i en MP4-fil og indeholder ikke aktiv taler-videokamerafeeds, deltagerliste, chat og meningsmåling.

For yderligere oplysninger om optagelse af CMR Hybrid-møder henvises der til *Ofte stillede spørgsmål om optagelse og afspilning* i WebEx Meeting Center Ofte stillede spørgsmål på [http://www.cisco.com/](http://www.cisco.com/c/en/us/support/conferencing/webex-meeting-center/products-user-guide-list.html) [c/en/us/support/conferencing/webex-meeting-center/products-user-guide-list.html](http://www.cisco.com/c/en/us/support/conferencing/webex-meeting-center/products-user-guide-list.html).

• Hvis du ikke har tilstrækkelig båndbredde, kan din præsentation og datadeling i CMR Cloud- and CMR Hybrid-møder blive nedsat til XGA (1024 x 768 opløsning) og 5 fps. På TelePresence-systemer vil brugerne se et "brevkasse"-format. Fra og med version WBS29.8 understøttes en opløsning på op til 720p, så længe alle WebEx-deltagere har en forbindelse på mindst 2 Mbps, og datadeling kan dække hele TelePresence-systemskærmen på TelePresence-systemer med både 4:3- og 16:9-format uden beskæring. Fra og med WBS29.11, med TelePresence Server 4.1 og Conductor XC 3.0, understøttes en opløsning på 1080p, så længe alle WebExdeltagere har mindst 3 Mbps. Hvis bare én mødedeltager ikke har tilstrækkelig båndbredde, vil alle deltager gå ned til det næstlaveste opløsningsniveau for datadeling. Hvis f.eks. en opløsning på 720p blev anvendt, men én af deltagernes båndbredde ligger under tærsklen, falder mødeopløsningen til 720p for alle deltagere. Eller hvis TelePresence Server 4.1 og Conductor XC 3.0 benyttes, vil en opløsning på 1080p normalt kunne understøttes, men hvis en deltager ikke har en forbindelse på mindst 3 Mbps, vil datadelingsopløsningen falde til 720p for alle deltagere. Præsentationen samt kvaliteten af datadelingen fra det ene TelePresence-system til det andet forbliver uændret, og

opløsningen er baseret på indstillinger for TelePresence Server eller Cisco TelePresence MCU-serien. Præsentationen samt kvaliteten af datadelingen fra den ene WebEx-applikation til den anden er af god kvalitet. Disse kvalitetsbegrænsninger for præsentation og datadeling gælder ikke for WebEx-only-møder, som anvender et proprietært datagengivelsesformat.

- Skærmdeling (tidligere kaldet "desktop-deling") og applikationsdeling understøttes i CMR Hybrid-møder, men nogle standard indholdsdelingsfunktioner, såsom fildeling, kommentering og whiteboard-deling, understøttes ikke.
- Fra og med Cisco TelePresence Management Suite (Cisco TMS) version 14.4. kan administratorer konfigurere Cisco TMS for at tillade TelePresence-deltagere at deltage i et CMR Hybrid-møde op til 5 minutter før det planlagte starttidspunkt. TelePresence deltager ikke i mødet, før den første TelePresence-deltager ringer op til mødet. Cisco TMS ringer ikke op til WebEx, før mødets planlagte starttidspunkt. Yderligere oplysninger er at finde i "Konfigurering af Tillad tidlig log ind" i afsnittet "Konfigurering af konferenceindstillinger i Cisco TMS" i konfigurationsvejledningen til Cisco-mødelokaler til samarbejde (CMR) Hybrid på siden [konfigurationsvejledninger til Cisco](http://www.cisco.com/c/en/us/support/conferencing/telepresence-management-suite-tms/products-installation-and-configuration-guides-list.html) [TelePresence Management Suite \(TMS\).](http://www.cisco.com/c/en/us/support/conferencing/telepresence-management-suite-tms/products-installation-and-configuration-guides-list.html)
- CMR Hybrid møder understøtter ikke "VoIP Only"-lyd.
- Planlægning af store CMR Hybrid-møder kræver, at administratorer angiver kapacitetsgrænser. For at slå lyden fra for alle undtagen taleren skal deltagernes lyd være slået fra i både WebEx og TelePresence:
	- Værten kan slå WebEx-deltagernes lyd fra i WebEx-applikationen.
	- På nogle TelePresence-systemer kan værten slå lyden fra for andre TelePresence-deltagere, ellers kan administratoren slå lyden fra for TelePresence-deltagerne via TelePresence-serveren.